# UNIVERSIDAD NACIONAL AUTÓNOMA DE MÉXICO ESCUELA NACIONAL DE ARTES PLÁSTICAS

" Interfaz Gráfica

(guía para la realización del diseño interactivo de pantalla)"

Tesis Que para obtener el título de: Licenciado en Comunicación Gráfica

Presenta: Alejandra De La Rosa Mera

Director de tesis: Mtro. Joel Pérez Morales

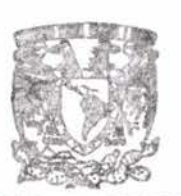

**DEPTO.** DE ASESORIA PASA LA TITULACION

**DE ARTES PLASTICA.**<br>XOCHIHILCO O.F

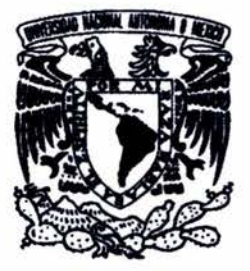

SCIELA MACIONAL<br>RARTES PLASTICAL MÉXICO, D.F. 2004

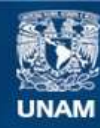

Universidad Nacional Autónoma de México

**UNAM – Dirección General de Bibliotecas Tesis Digitales Restricciones de uso**

## **DERECHOS RESERVADOS © PROHIBIDA SU REPRODUCCIÓN TOTAL O PARCIAL**

Todo el material contenido en esta tesis esta protegido por la Ley Federal del Derecho de Autor (LFDA) de los Estados Unidos Mexicanos (México).

**Biblioteca Central** 

Dirección General de Bibliotecas de la UNAM

El uso de imágenes, fragmentos de videos, y demás material que sea objeto de protección de los derechos de autor, será exclusivamente para fines educativos e informativos y deberá citar la fuente donde la obtuvo mencionando el autor o autores. Cualquier uso distinto como el lucro, reproducción, edición o modificación, será perseguido y sancionado por el respectivo titular de los Derechos de Autor.

gradecimientos a las personas que me apoyaron, en el desarrollo de esta tesis, ya sea con sus conocimientos, experiencia o atenciones.

A la Universidad Nacional Autónoma de México por formar parte de ella y ayudarme a crecer como ser humano,e intelectualmente, por todo el apoyo y facilidades brindadas.

edico esta tesis a las personas que más quiero, a mi familia, principalmente a mis hermanos y a mi madre Minerva Mera Pérez por su cariño  $inconditional$  e  $increible$  apoyo.  $\triangle$  Sofía Pérez por enseñarme desde niña la importancia de alcanzar mis objetivos.

 $\bigwedge$  René P. por su ayuda brindada y cariño. A todo lo que no pude detener por empezar una nueva etapa en mi vida, a Beto, y  $a$  Ale.

> Alejandra De | a Rosa Mera. Junio del '2004

# Interfaz Gráfica (guía para la realización del diseño interactivo de pantalla)

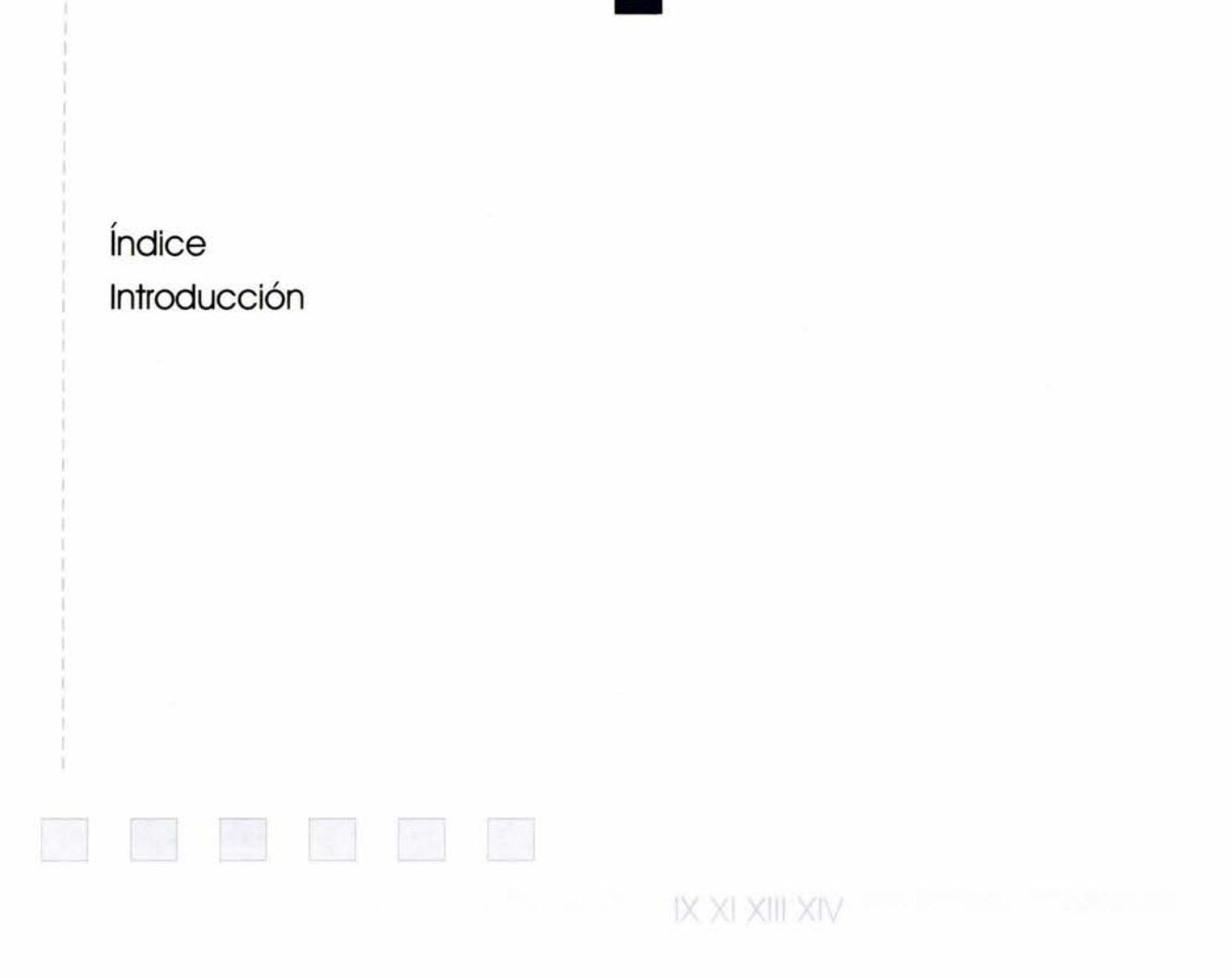

" Interfaz Gráfica (quía para la realización del diseño interactivo de pantalla)"

# Introducción:

El tema del presente trabajo, trata sobre el diseño de la interfaz gráfica de usuario, específicamente sobre la presentación visual de la pantalla, la interacción, navegación y ergonomía de interfaces gráficas. Presenta una guía que no pretende definir el tipo de diseño ni limitar la creatividad del diseñador, sino mostrar los principios del diseño interactivo, las bases de cómo se puede administrar y organizar el diseño, recomendaciones para lograr interfaces intuitivas y más usables sobre la base de los factores humanos aplicados en las interfaces, con la sugerencia de un proceso de diseño interactivo. Esta tesis pretende ser un documento que sirva de consulta al diseñador de interfaces gráficas.

Los objetivos son los siguientes:

#### Objetivo general:

Realizar un documento con los fundamentos para poder desarrollar interfaces gráficas con un diseño óptimo (funcional).

Objetivos específicos:

- Investigar que es una interfaz gráfica, tipos de interfaces, y hacer tablas de comparación de las interfaces gráficas.
- Elegir los puntos principales a tomar en cuenta al diseñar una pantalla (legibilidad, estética, teoría del color aplicada a la pantalla)
- Demostrar la forma en que el diseño gráfico ayuda o afecta a la navegabilidad.
- Especificar los aspectos ergonómicos que influyen en el diseño para el buen uso de una interfaz gráfica.
- Investigar y analizar métodos para el desarrollo de interfaces gráficas con el fin de sugerir un proceso de diseño.
- Analizar interfaces gráficas ya existentes para corroborar si los puntos expuestos son necesarios para lograr un diseño óptimo.
- Crear un material que informe al diseñador gráfico de las opiniones basadas en experiencias de otros diseñadores, sobre los principios básicos para un diseño funcional.

"Interfaz Gráfica (quía para la realización del diseño interactivo de pantalla)"

Se divide en seis capítulos:

En el primer capítulo, se da una introducción a lo que es una interfaz gráfica, sus antecedentes y su importancia. Los tipos de interfaz gráfica más comunes, y sugerencias de para que usuario serían más adecuadas, así como una introducción a las formas de interacción no basadas en gráficos que pueden ser utilizadas en aplicaciones, para dar y acceder a información entre el usuario y el sistema. Presentando los conocimientos básicos para entender que es una interfaz gráfica y el por qué de su uso.

En el segundo capítulo, se menciona que es una pantalla, y cuales son las resoluciones, las características que influirán en los elementos de diseño. Se exponen las directrices fundamentales en el diseño interactivo de pantalla que han surgido de las investigaciones de expertos en GUI 's (Graphical User Interfaces), como son la organización y estructura visual, la consistencia, la concisión de los elementos en la pantalla y como comunicar adecuadamente la información por medio de la legibilidad y el color para lograr que el mensaje llegue a nuestro usuario y el espacio de acción sea el más adecuado.

Así como, las recomendaciones para una navegación intuitiva ayudada de los elementos de diseño facilitando la interpretación de las pantallas y el uso de la interfaz.

En el tercer capítulo, se introducen las características principales de una interfaz gráfica, la interacción y la retroalimentación, puesto que la comunicación entre la computadora y el usuario no sólo es a través de una adecuada presentación gráfica sino a través de la retroalimentación, es decir de reacciones del sistema a las acciones del usuario para comunicarse. La interacción es necesaria para el intercambio de información y comunicación entre ambos. La retroalimentación e interacción permiten optimizar la relación usuario-computadora, las cuales se basan en estudios ergonómicos de los factores humanos.

En el cuarto capítulo, se presentan los factores humanos que son necesarios en el desarrollo de interfaces para lograr que sean adecuadas a las capacidades humanas. Se define que es ergonomía, y su aportación en la relación del usuario con la interfaz, así como las reglas básicas de la ergonomía para el diseño de interfaces, las cuales facilitan el uso, optimizan los recursos y el control de una interfaz.

En el quinto capítulo, se sugiere un proceso de diseño para interfaces gráficas conocido como "centrado en las tareas de usuario" y una descripción general del proceso de diseño que se lleva a cabo al desarrollar sistemas interactivos, donde el diseño de la interfaz gráfica es fundamental. Puesto que la participación del diseñador gráfico de interfaces no se limita sólo a la planeación de pantallas gráficas, sino que debe conocer todo el proceso del desarrollo de sistemas interactivos, desde la preproducción hasta la posproducción.

En el capítulo 6, se presenta una análisis de interfaces gráficas existentes para corroborar si los puntos expuestos son necesarios para lograr un diseño óptimo.

La investigación desarrollada en esta tesis nos permitirá analizar y comprender el diseño de la interfaz gráfica, esperando contribuir en el conocimiento de la disciplina y al desarrollo profesional del comunicador gráfico en el área multimedia.

"Interfaz Gráfica (guía para la realización del diseño interactivo de pantalla)"

#### Capítulo V Proceso de diseño

 $5.0\,$ 

# Capítulo VI Aplicación en el análisis de interfaces graficas existentes

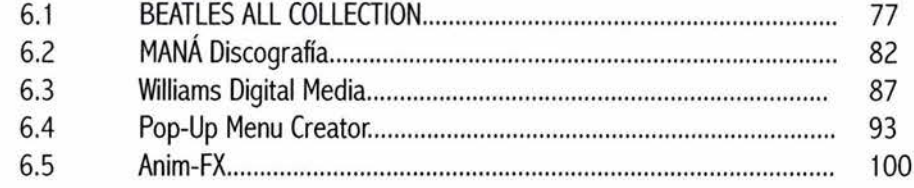

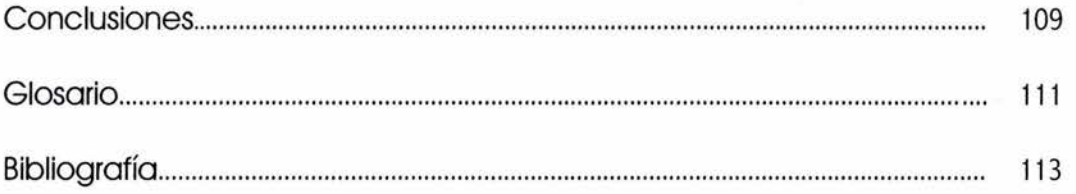

"Interfaz Gráfica (guía para la realización del diseño interactivo de pantalla)"

1 ndice de contenido:

,

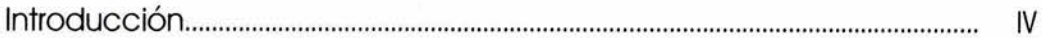

#### Capítulo 1 ¿Qué es una interfaz gráfica?

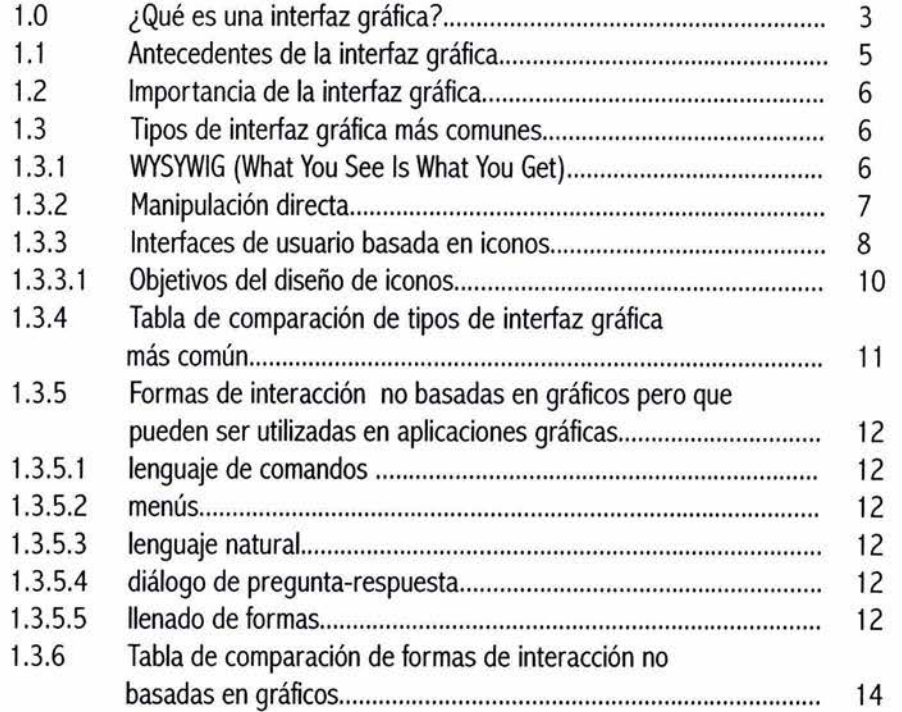

#### Capítulo II Principios fundamentales en el diseño de pantallas para interfaces gráficas

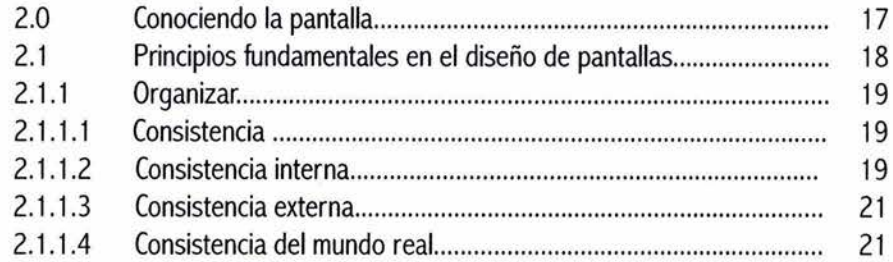

### $\ensuremath{\mathsf{IX}}\xspace$

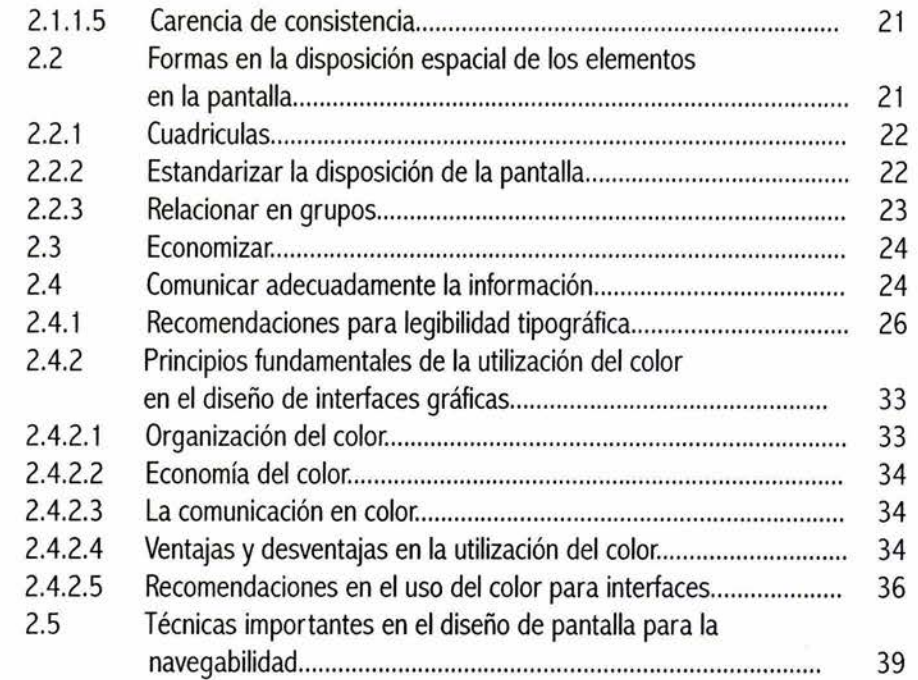

# Capítulo III Retroalimentación e interacción

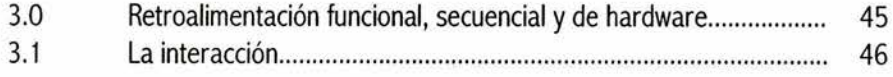

# Capítulo IV Factores humanos, ergonomía y diseño

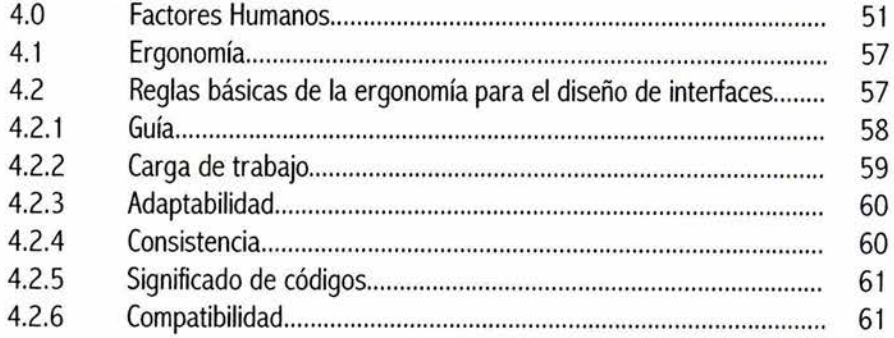

Capítulo

 $\alpha$ 

35791011121314

# ¿Qué es una interfaz gráfica?

Antecedentes Importancia Tipos WYSYWING Manipulación Directa Interfaces de usuario basada en iconos Formas de interacción no basadas en gráficos utilizadas en aplicaciones gráficas

 $\frac{3}{2}$ 

#### 1.0 ¿Qué es una interfaz gráfica?

**Se** conoce por las siglas en español IGU (interfaz gráfica de usuario) o en ingles GUI (Graphical User Interfaces). Lo que se observa en la pantalla, es lo que forma parte de la interfaz gráfica de usuario, el medio con el cual se podrá dar la comunicación entre la computadora y el usuario.

La interfaz gráfica de usuario incluye la interacción con metáforas, imágenes y conceptos para transmitir significados a través de la pantalla del ordenador. Entre los objetivos por el cual fue desarrollada es por resultar más intuitiva y fácil de usar que una interfaz basada sólo en comandos.

define a la interfaz como: "Un GUI es un entorno de básicos de interfaces gráficas para multimedia son: aplicación que puede trabajar con objetos gráficos"<sup>1</sup> menciona el sistema de Windows Microsoft, para ejemplificar características de un GUI como es el utilizar menús, iconos, barras de desplazamiento, ventanas, cajas de diálogo, con las que varios sistemas trabajan, por lo cual se llegan a convertir en elementos estándar, en los programas, interactivos y páginas Web es muy común que la interfaz utilice estos elementos.

La mayoría de las interfaces gráficas se observan mediante un monitor gráfico de alta resolución para tener mejor definición en sus gráficos. Estas proporcionan una respuesta visual a las acciones del usuario (lo ideal es que el usuario tenga una retroalimentación con el programa por ejemplo cuando el usuario presiona un botón, pasa sobre él, este cambia de color o de forma, para mostrarse activo o inactivo, o se observa el resultado de la manipulación directa sobre x objeto), existe una muestra visual de la información y los objetos. **En** general salvo en algunas interfaces gráficas que están diseñadas para propósitos artísticos o experimentales, tienen como

objetivo guiar, y alentar al usuario para que conozca el sistema. Se puede trabajar en ella por medio de un dispositivo de entrada.

James Powell dice que los objetivos de un GUI son: "orientar, guiar, acrecentar la productividad, anticipar acciones, enfocar la atención en la tarea actual, y alentar"<sup>2</sup> • **El** se refiere básicamente a los programas donde su principal objetivo es la producción de tareas por ejemplo los utilizados para trabajar en oficinas, pues una interfaz gráfica con estas características facilita su uso y su aprendizaje, aumentando la productividad del usuario.

James Powell en su libro "Designing User Interfaces" De acuerdo con Ray Kristof y Amy Satran<sup>3</sup> los elementos

- o **El** fondo: **"El** telón de fondo sobre el que se prepara la escena, ya sea realista o abstracto, decorativo o totalmente integrado con el contenido... **El** fondo cumple dos propósitos fundamentales: Influye en la apariencia, el equilibrio, la ubicación de todos los elementos en la pantalla y llena el espacio vacío para que otros elementos no sean objetos voladores"
- o Ventanas y paneles: "Áreas de la pantalla, con o sin marcos o límites, que contienen medios o delinean regiones funcionales diferentes... Anclan los elementos de diseño dentro de la estructura para que no parezcan flotar" Estos elementos suelen relacionarse con los de sistemas operativos, pero no tienen que parecerse a las ventanas que estos presentan pues se diseñan según el estilo de la interfaz, utilizando metáforas, etc.,
- o Botones y controles: "Dibujos, etiquetas y otras

<sup>&#</sup>x27; Powell, James E , Designing User Interfaces, Microtred BOOKS, San Diego, 1990, p. 355

<sup>&</sup>lt;sup>2</sup> Ibid., p.5

<sup>&</sup>lt;sup>3</sup> Kristof Ray, y Satran Amy, Diseño interactivo ANAYA Multimedia, S.A., Madrid, 1998, pp. 101-108, 110

#### $i\mathcal{Q}$ ué es una interfaz gráfica?

estratagemas que representan temas que visitar o herramientas de control... los objetos con los que interaccionan los usuarios... Un control puede ser cualquier parte de la pantalla o región de una imagen. No necesita parecer un botón o ser un objeto discreto. Tiene que revelar su propósito a primera vista" Al igual que los demás elementos deben ser diseñados a partir de conceptos base para mantener un estilo, por su utilidad necesitan ser elementos que se identifiquen como tales a primera vista ayudados por el contraste cromático, por etiquetas, etc.

- o Imágenes: "Fotografías e ilustraciones que podrían formar parte del contenido, del diseño gráfico o de ambos. Las interfaces contienen dos tipos de imágenes: las imágenes aisladas, se originan como imágenes individuales, de manera que es relativamente fácil colocarlas o moverlas en la interfaz y las imágenes de componentes que son parte de una escena, se diseñan como parte de una pantalla compuesta como un escenario" Es adecuado trabajar las imágenes aisladas en layers, por si se requiere un cambio resulte mucho más fácil realizarlo. Si el diseñador está seguro de que la imagen es adecuada para la interfaz, de no necesitar mover las formas de esa imagen, y que los elementos de esa imagen no varían en ningún nivel de la interfaz, entonces al final del trabajo se juntan los layers para obtener la llamada imagen de componentes.
- o Texto: " Cualquier palabra en la pantalla, desde los encabezamientos y etiquetas a documentos enteros"
- o Vídeo: "Películas digitales de acción o animación en directo, generalmente con sonido"
- o Sonido: "Música, narración y efectos de sonido

que conllevan contenido, refuerzan la acción y contribuyen al estilo general"

o Animación: "Cualquier movimiento creado utilizando una herramienta de desarrollo de multimedia... desde texto en movimiento a las transiciones de pantalla y los efectos especiales"

Los elementos básicos de una interfaz gráfica mencionados dejan claro el material multimedia (texto, imágenes, sonido, animación y vídeo) con el que el diseñador y desarrolladores de productos multimedia cuentan, para lograr los objetivos de la interfaz gráfica a producir. Pero por lo extenso del tema en está tesis sólo se tratará el diseño de pantallas referente a la parte visual, la navegación y la interacción. Proponiendo se desarrollen otros temas dentro de la interfaz gráfica, como son los medios basados en el tiempo es decir los sonidos genéricos, música, voz, animación y vídeo. Por ejemplo vinculados a los factores humanos que determinan la utilización o no de estos elementos, en que momento, y el tiempo de exposición, además de consideraciones para la integración visual en la interfaz de estos elementos. Al igual profundizar en el diseño de la interacción y navegación puesto que el diseño de la interfaz gráfica algunos lo nombran también como diseño de interacción dejando claro su importancia para la comunicación con este medio, la computadora.

Actualmente, los sistemas operativos que utilizan una interfaz gráfica de usuario son Windows, Linux y MacOS, pero UNIX, un sistema basado en caracteres también permite la incorporación de una interfaz gráfica de usuario.

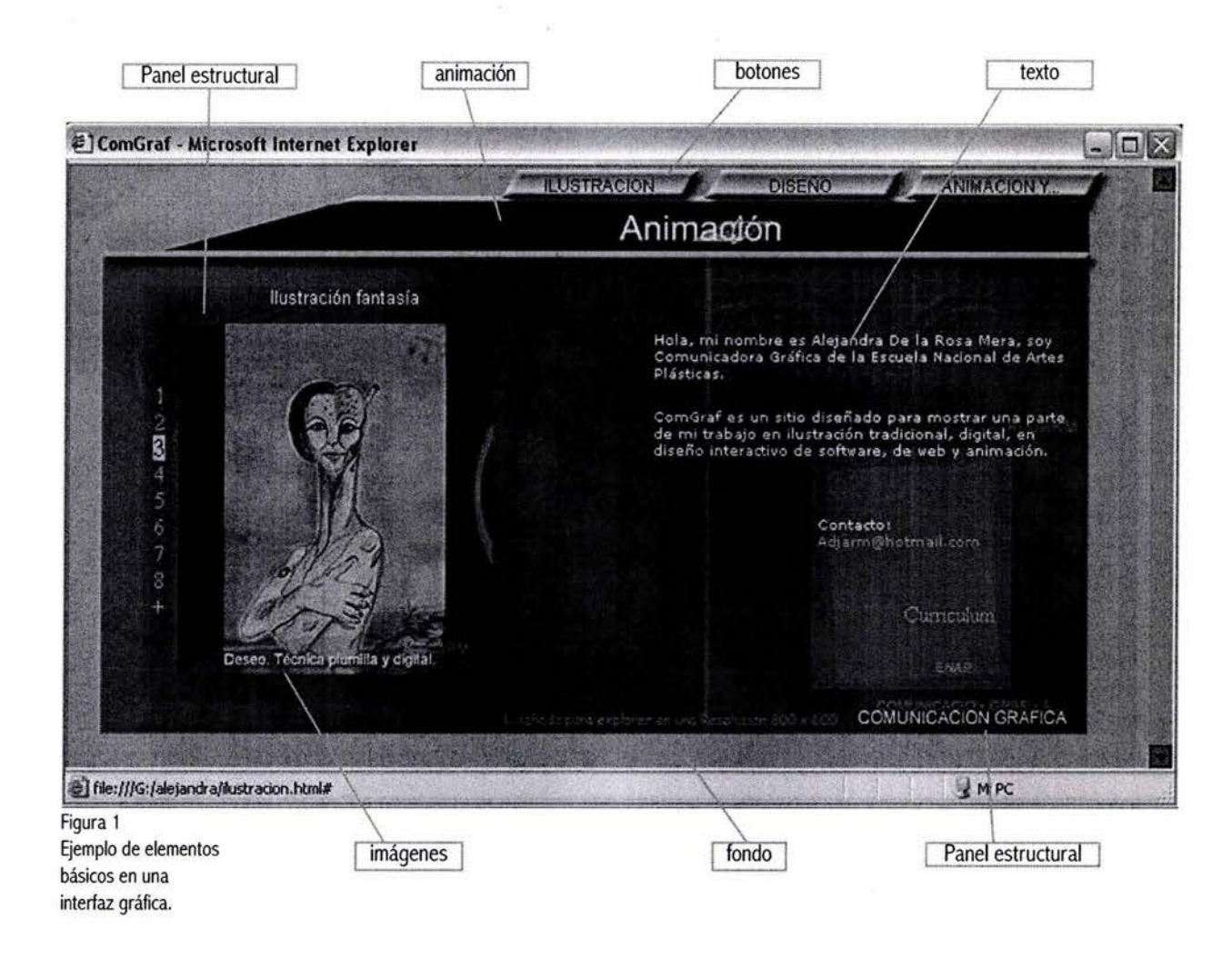

#### 1.1 Antecedentes de la interfaz gráfica

Las interfaces de usuario fueron evolucionando en paralelo con la de los sistemas operativos, por la necesidad de cubrir diferentes mercados con distintos tipos de usuario. Las primeras interfaces desarrolladas fueron:

- o Las interfaces de línea de comandos ( commandline user interfaces CUls).
- o Interfaces de menús.
- o Interfaces gráficas.

Las interfaces de línea de comandos son basadas en textos, el usuario escribe órdenes que están encaminadas a realizar una acción. El ejemplo es el MS-DOS, el sistema operativo de los primeros PC. Necesita de habilidad para escribir con el teclado, y una alta carga de memoria (el usuario tiene que recordar los comandos y su sintaxis).

Las interfaces de menús se desarrollaron cuando el ordenador empezó a ser utilizado por más usuarios,

5

#### $i\mathcal{O}$ ué es una interfaz gráfica?

por lo que se necesitó de otros profesionistas además de los programadores. Al principio se realizaron interfaces de menús de pantalla completa, estructurados jerárquicamente, después los menús de barra, menú desplegable, los menús en cascada, los menús contextuales o menús pop-up.

Las Interfaces gráficas se empezaron a realizar con el objetivo de facilitar la interacción de los humanos y la computadora. Los primeros desarrolladores de las interfaces gráficas fueron, "los investigadores de Xerox Corporation, quienes crearon en el Centro de Investigaciones de Palo Alto el sistema Xerox Star ( 1981) cuya interfaz está basada en gráficos bitmaps. Steve Jobs, socio fundador de Apple, se inspiró en los trabajos de Xerox y creó el Apple Lisa, 1981, y Apple Macintosh, 1984"4

En una interfaz gráfica se puede hacer uso de los diferentes estilos de interfaz, para cubrir debido a sus características distintos objetivos del sistema.

#### 1.2 Importancia de la interfaz gráfica

La evolución digital, el utilizar la computadora para diferentes tareas, a servicio de diferentes mercados y áreas, la creación de productos interactivos, la necesidad de llegar a más usuarios y de que usuarios inexpertos utilicen la computadora a llevado al hecho de popularizar la creación de interfaces gráficas por las características que estas ofrecen.

Su importancia radica en que la interfaz gráfica facilita la interacción hombre-computadora, de ella depende la buena comunicación del sistema realizado y sus usuarios, la interfaz gráfica es la imagen con la que el sistema se presenta con el usuario, pero no sólo se trata de imagen, con ella aprenderá a usar el programa, la página, etc., por esta razón el diseño de una interfaz gráfica es fundamental para el éxito de un sistema ella debe ser agradable, usable, y cómoda. La interfaz gráfica tiene entre sus beneficios facilitar la tarea al usuario, al hacer fácil lo complejo logrando que el usuario tenga menos limitaciones para desarrollar sus objetivos, guiarlo, que no tenga miedo de hacer algo que no pueda arreglar o retroceder, la retroalimentación que generalmente se ofrece lo hace sentirse en control y seguro, lo cual atrae a muchos usuarios y como menciona James Powell los beneficios para el desarrollador de una buena interfaz gráfica será más ventas en su producto, más prestigio y todo esto se vera reflejado en ganancias en una alta aceptación en el mercado y claro también en una interesante fuente de trabajo.

1.3 Tipos de interfaz gráfica más comunes

Los tipos más comunes de interfaces gráficas son:

- o WYSIWYG (lo que usted ve es lo que consigue).
- o Manipulación directa.
- o Interfaces de usuarios basados en iconos.

#### 1. 3 .1 WYSIWYG (Lo que usted ve es lo que consigue)

El tipo de interfaz WYSIWYG, se refiere en la informática gráfica a la concordancia entre la apariencia de la pantalla del ordenador y la salida impresa de los documentos dicho en ingles What You See Is What You Get.

Anteriormente de esta interfaz gráfica la edición de texto se hacia mediante códigos de formato crípticos con el texto, lo cual al no poder ver exactamente lo realizado hasta imprimirlo condujo a muchos errores de impresión. La importancia de esta interfaz gráfica radica en el ahorro de tiempo, esfuerzo y dinero. Jacob Nielsen menciona la usabilidad de "WYSIWYG, donde lo que se ve es lo que hay. En otras palabras, el documento aparecería de la misma forma en pantalla

<sup>4</sup>Instituto de Informática, Estructura lógica de la computadora. [ On Une). Universidad Austral de Chile, p. 7, recuperado en noviembre 26, 2001 del World Wide Web: http://www.inf.uach.ci/mruiztagle/asignaturas/ info095/cap3.doc

7

que impreso, por lo que los usuarios no necesitaban imprimir el documento, sólo depurar el formato. Una gran ventaja en usabilidad"<sup>5</sup>

En una interfaz WYSIWIG la representación gráfica con la cual los usuarios interactúan en la pantalla es esencialmente la misma imagen creada por la aplicación.

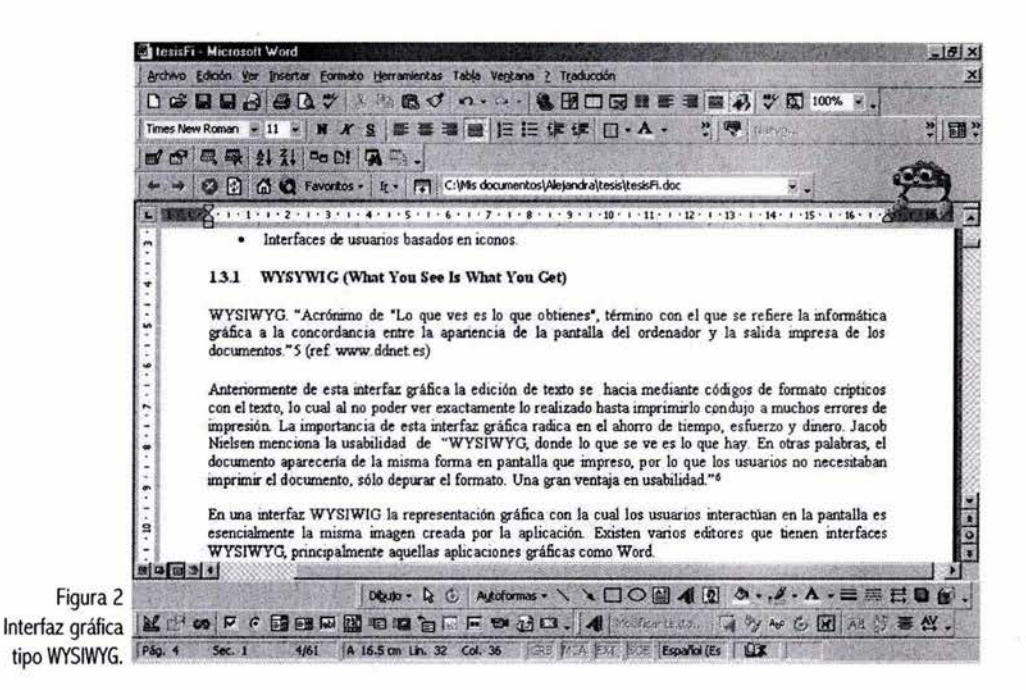

#### 1.3.2 Manipulación directa

La interfaz gráfica de manipulación directa es aquella en la cual a través de acciones físicas los usuarios manipulan los objetos gráficos en la pantalla (ejemplo, metáforas del mundo real). Estas acciones son ejecutadas comúnmente utilizando el mouse.

El autor Shneiderman realizó un modelo llamado SSOA (Syntactic-Semantic Object-Action).

En el separa los aspectos sintácticos de los aspectos

semánticos y, entre los aspectos semánticos, separa los conceptos referentes a la tarea y a los conceptos específicos del tratamiento informático. El modelo SSOA proporciona principios sencillos que permiten hacer la comparación de los diferentes tipos de interacción según los conocimientos que se requieren del usuario sea principiante, intermitente o experto clasificación dada dependiendo de la experiencia con el uso informático por Shneiderman.

#### $\ell$  wé es una interfaz gráfica?

En el modelo SSOA Shneiderman expone los principios que caracterizan la manipulación directa, son tres:

- o "Una representación permanente de los objetos y acciones posibles.
- o Acciones físicas o selección de botones etiquetados en lugar de una sintaxis muy compleja
- o Las operaciones son rápidas, reversibles, su efecto sobre el objeto es inmediatamente visible"<sup>6</sup>

La interfaz gráfica de manipulación directa es fácil de aprender y favorece a la exploración del producto minimiza la ansiedad del usuario, da la ilusión de estar trabajando directamente con los gráficos de la pantalla. Se han realizado investigaciones de este tipo de interfaz respecto al tiempo necesario para el buen desempeño del usuario, si repercute que el usuario requiera cierta habilidad con el mouse al generar una pérdida de tiempo cuando el usuario no la tiene, se observó que si se compara con otros tipos de interacción como el de comandos o el de menús, se nota que la velocidad del usuario se ve afectada, sin embargo las ventajas como la baja carga de memoria que tiene el usuario, y en el momento que este se familiariza con la interfaz compensan la pérdida de tiempo, gracias al ahorro de proceso en el nivel de comprensión de las respuestas del sistema y planificación de la acción. Otro de los puntos que se tiene que tener presente es que el usuario tiene que decodificar los signos que están en la interfaz por estar basada en las metáforas gráficas. Ejemplos de la interfaz gráfica de manipulación directa: Metáfora de escritorio utilizada en Windows, MacOS, etc., Ambientes virtuales, y juegos.

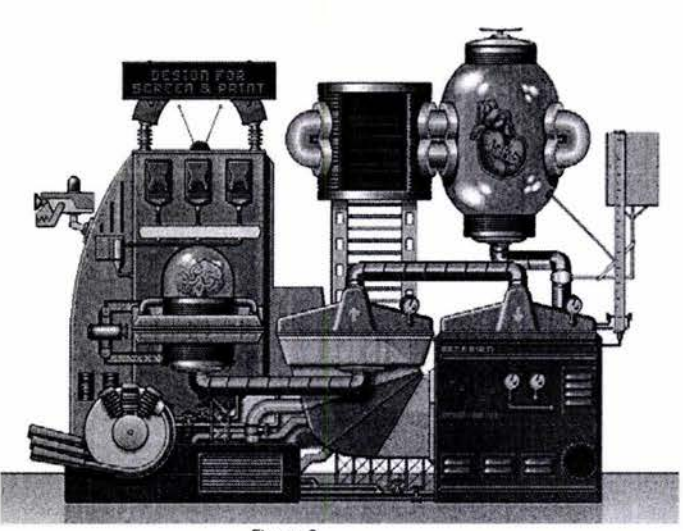

Figura 3 Interfaz gráfica tipo manipulación directa.

#### 1.3.3 Interfaces de usuario basada en iconos

Este tipo de interfaz utiliza a los iconos para representar un objeto o una acción.

Una interfaz gráfica basada en iconos tiene la ventaja de que ocupa poco espacio en la pantalla, por ejemplo los menús de iconos ocupan menos espacio que los menús con texto, según Elena Gonzáles "la lectura de una palabra se realiza de forma asimétrica (de izquierda a derecha) mientras que en el icono se produce una lectura simétrica"<sup>7</sup>(ref. www.tid.es) por lo que un icono ayudaría al usuario a identificar el contenido mucho más rápido que un texto. Una vez que el usuario se familiariza con los iconos son más fáciles de reconocer, y si los iconos son claros, se pueden utilizar en la interfaz como un lenguaje de gráficos internacional. Estas ventajas son solo posibles si el diseño de los iconos es realizado adecuadamente, se recomienda que los iconos se evalúen con los futuros usuarios de la interfaz para estar seguros de su funcionalidad.

Addison-Wesley Publishing Company. EUA 1992, pp. 205, 206, 207

<sup>7</sup>Gonzáles Elena, y Royo Javier, ( 1998). Diseño de interfaz: evaluación de la eficiencia de los iconos en

recuperado en febrero 16, 2002 del World Wide Web: http://www.tid.es/presencia/boletin/bole 18/artOO 1.htm

<sup>&</sup>lt;sup>6</sup> Shneiderman, Ben, Designing the User Interface, Strategies for effective Human-Computer Interaction,

los sistemas de navegación, [On Line]. Universidad del País Vasco-Euskal, Herriko Unibertsitatea, No. 18,

9

Por otra parte la ventaja del uso de iconos para interfaces gráficas al parecer sólo es para acciones sencillas, ya que representar acciones complejas mediante un icono que cubran los requisitos para ser considerado un buen icono, es poco probable, y si se realiza, se aconseja utilizar una pista.

De acuerdo con Ray Kristof y Amy Satran en el diseño de interfaces la palabra icono se utiliza para describir cualquier imagen de una pantalla sobre la que se puede hacer clic, pero no se trata sólo de una imagen (Diseño interactivo, 1998), que en ese caso sería una imagen sensible. Se trata de una representación gráfica de algo en particular que permite identificar con mayor facilidad un contenido y acceder a él. El uso de los iconos en interfaces gráficas es frecuente en sistemas operativos, aplicaciones, CD-ROM interactivos, y páginas Web.

Un buen icono es:

- o Reconocible instantáneamente. Su significado debe ser obvio, por ejemplo un dibujo de una impresora representando la acción imprimir.
- o Internacional. Su significado no tiene barreras culturales, por ejemplo el uso del signo de interrogación (?) como icono de la acción ayuda.
- o Alterable en su escala. Permitiendo su uso en diversos tamaños, por ejemplo el uso del icono play.
- o Sencillo. El diseño del icono debe ser basándose en formas sencillas, líneas sólidas que faciliten su interpretación, y el poder modificarlo sin confusiones.
- o Se debe diferenciar fácilmente de los demás y evitar que tenga varias interpretaciones.

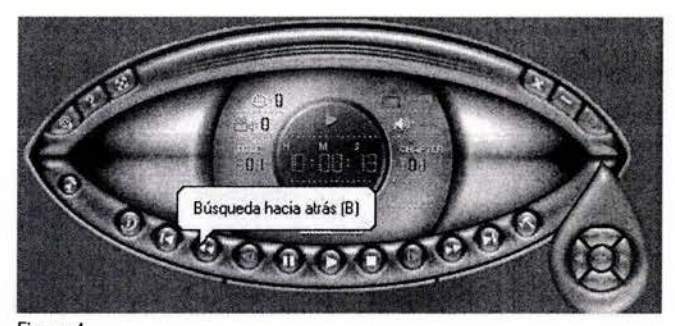

Figura 4 Interfaz de usuario basada en iconos, donde el icono tiene una pista que facilita su asociación.

Por lo anterior no se debe usar imágenes detalladas para iconos, pues al modificar su escala ya no se perciben igual, al perder detalle se convierten en manchas.

Evitar usar iconos desconocidos que dificulten la interpretación del usuario, iconos que no formen parte del estilo de diseño usado en la interfaz, iconos que no representen su función ya que el usuario tendrá que memorizarlos sólo para el uso de esa interfaz, provocando carga de memoria y cansancio visual.

 $i\mathcal{Q}$ ué es una interfaz gráfica?

#### 1.3.3.1 Objetivos del diseño de iconos

El diseño de iconos para una interfaz tiene que tener como objetivos que sean reconocibles esto quiere decir que el significado del icono sea claro, que se distingan de otros iconos, y que su significado sea fácil de recordar.

#### Recomendaciones:

El diseño puede ser consistente con otros iconos ya utilizados, esto hará que la interfaz sea mucho más rápida y fácil de usar. Existen iconos que son empleados regularmente para ciertas tareas, por lo cual el usuario ya los tiene asociados, un ejemplo son los player que usan el icono de una bocina para el volumen o el sonido, si se cambiara esta por otro icono se tiene que verificar que el usuario si denote su significado, y otra opción es utilizar esta, pero creando un estilo de diseño. Es decir si se detecto que el usuario ocupa ciertos programas, se puede hacer uso de los iconos que ya le son familiares.

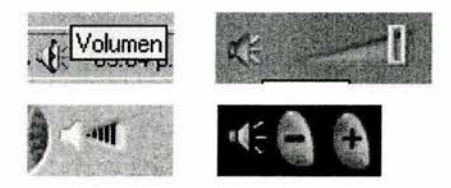

Figura 5 Icono de bocina utilizado para la acción volumen.

Es conveniente que los iconos tengan una retroalimentación con el usuario, un ejemplo es que si el usuario elige un icono, esto se note, ya sea simulando que se ha presionado o cambiando de color, etc. Que el diseño muestre claramente las familias de iconos dentro de la interfaz, cada uno de los iconos debe armonizar, manteniendo un estilo, y distinguiéndose entre ellos.

Según Elena Gonzáles las investigaciones sobre diseño de interfaz plantean que el número de zonas sensibles a elegir en la pantalla no debería exceder de 8 (ref. www.tid.es). Si las pantallas se realizan con demasiadas zonas sensibles se debe colocar los iconos en grupos notables para que se evite la sensación de desorden y no afecte demasiado la relación de los iconos con el usuario.

Los autores Elisa Del Galdo y Nielsen Jakob mencionan que los principios básicos para diseñar sistemas de iconos y símbolos son similares a él diseño de pantallas y ventanas. Consistencia, claridad, sencillez, y familiaridad son atributos cruciales (1996, p.263)<sup>8</sup> Estos factores ayudarían notablemente a llevar acabo la tarea de diseñar iconos que sean fáciles de reconocer, recordar y discriminar.

Lo adecuado sería que la organización de los iconos fuese basándose en su utilidad, por ejemplo que estén juntos los iconos de cortar, copiar y pegar. No es adecuado mezclar en el mismo grupo, iconos de mensajes importantes con iconos de mensajes efímeros. Puesto que el objetivo de un icono es ser claro, reconocible y fácil de recordar.

Los iconos deben ocupar la misma posición en las pantallas de la interfaz, cuando la acción representada no es clara, para facilitar el aprendizaje de su uso a través de la navegación.

1.3.4 Tabla de comparación de tipos de interfaz gráfica más común

Es conveniente incluir esta "tabla"<sup>9</sup>(ref. www.gdl.uag.mx) que se presenta por parte de la Universidad Autónoma de Guadalajara por el lng. Francisco Jiménez Ordóñez en un tutorial llamado "diseño de una interfaz gráfica" (recomendable por el desarrollo del tema) ya que se obtiene una clasificación del tipo de interfaz que es más fácil de usar para cierto usuario, es decir la interfaz WYSIWYG sería más adecuada para un usuario experto o intermitente por requerir cierta habilidad con el teclado sin embargo esta habilidad se adquiere rápidamente, la manipulación directa sería más adecuada para cualquier tipo de usuario, ya que no requiere gran habilidad con los dispositivos de entrada, y se aprende rápido cuando la comunicación es bien lograda por medio del diseño, al igual que la basada en iconos.

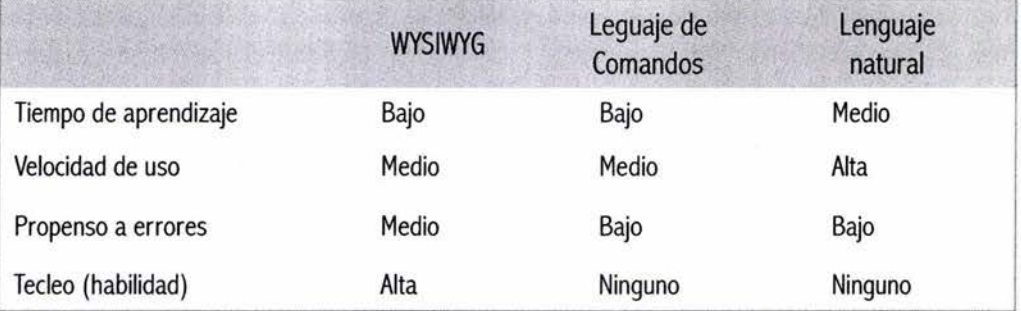

Asumiendo que la entrada es por teclado, no por reconocimiento de voz.

El desarrollo de interfaces gráficas fue para que cualquier persona pueda ocupar una computadora, sin ser experto, el dar una clasificación es por que dependiendo de los objetivos de la interfaz y del tipo de usuario, es más adecuado emplear un tipo de interfaz u otro.

#### $i\mathbb{Q}$ ué es una interfaz gráfica?

1.3.5 Formas de interacción no basadas en gráficos pero que pueden ser utilizadas en aplicaciones gráficas

Las formas de interacción clasificadas como no basadas en gráficos que suelen ser utilizadas en interfaces gráficas son:

- o Lenguaje de comandos.
- o Los menús.
- o Lenguaje natural.
- o Diálogo de pregunta respuesta.
- o Llenado de formas.

#### 1.3.5.1 Lenguaje de comandos

Como ya se explicó anteriormente son órdenes que se le dan al ordenador por medio del teclado. Es la primera interacción que se utilizó con las computadoras, es una interacción rápida para usuarios con experiencia. Pero no es conveniente para usuarios principiantes o intermitentes.

#### 1.3.5.2 Menús

Un menú es una lista de opciones que se muestran en la pantalla, lo que da al usuario una idea de las posibles acciones que puede realizar en cierto momento. Este tipo de interacción es muy útil para nuevos usuarios, por su facilidad de uso, baja carga de memoria al usuario y permite a los usuarios intermitentes emplear bien la interfaz.

#### 1.3.5.3 Lenguaje natural

Es propuesto en interactivos, su gran importancia es que al comunicarse con el ordenador con el lenguaje

natural escrito o hablado haría que casi cualquier persona fuera capaz de utilizarlo, el inconveniente es que el lenguaje natural no limita el conjunto de comandos que se deben manipular. Este tipo de interacción se utiliza poco por razones técnicas y funcionales. Las razones técnicas están vinculadas a la lentitud de los progresos realizados en inteligencia artificial en el análisis del lenguaje natural y las razones funcionales están vinculadas al tiempo que requiere la computadora para interpretar el lenguaje natural.

#### 1.3.5.4 Diálogo de pregunta-respuesta

En el caso de diálogo de pregunta-respuesta el tipo de interacción es: la computadora realiza una pregunta al usuario, y el usuario debe contestar por medio del teclado. Un inconveniente es cuando a los usuarios no se les permite ir hacia atrás para corregir una respuesta.

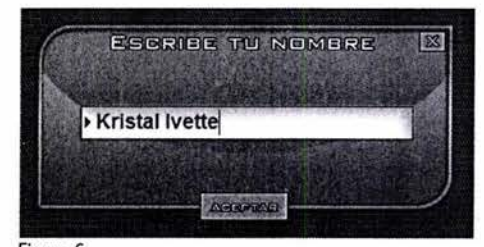

Figura 6 Ejemplo del uso de interacción diálogo de pregunta respuesta en una interfaz gráfica.

#### 1.3.5.5 Llenado de formas

Este tipo de interacción también es a partir de peticiones de información que el usuario debe otorgar por medio del teclado para una base de datos (o bien para solicitar datos a la base), pero en esta los campos que serán llenados son visua-

12

lizados en su totalidad. Estos formularios tienen la ventaja que la mayoría de los usuarios ya los conocen, por que se basan generalmente en los utilizados en papel. Esta familiaridad es importante para los principiantes pues evita los temores que se relacionan a la informatización de una tarea. De acuerdo con Shneiderman (1992), sobre las ventajas de este modo de interacción esta la de simplificar la entrada de datos, requerir poca instrucción, y la desventaja que refiere es la de consumir espacio en la pantalla.

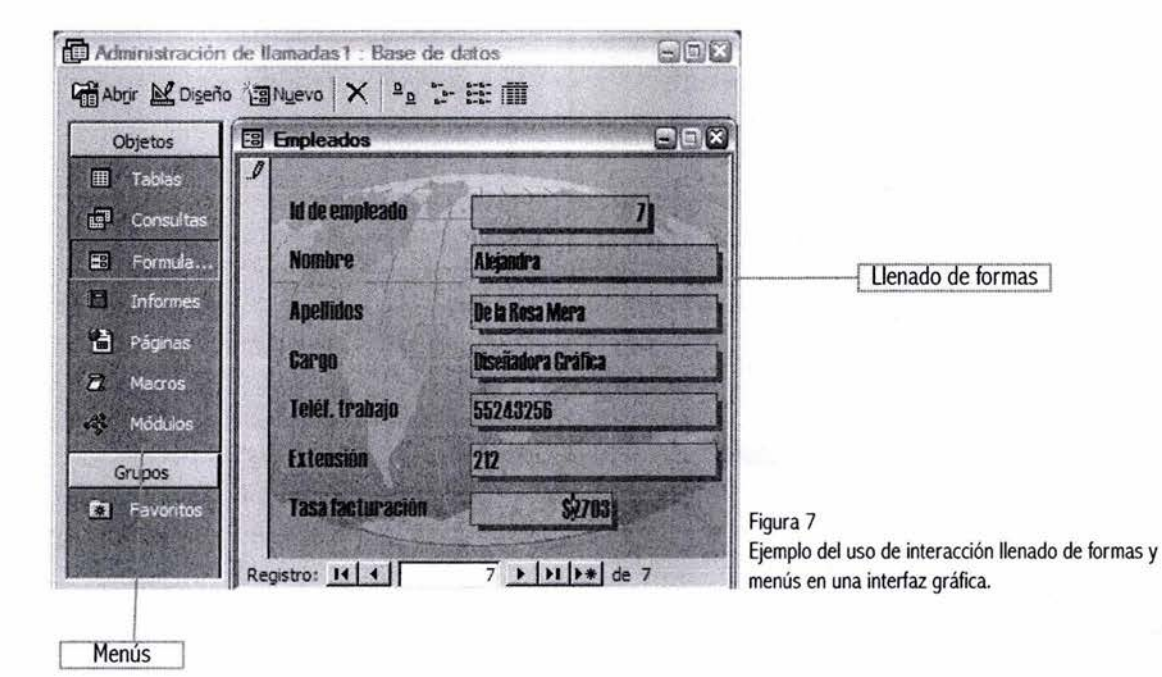

### 1.3.6 Tabla de comparación de formas de interacción no basadas en gráficos

La siguiente "tabla"<sup>10</sup> (ref. www.gdl.uag.mx) es conveniente presentarla al sintetizar la valoración que se da en la interacción humano-computadora donde cada una de estos tipos de interacción tiene sus ventajas dependiendo del usuario para el que vaya dirigido, por ejemplo el diálogo de preguntas y 14 respuestas no causará ningún problema a un usuario que ya maneje la actividad de escribir por medio de teclas, (si ya utilizó una máquina de escribir le resultará fácil familiarizarse con el teclado de la computadora) aún no siendo experto, sin embargo un tipo de interacción como la del lenguaje de comandos es diseñada para usuarios que sean expertos, o bien tengan que serlo para agilizar el proceso de tarea y productividad entre el usuario y el sistema.

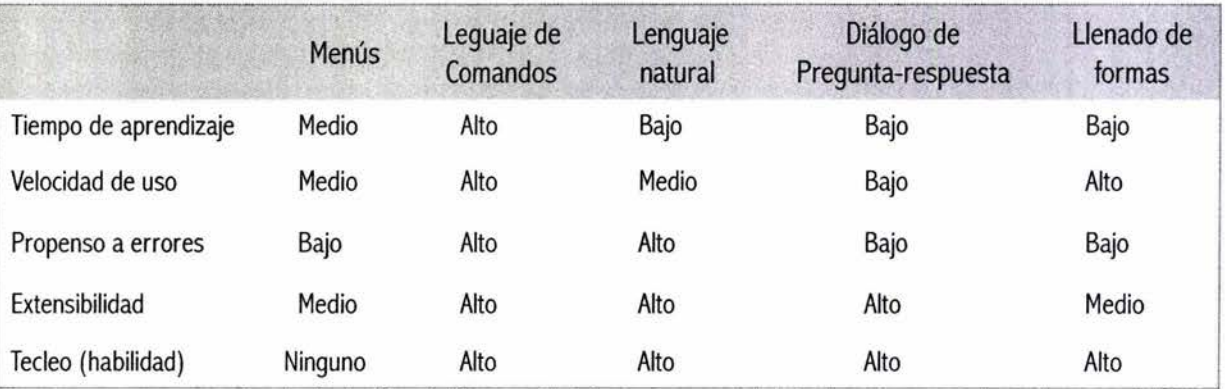

Asumiendo que la entrada es por teclado, no por reconocimiento de voz,

# Capítulo

# Principios fundamentales en el diseño de pantallas para interfaces gráficas

Conociendo la pantalla Principios fundamentales **Organizar** Consistencia Formas en la disposición espacial de los elementos en pantalla Economizar Comunicar adecuadamente la información Legibilidad tipográfica Principios fundamentales de la utilización del color en el diseño de interfaces gráficas Diseño y navegabilidad

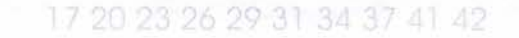

#### 2.0 Conociendo la pantalla

La computadora tiene su principal comunicación con el usuario por medio de la pantalla en la cual obtiene respuestas visuales a las acciones realizadas en el sistema que este trabajando. En las interfaces gráficas las pantallas son el elemento principal.

Al pensar en el diseño de pantallas se tiene que considerar el tamaño así como la configuración de su resolución para que la distribución y escala de los elementos sea la más adecuada.

Los proyectos de multimedia y páginas Web generalmente están realizados para monitores de 15" con una resolución de trabajo recomendada de 800x600.

En el sitio conozcasuhardware.com en el artículo ¿Qué es ... el monitor? Presenta la siguiente tabla de los diferentes tamaños de monitor y la configuración de la resolución de pantalla conforme valores recomendados por ser los más ergonómicos:

Mis dacumenta documentos Mis sitios de red Figura 8

Elementos en diferentes resoluciones 800 x 600 y 1024 x 768, comparación aproximada de tamaño en un monitor de 15".

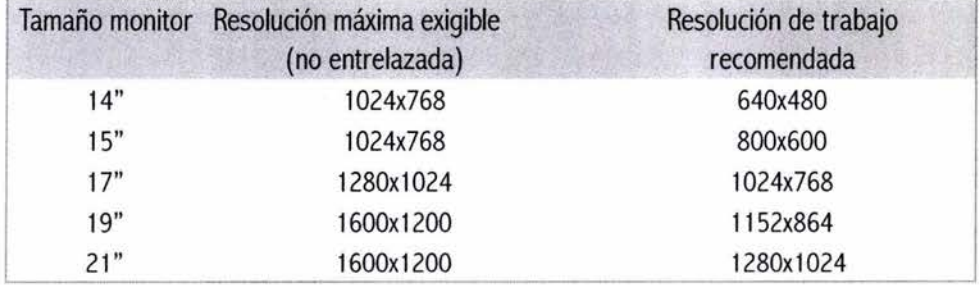

Respecto al formato es similar a trabajar el diseño impreso, se toma siempre como punto de partida, el formato en el cual se trabajará, para tener un área de trabajo delimitada. Otro factor importante es la profundidad de píxel con el que se trabaje el diseño,

de ella depende la calidad visual de las imágenes y el peso, considerando que "... la resolución de las imágenes que se ven en la pantalla del monitor está limitada por la resolución de la pantalla, unos 72  $6$  96 puntos por pulgada " $11$  por lo que para los productos multimedia y la Web la resolución indicada es de unos 72 dpis más resolución no sirve de nada: La imagen no se verá mejor en la pantalla, más resolución sólo es requerida para los impresos. Los colores con los que trabaja una computadora son los RGB {Rojo, verde, azul) que son los colores luz, en el caso de multimedia se pueden trabajar con millones de colores, miles de colores, o 256 colores y en la Web es recomendable trabajar con 216 colores.

#### 2.1 Principios fundamentales en el diseño de pantallas

"Expertos en interfaces de usuarios llevaron a cabo mucha experimentación, como los numerosos investigadores de Xerox PARC y Bruce Tognazzini, de Apple. Como resultado de ello, se rechazaron las malas ideas, mientras que las buenas fueron codificadas en directrices antes de que las GUI fueran impuestas al usuario medio. Una guía de estilo GUI era una creación coordinada cuidadosamente, donde las mejores ideas se reforzaban entre sí para formar un conjunto muy útil. "<sup>12</sup> Los principios de diseño que en general los expertos de la creación de interfaces funcionales identifican son:

- o Organización y estructura visual, en donde se determina un diseño consistente {Muchos investigadores consideran a la consistencia como el principio básico), y la disposición de los elementos en la pantalla.
- o Economizar, la idea es lograr un diseño que cuente con los factores de claridad, simplicidad, singularidad y énfasis.
- o Comunicar adecuadamente la información.

La importancia de estos principios depende de los objetivos y necesidad del producto.

En el diseño digital se utilizan las reglas básicas del diseño que se aplicaban antes de la existencia de las computadoras. Una buena composición, una organización de elementos, contraste y unidad, son garantía de buenos resultados, como lo era antes de la computadora. Las reglas básicas del diseño editorial son aplicables también al diseño digital. Algunas recomendaciones generales para el diseño gráfico, según los mejores especialistas son:

- o El diseño ha de servir al contenido, y debe elaborarse en funciónde éste.
- o El diseño debe estar bien organizado o estructurado.
- o Debe existir contraste, los elementos clave deben enfatizarse, ayudando a diferenciarlos pero dentro de una unidad.
- o Un buen diseño a menudo tiende a la simplicidad y a la consistencia.

Además de estos principios básicos el diseñador debe valorar las características interactivas de la interfaz, y del medio, es decir hacer un mapa de navegabilidad, visualizar como se dará la interacción en la interfaz, e ir diseñando las pantallas, basándose en los conceptos que se desean representar y la jerarquía de los objetivos de la interfaz gráfica. Darles estructura, orden, claridad, singularidad dentro de las familias de pantallas por medio de elementos visuales como las líneas, formas, colores, y funcionalidad.

Una interfaz gráfica puede tener sonido, música, animación, vídeos en el diseño de pantallas se debe planear donde es su mejor ubicación y presentación. No tocaremos el tema de su desarrollo, de la mayor eficiencia en su uso, etc., pero su utilización dentro de

<sup>&</sup>lt;sup>11</sup> Kristof Ray, y Satran Amy, op. cit., p.74

<sup>&#</sup>x27; <sup>2</sup>Jakob Nielsen, op.cit., p. 218

una interfaz ambienta mejor al usuario, por medio de los vídeos y animaciones se proporciona información que de otra forma podría ser aburrida, si los controles de navegación dentro del sistema tienen sonido los puede identificar mejor, etc., si se tiene un adecuado uso las pantallas se vuelven más atractivas para el usuario al utilizar dos sentidos; la vista y el oído o tres el tacto, si se requiere de manipulación lo cual hace que el usuario se interese más en la tarea realizada.

#### 2.1.1 Organizar

Una organización visual ayuda a guiar al usuario por la interfaz facilitándole el entendimiento y el uso de cada pantalla.

El diseñador se auxilia de la consistencia en una interfaz gráfica, por que de este modo el usuario conocerá la disposición de los elementos en las pantallas más rápido, distinguiendo y relacionando los recursos de la interfaz.

#### 2.1.1.1 Consistencia

Una interfaz gráfica se auxilia de la consistencia para ser entendible y lógica. "La consistencia de una aplicación se basa en seguir una uniformidad en las entradas y salidas del sistema (modelo conceptual, funcionalidad, secuencia, utilización del hardware etc.) El propósito básico de la consistencia es permitir al usuario generalizar el conocimiento acerca de uno o varios aspectos del sistema (ejemplo, la forma de cerrar una ventana siempre será la misma). La consistencia también permite evitar la frustración producida por el sistema cuando no se comporta de una manera entendible y lógica."13 (ref. www.gdl.uag.mx). De ahí la utilidad de la consistencia al facilitar por medio de la apariencia y comportamiento de los elementos el conocimiento del manejo de la interfaz gráfica. Kristof y Satran mencionan que la consistencia en todas las formas de comportamiento de un producto

hace que la experiencia de utilizarlo sea más intuitiva y permite que los usuarios tengan que aprender el menor número posible de comportamientos nuevos ( 1998) facilitando el conocimiento de su uso. Proporcionarle al usuario una interfaz gráfica consistente es una gran ayuda para su interacción con el producto, presentarle contextos similares no iguales es lo que logra la consistencia, considerando los factores humanos en el diseño, lo más adecuado es reducir la carga de memoria del usuario, acción que se lleva acabo por medio de la consistencia en el diseño de una interfaz gráfica.

#### 2.1.1.2 Consistencia interna

La consistencia interna, se refiere a aplicar las mismas convenciones y reglas a todos los elementos de la interfaz gráfica en sus diversas pantallas.

Los mismos tipos de elementos se muestran en los mismos lugares. Por ejemplo el menú principal de una interfaz siempre está en la misma área. Y los elementos con diferentes tipos de comportamiento tienen una apariencia especial.

La consistencia es un elemento de sentido común, si un usuario se enfrenta por primera vez a una pantalla y observa que hay elementos enfatizados dentro de la pantalla, ya sea por el color, tamaño, y forma, los identificará como elementos principales, si estos son botones el siempre esperará que en toda la interfaz lo sean, y no que en otra pantalla se comporten como imágenes. Otro ejemplo es, si el usuario ésta trabajando en una interfaz gráfica y observa que el diseño de pantallas es diferente cuando va a otro tema, pero los controles de navegación siempre están en el mismo lugar, el usuario al acceder a otra pantalla buscará los controles en el mismo lugar, familiarizándose con la interfaz.

13 Jiménez Ordoñez Francisco, op.cit., http://www.gdl.uag.mx/66/princ1.htm

En general la consistencia interna propone que los elementos de una pantalla se puedan identificar, por medio del diseño y la colocación de los elementos dentro de la pantalla.

Sin embargo cuando se logra la identificación fácil de los elementos o cuando hay pocos elementos en la pantalla se pueden variar de lugar por diseño o espacio. En el caso de los controles como lo indica Ray Kristof y Amy Satran, es negativo la variación de lugar de los controles sólo "si la pantalla contiene muchos controles, los usuarios se pueden confundir fácilmente si no están siempre en la misma posición, si los controles se utilizan con frecuencia, los usuarios necesitan encontrárselos siempre en el mismo lugar, y si varios controles tienen una apariencia o una función similares, como los controles de vídeo marcados con símbolos, las posiciones entre ellos no deberían cambiar nunca"<sup>14</sup>

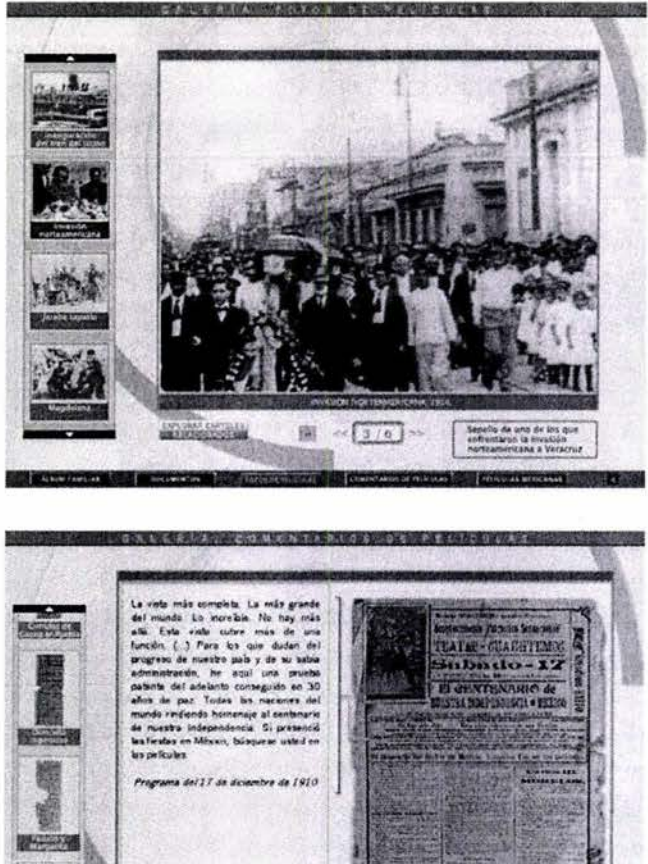

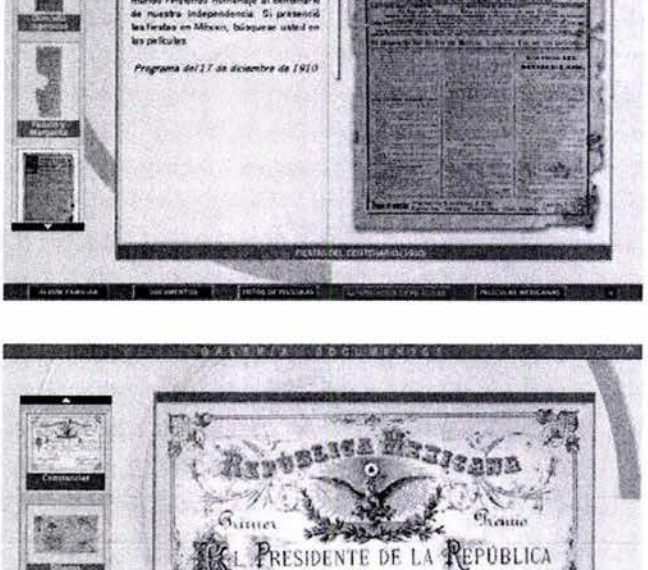

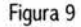

20

Las pantallas presentan consistencia interna, el menú principal se encuentra en el lado inferior, un menú del tema de la pantalla en el lado izquierdo, una caja donde se visualiza la información seleccionada, una barra superior de título en las pantallas, en general esta interfaz tiene consistencia en diseño, y colocación de los elementos. La primera pantalla sirve para presentar una galería de imágenes, la segunda comentarios de las películas, la tercera de documentos. Sin importar su función todas las pantallas tienen consistencia.

#### 2.1.1.3 Consistencia externa

La consistencia externa, se refiere a utilizar y aplicar en el diseño de la interfaz gráfica, convenciones culturales ya existentes. Por ejemplo en la utilización de una consistencia externa en el diseño de pantalla para una interfaz gráfica, el diseñador se puede valer de los diseños populares como Windows, si es que dentro de las características del usuario esta el uso de este sistema, como es la utilización de las pistas, un usuario familiarizado con Windows al colocarse sobre un objeto de la interfaz situado en la parte superior de la pantalla, esperará que se muestren una pista en la parte inferior derecha del objeto y si el objeto esta en la parte inferior de la pantalla esperará la muestra de la pista en la parte superior derecha del objeto. Utilizar las convenciones culturales en la interfaz, es auxiliarnos de la psicología del color y las formas que afectan a los usuarios meta.

#### 2.1.1.4 Consistencia del mundo real

La consistencia del mundo real se refiere a realizar diseños interactivos basados en las experiencias del mundo real, observaciones y percepciones del usuario. Un ejemplo es el uso de las metáforas en el diseño de una interfaz gráfica. "Para incorporar una metáfora, el usuario debe poder aplicar el viejo y familiar conocimiento a una nueva situación."<sup>15</sup> El posible problema es si el usuario identifica la metáfora utilizada en la interfaz, en ese mundo digital con el mundo real, Es muy importante que el diseñador realice sus elementos metafóricos basados totalmente en el conocimiento cultural del usuario.

#### 2.1.1.5 Carencia de consistencia

La importancia de la consistencia ya se mencionó pero también el diseñador se puede valer de la no- consistencia para su propuesta de diseño,

logrando productos novedosos. Sin embargo sólo es adecuado cuando proporciona un evidente beneficio al usuario. Con este método se logran diseños alternativos, y depende de los objetivos que se pretendan con el sistema será funcional o no.

2.2 Formas en la disposición espacial de los elementos en la pantalla

Las formas de disposición espacial de los elementos en la pantalla tienen como objetivo organizar y estructurar la pantalla, ayudar a la configuración de soluciones visuales de los problemas de diseño de pantalla.

Existen diferentes maneras de distribuir los elementos para organizar y estructurar la pantalla como son:

- o La estructura de malla (grid), es como su nombre lo indica, valerse el diseñador de una malla (divisiones formadas por líneas horizontales y verticales que dan una cuadricula) para la distribución de los elementos en la pantalla. El número máximo recomendado en las divisiones horizontales verticales es  $7 + 1 - 2$ (siete máximo, dos mínimo).
- o Estandarizar la disposición de la pantalla, es tipificar la colocación de los elementos en las pantallas de la interfaz en proceso o realizada por medio del diseño.
- o Relacionar en grupos, tal como la frase lo menciona los elementos se relacionan en grupos, formando módulos que ayudan al funcionamiento y legibilidad de la pantalla.

Los métodos mencionados se complementan, por lo tanto el diseñador se puede apoyar en los tres para dar una estructura visual clara.

Principios fundamentales en el diseño de pantallas para interfaces gráficas

La importancia de su utilidad radica en que la organización y la estructura visual son factores relevantes en las pantallas de una interfaz gráfica, siendo elementos que afectan al usuario en su percepción, por medio de ellas el usuario evaluara, identificará, y reconocerá desde el primer momento los elementos que conforman la interfaz, tratando de entender la interfaz gráfica del producto a utilizar, tal como los menús principales.

Una pantalla estructurada y organizada tienen como beneficio: la unidad, la integridad, entendimiento y mayor control de los elementos en la interacción por parte del usuario.

Estos métodos impulsan la disciplina y racionalización del proceso de diseño, en el dominio de superficie de la pantalla, ayuda a la actitud autocrítica de los objetivos observados en el diseño para lograr la óptima composición.

#### 2.2.1 Cuadrículas

En el diseño de pantalla se utiliza una cuadrícula como guía con el fin de lograr una estructura organizada de los elementos. Esta ayuda a la alineación de los objetos, por ejemplo en una interfaz gráfica de un interactivo que cuenta con pantallas que tratan un mismo tema, las cuales presentan títulos y subtítulos, sería conveniente colocarlos en el mismo punto del espacio en la pantalla para que no de un efecto de saltar al irse a otra pantalla, mismo que se produce cuando no están bien alineados los elementos. De acuerdo con Ray Kristof y Amy Satran "la solución a este problema se llama registro. Quiere decir asegurarse de que un elemento que aparezca en múltiples pantallas no salta al alinearlo con el mismo punto de referencia en cada pantalla."16 Los mismos autores mencionan que "... Las cuadrículas para los productos interactivos no necesitan ser complejas; sólo necesitan acomodar los elementos de diferentes tamaños y formas en

<sup>16</sup> Kristof Ray, Satran Amy, op. cit., p. 99 <sup>17</sup>lbid., p. 98

una serie de diseños, amén de proporcionar una consistencia general en el equilibrio y la estructura"17 Logrando una composición y estética visual.

El utilizar una guía en la disposición de los elementos en la pantalla, logrará una estructura clara, equilibrada, y le dará al diseñador la posibilidad de ordenar sus elementos de manera precisa, por ejemplo al trabajar la pantalla en un programa de edición de imágenes, como es Photoshop las líneas guías y reglas son de ayuda precisamente por ser una guía en la distribución del espacio. Las intersecciones de una cuadrícula formaran diagonales a utilizar, por lo que al igual que en el diseño editorial el trabajar con una cuadrícula, solo es una guía sin que se tenga que convertir en una tabla. Las divisiones de esta serán en consideración de las expectativas del diseño.

Sin embargo el diseñador puede prescindir de una cuadrícula cuando la interfaz no la requiera por ejemplo si su producto se basa en un escenario de realidad virtual, probablemente los elementos se coloquen conforme la metáfora y el sentido de la navegación, la importancia de las formas se puede dar por iluminación, por mensajes guías de la computadora para realizar las actividades interactivas.

#### 2.2.2 Estandarizar la disposición de la pantalla

El colocar los elementos de la interfaz en una forma estándar, hace que el usuario se familiarice rápidamente con la distribución de los elementos puesto que una vez identificado el lugar del plano visual en donde se encuentran los elementos que él requiere los buscará en el mismo lugar. (Por ejemplo estandarizar la colocación de los controles de interacción en las pantallas de una interfaz facilitará la ubicación de estos componentes). Sin embargo se pueden modificar la posición por diseño o espacio como ya se mencionó, si existe una consistencia entre estos elementos el usuario los identificará.

#### 2.2.3 Relacionar en grupos

Relacionar en grupos es una de las técnicas de la organización de la pantalla que empieza con la clasificación, destacando la relación que existe entre los elementos generalmente por su funcionalidad dentro de la interfaz, y estableciendo una jerarquía en los elementos y grupos formados. Cuando es clara la importancia de cada elemento en una pantalla se logra una estructura que refleja la relación entre los elementos y equilibrio en la composición resultante.

Los agrupamientos de los elementos crean unidades que hacen que la pantalla se lea por bloques, forman módulos, logrando regiones bien delimitadas por su relación más aún si es clara y consistente, enfatizada por elementos de diseño gráfico como la forma, tamaño, color, textura, orientación y por proximidad puesto que los elementos individuales son asociados fuertemente con los elementos más cercanos, que aquellos que se encuentran más lejanos en la pantalla.

Relacionar en grupos es una de las técnicas que proporciona claridad, legibilidad, estética y funcionalidad. Al apoyar a una interacción fácil y fluida. Por ejemplo si se tiene que colocar 28 elementos en una pantalla y estos se pueden agrupar en cuatro bloques

de 7 elementos, el usuario tendría la tarea de identificar sólo 4 grupos en primer instancia y no 28 elementos si estos fueran colocados sin orden de agrupamiento, dificultando la tarea, creando caos y desorden, por lo que la mejor manera de no verse tan saturada una pantalla con tantos elementos es agrupar y alinearlos, buscando una identificación clara de los elementos, limpiando la pantalla por el orden y espacios en blanco logrados por el agrupamiento, que dan la sensación visual de no- saturación de elementos aún cuando son la misma cantidad. Otro ejemplo, se ayuda a minimizar el esfuerzo de la navegación en una interfaz, si los botones que se relacionan están agrupados en la pantalla, en caso contrario, si los botones que se relacionan están colocados en diferentes puntos del plano de la pantalla, el usuario necesitará más tiempo para navegar en ese producto. Recordemos que esta técnica, se ayuda de una cuadrícula o bien alineaciones y márgenes para ser colocados los grupos dentro de la pantalla, también se puede apoyar de la normalización en la distribución de los grupos.

23

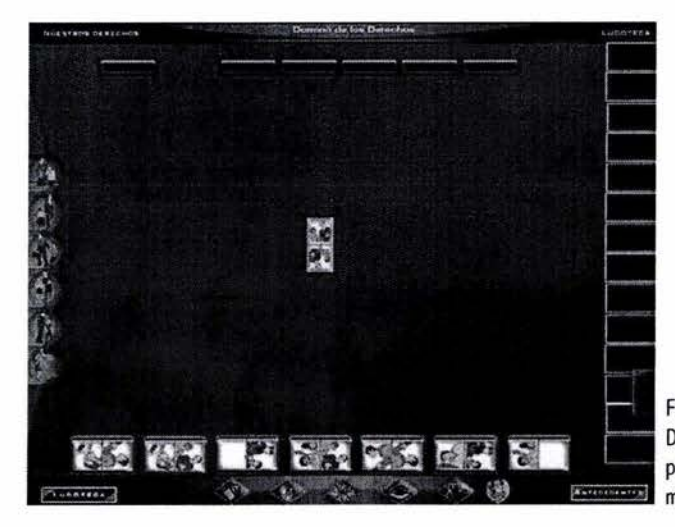

Figura 10 Disposición de los elementos de la pantalla por relación en grupos apoyados en una malla.

Principios fundamentales en el diseño de pantallas para interfaces gráficas

#### 2.3 Economizar

Economizar en el diseño de acuerdo con A. Dondis se refiere a "La presencia de unidades mínimas de medios visuales es típica de la economía... La economía es una ordenación visual frugal y juiciosa en la utilización de elementos."<sup>18</sup>

Adaptado al diseño de pantallas es mostrar solamente lo necesario para su utilización, no agobiando al usuario con elementos innecesarios. Logrando una pantalla clara, entendible, sencilla de utilizar y atractiva.

Economizar y concisión se refiere a ocupar sólo los elementos necesarios "La concisión conserva los espacios en blanco, reduce la cantidad de lectura, y consecuentemente aumenta productividad." 19 Al tener menos elementos que el usuario tiene que identificar. Cuando un elemento del diseño de la interfaz no perjudique en nada si se quita, en su utilidad ni en el estilo del diseño será mejor no emplearlo, pues sólo genera ruido visual.

#### 2. 4 Comunicar adecuadamente la información

La información a comunicar, generalmente se otorga al diseñador y su tarea es organizarla, estructurarla y mostrarla en las pantallas de la interfaz de manera clara y legible.

Una de las primeras personas en interesarle estudiar la ergonomía y la computadora es Santiago Gonzáles Gallego, en su libro "la ergonomía y el ordenador" expone varias recomendaciones para la visualización de la información en pantalla, de las cuales se selecciono las siguientes por ser adecuadas al tema de diseño de pantalla:

"Recomendaciones" (Gonzáles, 1990, Pág. 118, 119)<sup>20</sup>

- o Las informaciones presentadas en la pantalla deben ser fáciles de observar e interpretar.
- o Las informaciones presentadas en la pan talla deben llevar el mensaje claro y conciso, es decir, sin información superflua. Una presenta- -ción racional y ergonómica de la información facilita su interpretación, reduce los riesgos de error y mejora el confort y la eficacia.
- o Las informaciones en la pantalla deben darse en el momento oportuno y el tiempo de presencia debe ser suficiente para que el operador capte el mensaje.
- o El operador debe tener la formación suficiente para interpretar las informaciones que se le presenten.
- o La densidad de informaciones en la pantalla (cantidad/superficie), debe ser suficiente pero no excesiva.
- El flujo de informaciones (cantidad/ tiempo), debe estar adecuado a la capacidad de interpretación del operador. Si es posible se debe dar opción al operador para que regule el flujo de información, ya que mejoraría el rendimiento y la satisfacción y al mismo tiempo se reduciría la fatiga.
- o Elegir el tamaño y la separación de los caracteres de acuerdo con la función a realizar, esto facilitará su compresión.
- o Evitar mensajes demasiado largos y complicados, ya que se cometen menos errores y se gana eficacia.

<sup>18</sup> Dondis Doris A, La sintaxis de la imagen: introducción al alfabeto visual, vers. Castellana de Justo G.

Beramendi, 13° ed., G. Gili, México, 1998, p. 135

<sup>&#</sup>x27; 9 Powell, James E, op. cit., p. 40

<sup>&</sup>lt;sup>20</sup> Gonzáles, Gallego Santiago, La ergonomía y el ordenador , MARCOMBO, S.A., España, 1990, pp. 118,119

- o Si la información se presenta por el sistema de ventanas, debemos seleccionar bien los mensajes y elegir adecuadamente la situación física en la pantalla.
- o Los mensajes con valor "prioridad" deben aparecer en la mejor zona del campo visual.
- o Dar significación a los mensajes aporta satisfacción y sensación de logró.
- o Si es necesario llamar la atención, introducir alguna señal acústica, puesto que facilita mucho la tarea. Ejemplo para errores de manipulación.

El autor llama operador al usuario por que él realiza el libro citado cuando la computadora era utilizada principalmente para trabajos de oficina o control aéreo. Modificando la denominación de operador a usuario se obtiene recomendaciones válidas puesto que la mayoría de los usuarios utilizan pantallas de rayos catódicos y por las características de la luz que irradian, hace que la presentación de la información tenga ciertos problemas de legibilidad en comparación con la información impresa, por tanto para facilitar la lectura en pantalla de acuerdo con el autor Gonzáles se propone que la información sea menos densa, precisa, clara y concisa valiéndose de una correcta redacción (generalmente el cliente ya llega con la investigación y redacción de la información), lenguaje (depende del usuario el modo en como se le debe proporcionar la información, lo cual es un trabajo de pedagogos, o especialistas en contenido), administración de la información (mediante un diagrama de flujo), y de un adecuado diseño visual como es la correcta tipografía, tamaño, contraste entre el fondo y los caracteres, etc., cuestiones que se desarrollarán más adelante.

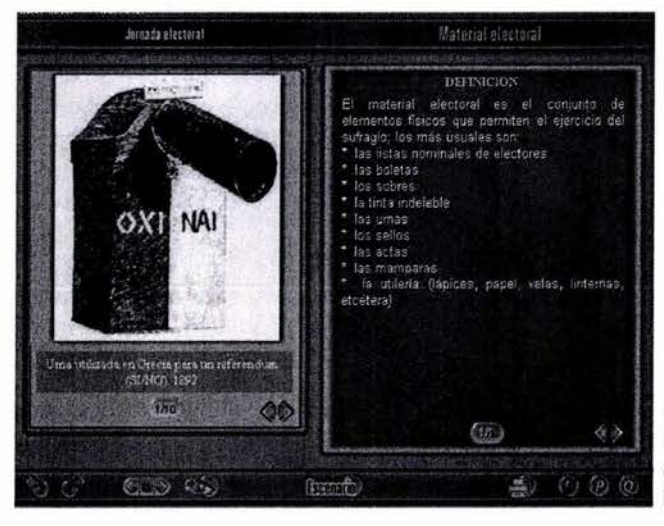

Figura 11 La pantalla presenta información fácil de observar, buen contraste de fondo-tipo, información concreta y legible.

Principios fundamentales en el diseño de pantallas para interfaces gráficas

#### 2.4.1 Recomendaciones para legibilidad tipográfica Factores a considerar de convertir texto a mapa de

Para elegir una tipografía además de las cuestiones y estilo del diseño de la interfaz, se necesita valorar la baja resolución de la pantalla, sus características propias de luz que dificultan la legibilidad del texto. En productos interactivos no es importante que los usuarios compartan los mismos tipos en su ordenador como en la Web que es un factor a contemplar cuando no se incrusta la tipografía o se sube al servidor para que al abrir la página Web automáticamente la tipografía del servidor baje al ordenador del usuario.

Cuando se desea conservar en multimedia el texto "vivo" (el usuario puede modificar los atributos de la tipografía, seleccionar, copiar, pegar, buscar) se puede guardar en el CD las familias tipográficas requeridas e instalarlas por medio de un programa en la máquina del usuario. En multimedia se puede trabajar con texto convertido en imagen, es decir utilizando los formatos de mapa de bits, por ejemplo al trabajar las pantallas en Photoshop, todos lo elementos son guardados como JPG ó GIF, al igual el texto. Photoshop cuenta con muchos filtros, y herramientas para trabajar el texto pero no es propiamente un programa para edición de tipografía, esta se puede trabajar desde un programa de vectores como llustrator y guardarlo en mapa de bits e integrarlo en la interfaz. Otra forma de conservar el formato de la tipografía es convertirla en PDF que son el formato que crea los denominados documentos portables, este conserva todos los atribútos del texto original al igual que los formatos para crear mapa de bits, pero al ser el PDF el formato de archivo de Adobe Acrobat, se abre en una ventana de aplicación del programa.

A diferencia del texto convertido a mapa de bits, en el PDF la tipografía esta "viva", es decir se puede editar.

bits:

- o El texto es una imagen, solo se presenta en la pantalla de la interfaz gráfica no se puede editar.
- o Los autores Ray kristof y Amy Satran exponen que: "La creación de mapa de bits congela el formato para garantizar que se reproducirá correctamente, pero esto aumenta sustancialmente los requisitos de almacenaje y memoria. Un ejemplo: Una pantalla con 400 palabras que se guarde como texto sólo ocupa 4k. La misma pantalla guardada como una imagen de mapa de bits en color ocupa 300k"21 La diferencia es notable, sin embargo esto en una página Web inmediata- -mente tendría consecuencias para bajar la página, por lo que en este tipo de diseño se usa por ejemplo en títulos, pero en lo que respecta al tema del interactivo, al estar el producto en un CD y jalarlo directamente no afecta la velocidad de visualización, volviéndose algo que no preocupa al diseñador puesto que las ventajas de crear por ejemplo títulos creativos, contenidos con la familia tipográfica que refuerce el estilo de la interfaz, generalmente tiene más importancia al tomar la decisión de en que formato guardar la tipografía.

Sin embargo esto afectaría si el equipo del usuario meta no cumpliera con los requerimientos mínimos para la visualización del CD, ó si el contenido fuera muy grande que al guardarlo en este formato rebasará la capacidad del disco, y principaJ- -mente un contenido muy extenso con este formato tendría problemas de revisiones, al no poder editar el texto.

Por lo que es recomendable que contenidos sustanciales se guarden como PDF, por funcional, por ejemplo: Una interfaz gráfica puede tener una sección donde profundice sobre el tema expuesto y el usuario al tener acceso a este, se muestre el contenido en un PDF. Teniendo la posibilidad de mandar a imprimir el documento, en el caso de que la interfaz gráfica no contara con esa opción.

Otra alternativa para la presentación de tipografía en pantallas son los campos de desplazamiento que se han convertido en herramientas para el desarrollo de multimedia por que se puede colocar cualquier cantidad de texto. La decisión de trabajar con ellos es por su funcionalidad y adecuación al diseño. Considerando la necesidad de minimizar la cantidad de información en la pantalla también se puede utilizar hipertextos.

Es importante recordar que la historia de la tipografía empezó mucho antes que la utilización del ordenador, por lo tanto la mayoría de las fuentes fueron diseñadas mucho antes de surgir la computadora y retomadas para este medio, por lo que la mayoría de las fuentes no son tan legibles en la pantalla como son en los medios impresos. Sin embargo la importancia de la pantalla produjo la necesidad de que diseñadores empezaran a crear fuentes especialmente para la pantalla. Estas fuentes están pensadas para que su cuerpo ocupe correctamente la grilla de píxeles, cada carácter esta optimizado en función a esta red de píxeles. Los diseñadores llaman a este proceso hinting, según Microsoft "es un método para definir exactamente qué píxeles se encienden para crear el mejor dibujo posible de un carácter de tamaño pequeño a baja resolución"22 ( ref. www.microsoft.com).

Tipografías como la Verdana, Georgia, Trebuchet, han sido concebidas para el uso en pantalla y, por lo tanto, coinciden con la grilla de píxeles. Su forma, en distintos cuerpos, así como su interletrado, están optimizadas para este medio haciéndolas sumamente legibles y recomendables.

"Las fuentes para pantalla tienen en común algunas características como formas más abiertas, ojos más grandes, letras más anchas, mayor altura de x e interletra más generosa. Encajan perfectamente en la grilla de píxeles sin distorsionarse y no poseen problemas de espaciado, por ejemplo la Geneva o la MS Sans Serif. Algunas de ellas utilizan serifas pero con una finalidad distante de la histórica: distinguir caracteres que de otro modo podrían confundirse, como por ejemplo, las letras j, i, l."<sup>23</sup> (ref. www.bigital.org).

En el caso por ejemplo de la fuente verdana su interletraje facilita la legibilidad de contenidos con esta fuente sus diseñadores procuraron este aspecto en su realización, por que en bajas resoluciones el escaso número de píxeles para la configuración de caracteres hace que los bordes se acerquen y pueden confundirse, por lo para diferenciarse entre sí algunos caracteres como es el caso de la fuente verdana en pantalla requieren tener un interletraje generoso y un mayor grosor. Adicionando a sus cualidades el hecho de ser una fuente de libre distribución.

Breves notas sobre algunas fuentes consideradas por su legibilidad en interfaces gráficas para contenido <sup>24</sup> (ref. www.bigital.org).

#### **ARIAL**

Arial: (Windows y Macintosh) "Sans serif contemporánea... El tratamiento de sus curvas en general es más suave y relleno que muchas sans serif industriales. La terminación de sus trazos está cortada forma en diagonal, lo que le da una apariencia menos mecánica. Arial es extremadamente versátil y puede ser usada con igual buen resultado para textos de reportes, presentaciones, revistas, diarios, publicidad y promociones."

*<sup>22</sup>*Microsoft Corporation (1997). Hinting, [On Une]. Recuperado en Mayo 13, 2002 del World Wide Web: http://www.microsoft.com/typography/hinting/hinting.htm

<sup>&</sup>lt;sup>23</sup> Carolina Short (2001). Tipografías para pantalla, [On Line], artículo 37. Recuperado en Mayo 13, 2002 del World Wide Web: http://www.bigital.org/artículos/imprimirartículo/37/

<sup>&</sup>lt;sup>24</sup>Carolina Short (2001). Tipografías para pantalla, [On Line], artículo 38, p. 4, recuperado en Mayo 13, 2002 del World Wide Web, http://www.bigital.org/artículos/verartículo/38/4/4

## **GEORGIA**

Georgia: (Windows y Macintosh) "... Para ajustar la tipografía a la legibilidad en pantallas, las mayúsculas están afinadas, la altura de xaumentada, los ascendentes se elevan por encima de la altura de caja alta y los números realizados como mayúsculas / minúsculas. Las itálicas son gráciles y mantienen la legibilidad... y esto se nota claramente en ciertos caracteres como la "a" y la "g" minúsculas, cuya forma está expresamente diseñada con esta finalidad. La variable bold es netamente más pesada que la normal y esta característica diferencial se mantiene aún en cuerpos pequeños, donde a menudo es complicado distinguir este tipo de detalles."

# **LUCIDA**

Lucida Sans (Windows) " ... Es una sans serif con una caja x alta, muy legible en todos los cuerpos..."

#### **TAHOMA**

Tahoma: (Windows) "... sans serif de Microsoft, incluida en Windows 98. Consiste de dos variables: regular y bold, y fue creada especialmente pensando en las limitaciones de la pantalla, especialmente para cuerpos reducidos usados en cajas de diálogo y menús de interfases gráficas..."

## **TREBUCHET MS**

Trebuchet MS: (Windows y Macintosh) "... es una sans serif humanista, optimizada para la legibilidad en pantalla... Uno de los logros más importantes de esta familia es que funciona muy bien para titulares en cuerpos grandes y en baja resolución en cuerpos chicos..."

### **VE ROANA**

Verdana: (Windows y Macintosh) "... No es sólo un urevivaln de la elegancia de las sans serif clásicas, sino un alfabeto diseñado para un medio específico: la pantalla... Un cuidado especial han tenido los caracteres "1", "I", "I", "i" y "J", de modo de no ser confundidos. La "i" minúscula es ligeramente más corta que la "I" para ser fácilmente diferenciada. Las combinaciones "fi", "fl" y "ff" están diseñadas de modo que no se tocan entre sí, ya que esta situación en pantalla crea manchas que perjudican la legibilidad. Las curvas en las contraformas han sido sintetizadas al mínimo y las minúsculas son un píxel más altas que las contraformas de las mayúsculas en algunos cuerpos claves, para ayudar a distinguir ciertos caracteres."

Además del tipo de fuente, el puntaje que se utilizan en el ordenador de las diferentes familias de tipografía, es un elemento que repercute en la legibilidad del texto, siendo un factor importante para la decisión de que tipografía usar.

Ray kristof resume en el siguiente cuadro comparativo las características del texto en cuanto al impreso y el de la pantalla<sup>25</sup>

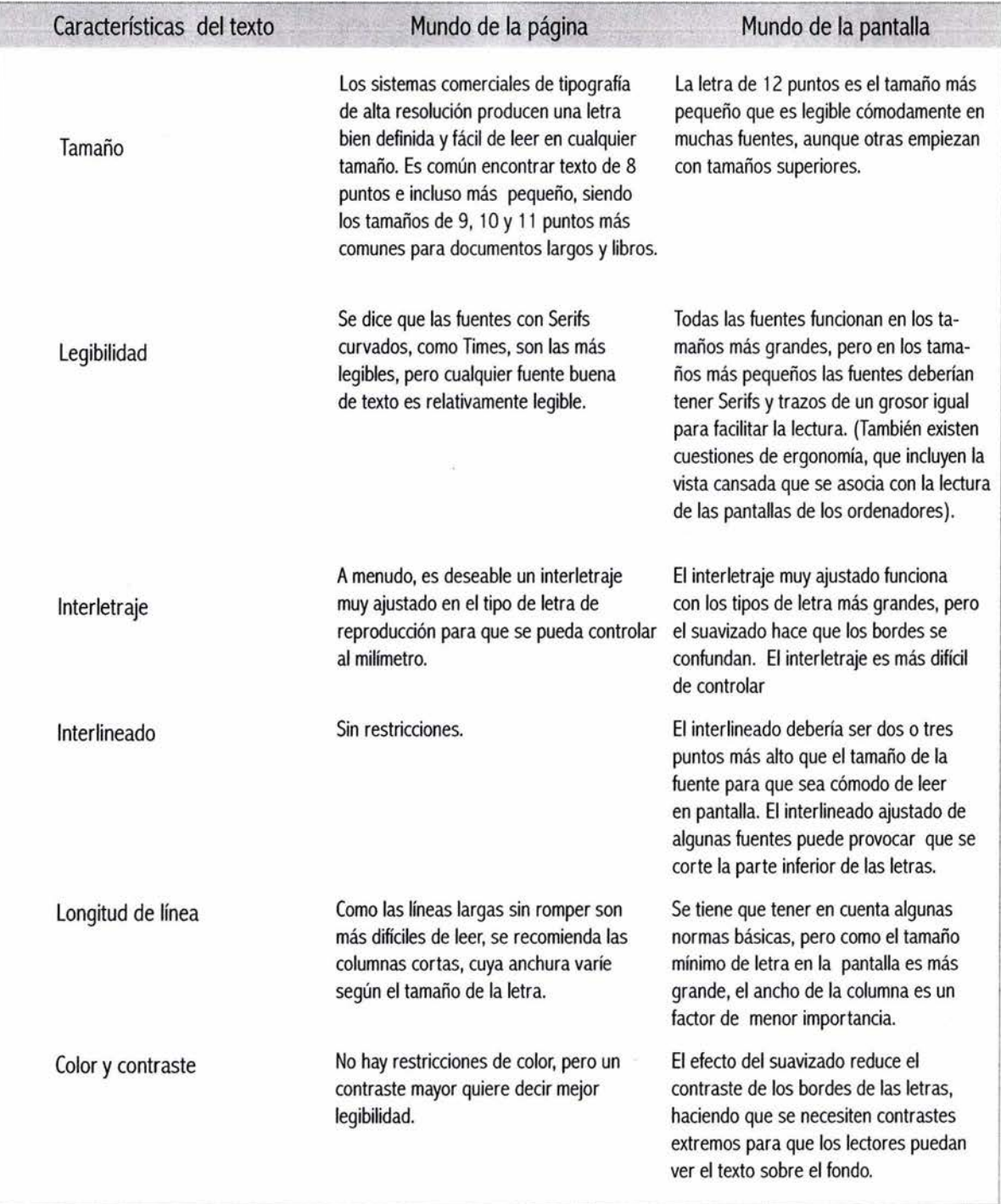
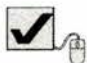

30

Recomendaciones en general:

- o Una cantidad mínima de diferentes tipos de letra y tamaño para lograr una presentación clara y estética. Se propone un máximo de tres.
- o Un máximo de 40-60 caracteres por línea de texto.
- o Mantener el texto justificado es adecuado, pero el texto justificado forzado mantendrá visualmente una alineación al borde derecho e izquierdo, pero el forzar algunas palabras para ocupar el espacio necesario para completar la línea es contraproducente para la lectura puesto que "El texto justificado es difícil de leer en una pantalla. Esto es debido en parte al espaciamiento. La justificación es aceptable en libros porque las letras y el espacio compuestos del tipo son tan anchos como son necesario, así que la W toma más espacio que las i... Sin embargo, en la mayoría de las exhibiciones de la PC, los caracteres y los espacios son todos del mismo tamaño, así que las i ocupan el mismo espacio que los W" Por lo tanto la justificación de texto con el interletraje forzado sólo se utiliza en ciertas ocasiones, por ejemplo puede ser el caso de títulos que rebasan la caja de títulos designada, o uno de los nombres dentro de un grupo de botones que rebasa el espacio de colocación. En cuanto al texto en general debería ser justificado sólo si las palabras entran en el espacio designado, sino caben es mejor escribirlas en la siguiente línea antes de dar un justificado forzado o bien aplicar una justificación a la izquierda.
- o El interlineado recomendado en el cuadro de Ray Kristof es el más adecuado, la observación en este caso es que entre

más largas sean las líneas de texto de un contenido debe ser un poco más el interlineado.

o Es recomendable usar mayúsculas y minúsculas.

Por algunas características de la percepción "El mecanismo de la lectura consiste en el reconocimiento de la forma general de las palabras; no en reconocer cada letra para luego juntarlas y formar la palabra. El ojo escudriña la parte posterior de las letras en el momento de leer y es por ello que las palabras compuestas todas en mayúsculas tienen menor legibilidad" (ref. www.bigital.org).

A decir de Cooper el cerebro humano realiza el reconocimiento de los objetos por asociación y clasificación de patrones por formas que nuestro cerebro categoriza de un modo inconsciente. Y en cuanto al acto de lectura, se explora las palabras individuales y se interpretan por la forma de estas como lo indica la cita anterior. Por lo tanto "Cada palabra tiene una forma reconocible, y esta es la razón por la cual las PALABRAS MECANOGRAFIADAS EN MAYUSCULAS SON MÁS Difíciles DE LEER"<sup>26</sup> Por que se tiene que identificar cada letra y después unirlas para formar la palabra.

o La alta legibilidad tipográfica en los medios impresos suele ser adjudicada para las fuentes serifs pero en el caso de la pantalla se considera que las sans serif son las más legibles por el tipo de resolución.

# **Sans serif Serif**

o "Debido a la baja resolución de las pantallas de las computadoras actuales, el texto es más legible en tipos de letras sans-serif, como Verdana. Sencillamente, no hay suficientes píxeles disponibles para resolver el fino detalle necesario para las fuentes serif en un Principios fundamentales en el diseño de pantallas para interfaces gráficas

tipo de letra de 10 puntos. Paralelamente, casi todo el mundo prefiere leer el tipo serif, por lo que nos quedamos con la paradoja.

La legibilidad debe primar en todo texto que sea realmente pequeño (digamos 9 puntos o menos). Tales fuentes deben ir en una fuente sans-serif"<sup>27</sup>

- o Tipografías diseñadas para la pantalla: verdana, Trebuchet, Georgia.
- o Recordar que en las computadoras "Macintosh los monitores tienen una resolución de 72 píxeles por pulgada (ppi), lo que hace que cada píxel sea equivalente a un punto de pica (pt); mientras que en las PC compatibles standard, la misma es de 96 ppi.

Es por esto que en las últimas el tamaño de la tipografía es de un tercio más que en las Mac; Dicho de otro modo, un cuerpo 9 en una PC es equivalente a un 12 en la Mac. Un cuerpo 7 u 8 en PC está bien definido, mientras que en la Mac se necesita un cuerpo mínimo de 9 píxeles." (ref. www.bigital.org).

o El factor más importante para la elección de una fuente tipográfica depende de su función, por ejemplo en el caso del contenido sería la legibilidad, en el caso de los títulos sería que la tipografía enfatice el concepto principal que se quiere transmitir con la interfaz gráfica, ya sea regularmente en una familia de pantallas o en la interfaz en general.

31

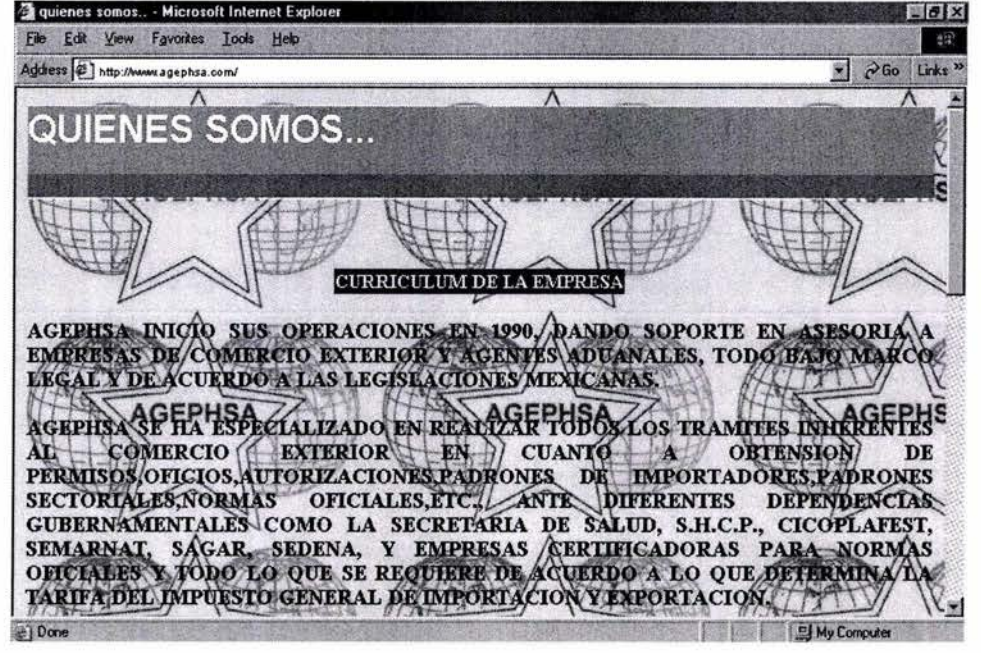

Figura 12

Ejemplo de problemas de legibilidad por presentar la tipografía en mayúsculas, pantalla llena de texto y la tipografía no destaca del fondo a pesar de ser negra por el tamaño y presentación en mosaico del logo que corta la lectura.

<sup>27</sup> Jakob Nielsen, op. cit., p. 126

Principios fundamentales en el diseño de pantallas para interfaces gráficas

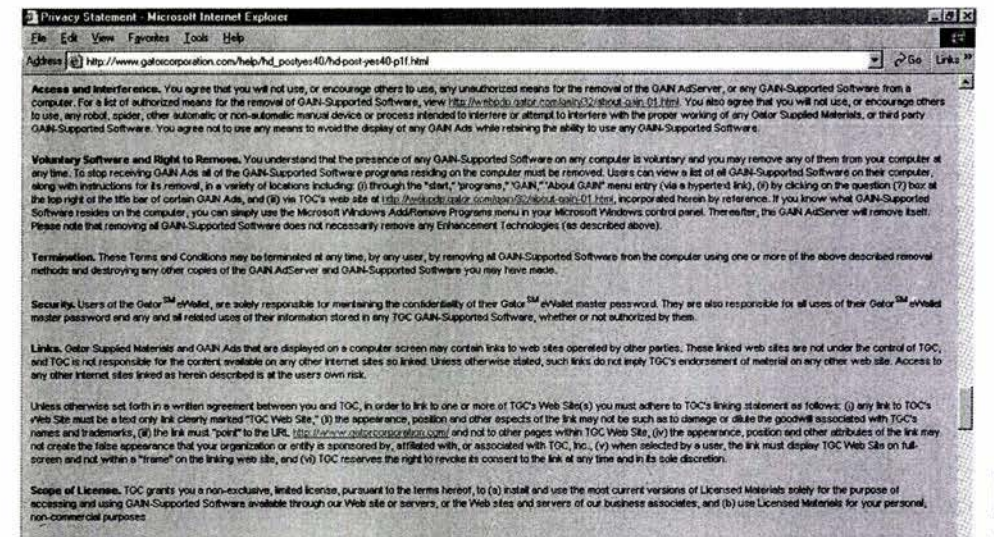

License R .<br>License Restrictions. Yo<br>solitions features or functi avy, et TOC's discretion, expre when new versions of Licensed Meterials are released. TOC reserves the right to<br>alions to the Licensed Materials, at any time. When installed on your computer, all Licensed Materials that co

 $-$  Page 1 of 4 Click X'to close **O Intenet** 

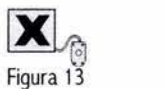

Excesivo texto en pantalla causa fatiga visual y pérdida de legibilidad.

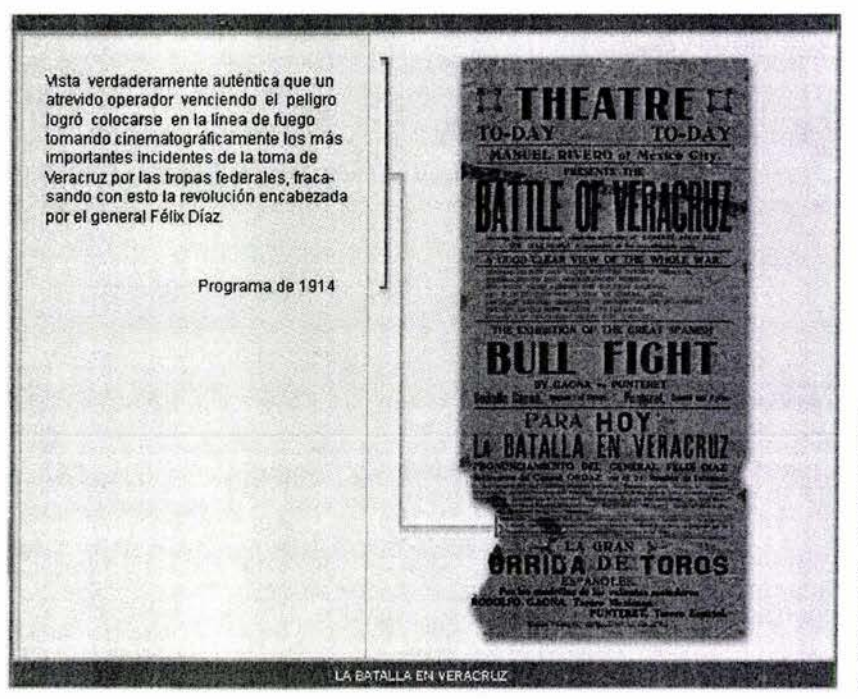

Figura 14 Ejemplo de legibilidad, tipografía de contenido sans serif, información concreta, en mayúsculas y minúsculas. Buen contraste de fondo y tipografía.

**AN** 

野菜

2.4.2 Principios fundamentales de la utilización del color en el diseño de interfaces gráficas

El color es un elemento del diseño que ayuda a transmitir significados en una interfaz gráfica, el usuario es el receptor, él observara el color subjetivamente, por lo que se debe considerar todos los factores psicologicos culturales que intervienen para el grupo de usuario al que este destinado el proyecto, y el color debe ayudar a la interpretación de la pantalla.

Dentro de las principales utilidades del color es la de ordenar. **El** color repercute en la organización perceptual por el principio de similitud, es decir al compartir esta característica visual varios elementos ayuda a identificarlos fácilmente.

Otra utilidad importante es la de dar énfasis a los elementos haciendo jerarquías dentro de la pantalla por medio de contrastes, logrando acelerar el proceso de memoria del usuario para aprender a usar la interfaz, pues el color favorece la creación de modelos mentales por medio de las relaciones que se establecen en el código de color utilizado en la interfaz gráfica.

Otro aspecto a considerar son las características que el medio tiene, la pantalla, basta decir que las tonalidades de un color puede variar drásticamente de una pantalla a otra, pues el color depende de la calibración de la pantalla, que afectará su valor, saturación y brillo. Por lo que se darán algunas recomendaciones más adelante para disminuir los problemas que en algunos colores puede causar.

El color en una interfaz gráfica es un elemento estético, que puede hacerla muy atractiva, pero si no se tiene una lógica en su utilidad puede crear confusiones, disminuir el desempeño de un producto y la satisfacción del usuario, contrariamente a uno de sus objetivos, mejorar la comunicación con el usuario. De acuerdo con Murch "el color puede ser una herramienta poderosa para mejorar la utilidad de un despliegue de información en una amplia variedad de areás si el color es usado adecuadamente, inversamente el uso inapropiado del color puede seriamente reducir la funcionalidad de un sistema de despliegue" (ref. www.acm.org). Por todo lo anterior se presentan tres principios básicos para la adecuada utilización del color:

- o Organización del color que se puede resumir en ser consistente y claro.
- o Economía del color, utilizar los colores necesarios para facilitar la interacción y legibilidad de las pantallas.
- o Comunicación del color.

# 2.4.2.1 Organización del color

**El** diseñador debe tener un orden en la utilización del color en las pantallas de la interfaz que se diseñe. Conceptos como consistencia y claridad son básicos para mantener un orden visual. **El** color auxilia en la agrupación de elementos, diferenciación de zonas, y énfasis de elementos.

La consintencia mencionada ya en los principios de diseño ayuda a la coherencia de la interfaz. Dentro de el color se sugiere:

- o Mantener el orden espectral y perceptual de los colores: rojo, verde, amarillo, azul. **El** rojo se enfoca al frente, el verde y el amarillo se enfocan en medio, el azul se enfoca en el fondo.
- o Evitar cambiar el significado de los colores en diferentes pantallas, sobre todo cuando se usa para codificar o agrupar.

Principios fundamentales en el diseño de pantallas para interfaces gráficas

o Utilizar colores diferentes para conceptos diferentes.

La claridad se aplica para disminuir el tiempo de reco- -nocimiento de los elementos y la usabilidad de la interfaz gráfica. Se sugiere:

- o La usabilidad mejora al usar colores para agrupar informaciones relacionadas.
- o Utilizar códigos de color culturalmente establecidos por ejemplo en los mensajes el rojo es para alertar al usuario de un error, el amarillo es para mensaje de advertencia y el verde es para progreso positivo.

# 2.4.2.2 Economía del color

El color como ya se menciono tiene que ser útil para el reconocimiento de los elementos principales y de la información relevante. Si una pantalla se satura de diversos colores llamativos el usuario no identificará a los elementos principales por existir una gran cantidad de colores compitiendo por su atención y cansando su vista. Quizás en un principio la pantalla sea atractiva pero hay que considerar el tiempo en que el usuario trabajará en ella, la luz que produce la pantalla ya es suficiente para cansar la vista. Por lo que se recomienda utilizar el color para definir las zonas de mayor importancia en la pantalla y usar un código de color para la retroalimentación de usuario en todos los controles existentes en la interfaz gráfica para identificar el estado de los controles en un mínimo de dos (activo y roce) y un máximo de cuatro (activo, rozar, presionar e inactivo) y no utilizar el mismo color para diferentes significados, en una pantalla los botones activos no pueden ser verdes si en la pantalla anterior ese color es para los botones inactivos.

Miller menciona que el número mágico para la memoria de corto plazo es siete más menos dos. Al usar color en las interfaces el número no debe exceder cinco más menos dos (ref.www.acm.org)<sup>28</sup> Siendo el esquema del color simple recomendado generalmente para que el significado sea recordado principalmente para los elementos de control.

## 2.4.2.3 La comunicación en color

El color afecta al usuario de un modo subjetivo, por las connotaciones culturales que pueden dársele, como en cualquier otro medio de comunicación el color utilizado en las interfaces gráficas debe ser valorado desde su aspecto psicológico. Es recomendable hacer una lista de colores que representen al usuario meta los conceptos que se quieren representar con el diseño de la interfaz gráfica. Además de las jerarquías visuales que este elemento establece en una pantalla.

2.4.2.4 Ventajas y desventajas en la utilización del color.

Las ventajas expuestas de utilizar el color anteriormente son:

- Hacer más atractiva la interfaz gráfica.
- o Los colores refuerzan los conceptos que se quieren representar.
- o Enfatizar la información importante, al igual que los elementos, valiéndose el diseñador de colores cálidos o brillantes.
- o Reforzar la estructura visual de la pantalla.

<sup>&</sup>lt;sup>28</sup> Peggy Wright, Diane Mosser-Wouley, y Bruce Wooley (2000-2001). Técnicas y herramientas para usar color en el diseño de la interfaz de una computadora, [On Line], ACM Crossroads student Magazine. The ACM's first Electronic Publication. Recuperado en Junio 6, 2002 del World Wide Web http://www.acm.org/crossroads/ espanol/xrds3-3/color.html

- o Identificar subsistemas de estructuras.
- o Portar tiempo y progreso.
- o Reducir los errores de interpretación.
- o Añadir dimensiones a la codificación.
- o Incrementar la comprensibilidad.
- o Incrementar la credibilidad y atractivo.
- o Cuando el color es usado correctamente, la gente suele aprender.

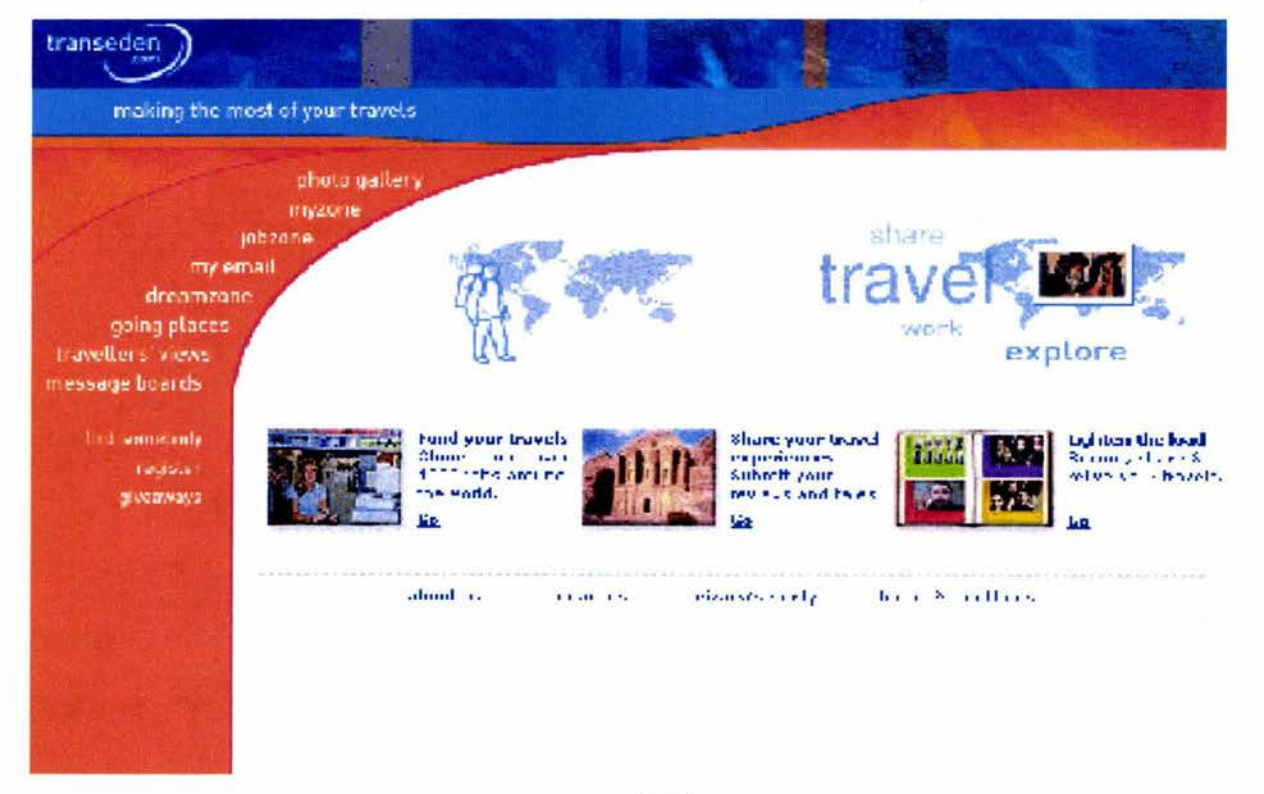

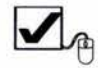

## Figura 15

B uso del color en esta pantalla logra reforzar la estructura visual, incrementar la comprensibilidad, su estética, y enfatizar la información más importante. Esa misma composición con otros colores no se vería igual de atractiva.

Drincipios fundamentales en el diseño de pantallas para interfaces gráficas

Desventajas en la utilización del color:

- o La mayoría no se acomoda a la visión de los daltónicos.
- o Algunos colores pueden causar molestias visuales postimágenes.
- o Puede contribuir a una interpretación errónea a causa de diferencias multidisciplinarias o multiculturales.
- o Si no se le da un uso adecuado puede generar cansancio visual, confusión, molestia.
- o Un mal contraste en los elementos principalmente en el texto genera pérdida de legibilidad.
- o No se tiene el control exacto de cómo se va ha visualizar los colores en la pantalla de los usuarios, por lo que los tonos pueden variar a como se tenían previstos en el diseño. Por lo que se debe valorar el contraste de luminosidad de elementos.
- 2.4.2.5 Recomendaciones en el uso del color para interfaces.

James Powell, presenta la siguiente información donde da sugerencias para la utilización del color "lista recomendada para la aplicación del color"<sup>29</sup>

"NEGRO. Es lo más adecuado para el fondo; aceptable para el texto en visualización inversa (texto negro en un fondo blanco) cuando este es utilizado en un área limitada.

AZUL. Uncolorcalmantedefondo; el próximo al negro de mejor color a utilizar para los fondos; sin embargo es una opción pobre para color de primer plano (texto).

AZUL BRILLANTE. Generalmente demasiado brillante para leer; utilice ciánico en lugar de este como el color del texto (primer plano) para el contraste.

CYAN BRILLANTE. Utilice solamente al poner en contraste con ciánico normal.

VERDE INTENSO. Generalmente demasiado brillante para leer; sin embargo es más efectivo para leer que otros colores llamativos.

MAGENTA BRILLANTE. Difícil de leer; evítelo.

ROJO BRILLANTE. Los monitores no exhiben generalmente este color exactamente, haciéndolo extremadamente difícil de leer. Para las advertencias, utilice el rojo normal.

BLANCO BRILLANTE. Buena opción para el texto, especialmente en contraste.

CAFÉ. Casi siempre parece lodoso, y es difícil de leer. En algunos monitores, el color café aparece realmente como rojo, y el texto café se puede confundir así, como un mensaje de error serio.

CYAN. Este matiz azul-verde provee de buen contraste los fondos azules, y así de marcas y de color o del fondo excelente de la frontera para los campos de la entrada de datos. También puede servir para texto, como el nombre del archivo en un procesador de texto o puede fechar y cronometrar el encabezamiento.

GRIS. Difícilparadesplegarexactamente. Mejorevítelo.

VERDE. Por lo común es estrechamenteasociado con el empuje, así que utilícelo para continuar los mensajes (presione cualquier tecla para continuar). También es bueno como un color fronterizo. Utilice

<sup>&</sup>lt;sup>29</sup> Powell James, op. cit., p. 56

las situaciones inusuales (números negativos en contrastes de luz que el color. un informe); el texto magenta se ve mejor sobre un fondo blanco o gris. Las Reglas de Murch (ref. www.acm.org) <sup>31</sup>

ROJO. Utilícelo para las advertencias o los mensajes de error severos, o para los mensajes que requieren que el usuario se detenga (como el mensaje de ESPERA cuando una hoja contable calcula de nuevo).

BLANCO. Útil para el texto, especialmente cuando el blanco brillante indica audacia.

AMARILLO. Una opción excelente para el texto, especialmente cuando usted necesita contraste. También es bueno para los títulos, y los bordes.

Sugerencias hechas por Marcus (ref. www.acm.org)<sup>30</sup>

- o Utilizar el color azul para el fondo.
- o Utilizar la secuencia de color espectral (rojo, anaranjado, amarillo, verde, azul, índigo y violeta).
- o Mantener pequeño el número de colores.
- o No usar colores adyacentes que difieren solamente en la cantidad de azules puros.
- o Emplear colores brillantes para indicar peligro o para llamar la atención del usuario.

un fondo verde con el texto blanco o el texto verde Marcus sugiere diseñar la interfaz primero en blanco en un fondo negro. y negro. Puesto que si se logra una buena interfaz en blanco y negro la aplicación del color será sólo MAGENTA. Evítelo cuando sea posible; El texto es de una forma constructiva, sin tener como objetivo difícil de leer en este color. Puede ser aceptable si que el color solucione todos los problemas. Esto se utiliza en un mensaje de alerta o para indicar es por que el ojo humano percibe primero los

- o Evitar el despliegue simultáneo de colores espectralmente extremos que estén altamente saturados.
- o El color AZUL puro deberá de ser descartado para el texto, líneas delgadas y figuras pequeñas.
- o No usar colores adyacentes que se diferencien solo por la cantidad de azul que contienen.
- o Los usuarios de edad avanzada necesitan niveles más altos de brillo para distinguirlos colores.
- o Los colores cambian de apariencia a medida que el nivel de luz ambiental cambia.
- o La magnitud de un cambio detectable en el color varía a través del espectro.
- o Es difícil enfocar hacia las orillas creadas solamente por el color.
- o No utilice el ROJO y el VERDE en la periferia de despliegues a gran escala.
- o Los colores opuestos se ven bien juntos.
- o Para los observadores que tienen deficiencias del color (ciegos al color), evite hacer distinciones de un solo color.

30 Marcus, A.(1990). Designing Graphical User Interfaces, [On Line], UnixWorld, pp. 135-138, Recuperado en Abril 25, 2002 del World Wide Web: http://www.acm.org/crossroads/espanol/xrds3-3/color.html 31 Murch, G. M.(1984). Physiological Principles for the Effective Use of Color, [On Line]. IEEE Computer Graphics and Applications 4, pp. 49-54 recuperado en Abril 25, 2002 del World Wide Web: http://www.acm.org/crossroads/espanol/xrds3-3/color.html

\* Applet SuperMenus ( Menus personalizables) 1/3/2 Apple is 45.7kb FREE : ) • DOWNLOAD \* Applets para hacer rollOvers con links ( Menus ) S-U-P-E-R! 1494 Applets 12kb FREE :) **49** DOWNLOAD \* Applets para hacer menus 'M U Y' B U E N O' HAVA Applets 33kb FREE : ) @ DOWNLOAD \* A Super Menus NewII collection ( Menus personalizables) 171kb FRH 171kb FRHE :) **\*** DOWNLDAD \* BACKGROUNDTILER prueba fondos en tu pagina web modo "TILED" o "MOSAICO" 6kb FREE : ) <sup>EC</sup> DOWNLOAD • Billboard muestra imagenes con este efecto 35.2kb FREE : ) ~ DOWNLOAD Figura 16

La pantalla muestra una aplicación de color errónea al utilizar colores altamente saturados simultáneamente. Llega a producir molestia.

Para asegurar la legibilidad:

Jacob Nielsen recomienda "Utilice colores que tengan mucho contraste entre el texto y el fondo. La legibilidad óptima requiere texto negro sobre fondo blanco (llamado texto positivo). El texto blanco sobre fondo (texto negativo) es casi igual de bueno. Aunque el nivel de contraste es el mismo que en el texto positivo, la combinación de colores invertida ralentiza un poco la lectura. La legibilidad sufre mucho más en las combinaciones de colores con textos más claros que el negro puro, especialmente si el fondo es más oscuro que el blanco puro. Lo peor son las combinaciones de colores como el texto rosa sobre fondo verde: muy poco contraste e imposible que lo lean los usuarios daltónicos." <sup>32</sup> Para ayudar a la legibilidad del texto, el fondo y los caracteres deben tener un alto contraste.

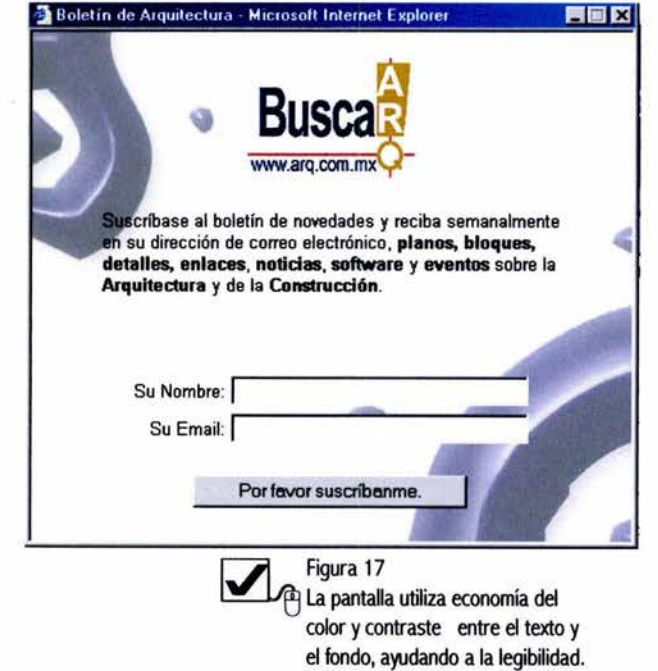

Respecto a la tipografía el color negro o tonos oscuros sobre fondo claro delimita más la forma de la tipografía que un color claro sobre un fondo oscuro que en algunas fuentes crea una sensación de blur, y tipografía clara sobre una ligera variación de tono puede resultar bastante estética pero hay que considerar la legibilidad. Aún más si el fondo tiene formas que pueden cortar la lectura.

En el caso del azul uno de los colores más aceptados culturalmente en México, relajante, etc., hay que considerar las desventajas que se tienen en su utilización en líneas y formas pequeñas, puesto que se esta utilizando en un medio que se basa en la luz. El sentido de la vista de los usuarios, tiene las características de todo ojo humano "El ojo humano contiene una lente y una retina. La retina contiene receptores sensibles a la luz, los conos y los bastones Los bastones proporcionan visión de noche Los conos trabajan en niveles más altos de intensidad de luz. Los conos contienen fotorreceptores sensibles al rojo (64%), al verde (32%) o al azul (2%)"  $33$ El bajo porcentaje de fotorreceptores azules tiene por resultado que el texto de poco grosor y tamaño, líneas delgadas, o formas pequeñas azules sean menos legibles, costando más trabajo de ver. Y que los azules que varian solo en la saturación del tono no produscan límites claros. Por lo que la organización física del ojo es de suma importancia para la percepción del color.

# MENU PRINCIPA Figura 18

Las opciones de este menú no son legibles por el bajo contraste de color y el erróneo uso del color azul.

Las recomendaciones citadas son funcionales, son producto de investigaciones y observaciones de cómo afecta el color, y del medio donde se visualiza el color, la pantalla.

# 2.5 Técnicas importantes en el diseño de pantalla para la navegabilidad

La navegación es la forma en como el usuario se mueve por diferentes pantallas para acceder a la información del sistema, es decir a través de ella explorará el sistema. De acuerdo con la organización CETTICO "la navegación consiste en el movimiento a lo largo de los datos, funciones, tareas y actividades representados en el modelo y que proporcionan un rápido acceso y facilita la comprensión. Normalmente este movimiento se facilita mediante menús, cajas de diálogos y paneles de control... Una interfaz debe proporcionar distintas pistas para la navegación, tanto para moverse hacia delante como hacia atrás, como para explorar. La navegación de un usuario depende del nivel de interactividad que tenga el proyecto. Los programas con caminos complejos son más difíciles de navegar y deben prevenir al usuario para que no esté perdido. En este sentido el diseñador y el programador deben trabajar juntos para guiar en todo momento al usuario, y sepa en cada momento donde se encuentra."<sup>34</sup> Las recomendaciones realizadas son aplicables en cualquier diseño de navegación, el usuario necesita una guía para moverse dentro del sistema, además de siempre saber en que pantalla se encuentra y como regresar al menú principal, hacia atrás y hacia delante esto producirá control y el usuario no sentirá miedo al explorar el sistema puesto que sabe que no importa en que pantalla este, el diseño le ayuda a regresar o ir a donde el quiera. También se necesita que la navegación no genere

33 Tracor, S.A., Curso Practico de Diseño Gráfico por ordenador. Naturaleza y dimensiones del color, Ediciones Génesis, S.A 1991, p. 17

<sup>34</sup>CETTICO (Centro de Transferencia Tecnológica en Informática y Comunicaciones) Organismo dependiente de la facultad de informática de la Universidad Politécnica de Madrid, Enciclopedia de informatica y computación, Edtt. Cultural, S.A. Madrid España, 1999, pp. 144, 146

Principios fundamentales en el diseño de pantallas para interfaces gráficas

una carga de memoria innecesaria, es decir que la interacción no canse ni confunda al usuario, por ejemplo al tratar de acceder a un punto específico del sistema desista por todos los pasos que hay que realizar, o simplemente se olvide de cómo llegar.

Satran las recomendaciones para un adecuado navegación por texturas sobresalientes o colores. diseño de navegación serían:

- o "Minimizar el viaje: crear el camino más sencillo y corto entre dos puntos cualesquiera.
- o Minimizar la profundidad: crear una jerarquía con el menor número posible de niveles (mayor número de niveles significa más pasos intermedios).
- o Minimizar la redundancia: evitar crear caminos múltiples al mismo lugar desde la misma pantalla (crea confusión en cuanto al camino a elegir)"<sup>35</sup>

Por lo tanto evitar la redundancia, ser precisos y claros en la organización de acceso a la información, es decir al acceso de todas las pantallas de la interfaz gráfica, y como ellas están conectadas entre sí ayudará al usuario a entender y moverse dentro del sistema.

Las formas y los colores determinan la importancia de los elementos como ya sea aclarado anteriormente, Esta composición dentro de la pantalla crea jerarquías visuales, centros de atención, el diseñador debe tomar en cuenta estos factores ya que en el diseño interactivo, la navegabilidad se marca por dirigir la atención del usuario hacia ciertos puntos de la pantalla que van guiando al usuario, por ejemplo se pueden colocar los elementos de navegación por el modo en como en nuestra cultura leemos, de izquierda a derecha y de arriba abajo, ya que esto condiciona la forma en como tendemos ha observar

y por lo tanto nuestros puntos innatos de atención, por lo que la colocación de elementos en la parte superior será vista en primera instancia. Sin embargo también se debe componer de acuerdo a todas las características generales de la interfaz.

Por lo cual de acuerdo con Ray Kristof y Amy Otro ejemplo sería enfatizando los controles de

El sistema puede orientar al usuario sobre su navegación p'or medio de un mapa, de ventanas, sonidos, voz, personajes que van orientando al usuario sobre las posibilidades del sistema y como ir o salir de x pantalla. Se resume lo antes mencionado con las siguientes técnicas de navegación:

- o Proveer un foco inicial para la atención del usuario, por medio del diseño.
- o Dirigir la atención a los elementos importantes, secundarios o periféricos a través de la composición.
- o Asistir a la navegación a través del material, mediante una guía.

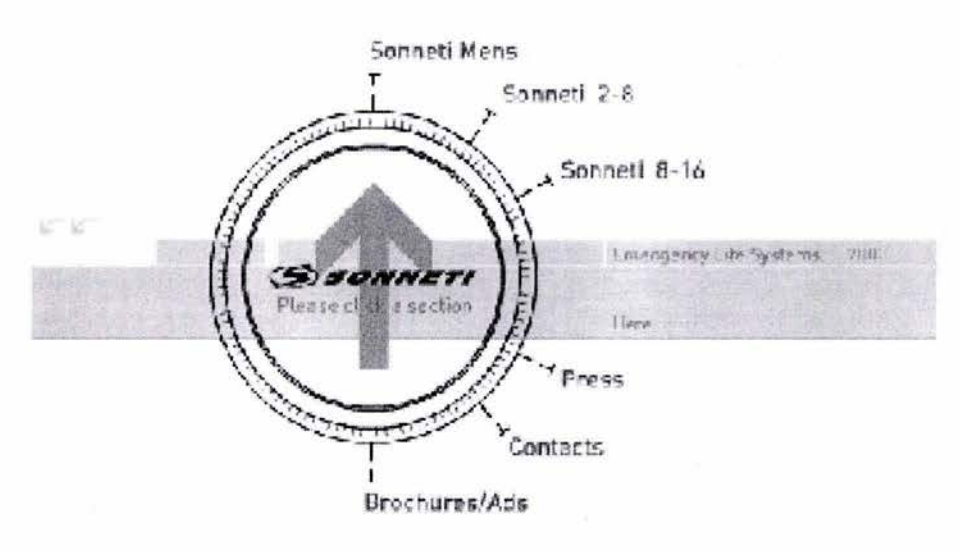

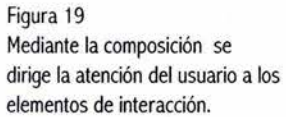

41

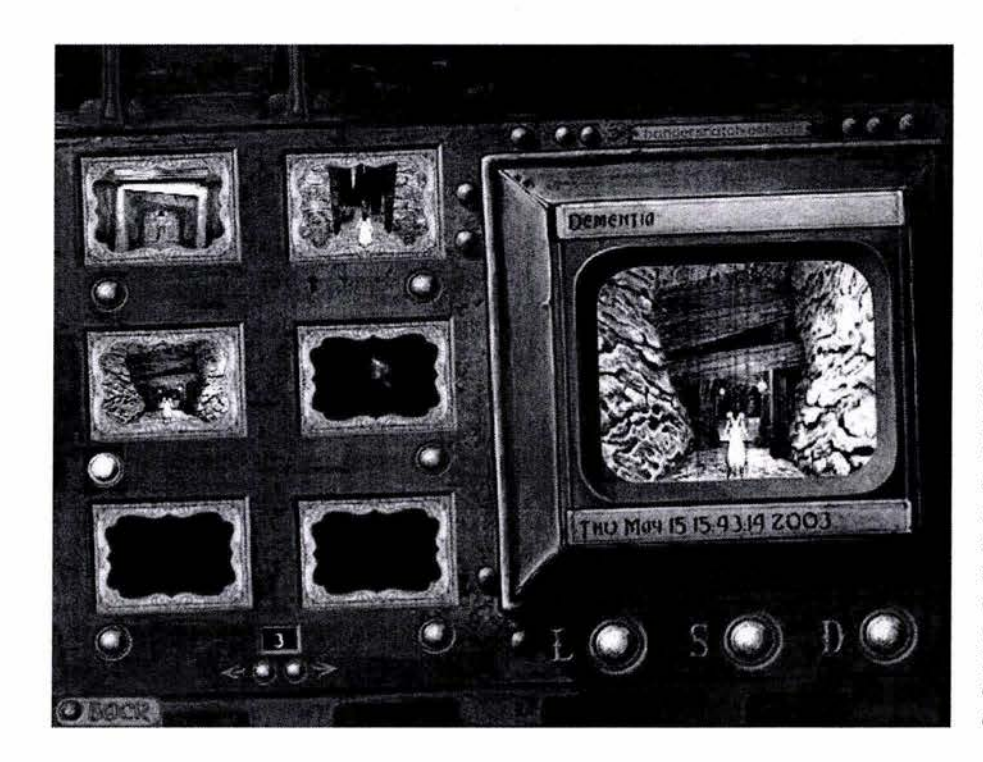

# Figura 20

Esta imagen es de una interfaz donde el usuario puede navegar por medio del menú de fotografías que se presenta en la parte izquierda de la máquina, estas fotografías son niveles que el usuario a pasado y puede acceder a ellos nuevamente por medio del menú que se va formando, abajo están unos botones que van subiendo o bajando el número de nivel, tienen la misma función que las fotografías, el botón back regresa la pantalla anterior, el menú de la derecha es para empezar el juego, salvarlo o salir.

Principios fundamentales en el diseño de pantallas para interfaces gráficas

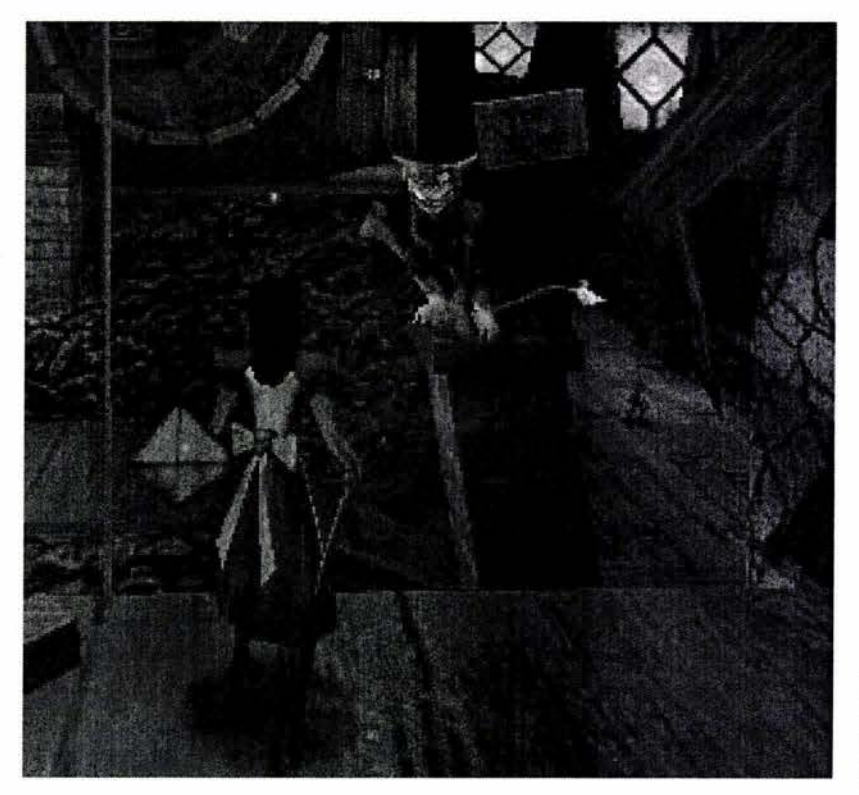

42

Figura 21 En el juego existen varios personajes que sirven de guía en la navegación.

# $\blacksquare$ Capítulo

# Retroalimentación e interacción

Retroalimentación funcional secuencial y de hardware La interacción

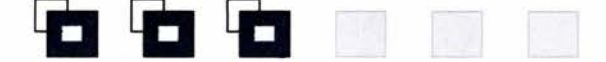

45 46 47

# 3.0 Retroalimentación funcional, secuencial y de hardware

a forma visual o auditiva que presenta una aplicación de cómputo por medio de una interfaz ante la acción de un usuario es definida como retroalimentación, "La retroalimentación es la información o respuesta que da la computadora a alguna acción o mandato que se hizo"<sup>36</sup> Se han definido tres tipos de retroalimentación: retroalimentación funcional, secuencial y de hardware.

La que corresponde a los dispositivos de entrada ratón, lápiz óptico, teclado, (del hardware al software), se llama retroalimentación de hardware. En esta retroalimentación cada acción del usuario que se realiza por medio de un dispositivo de entrada debe recibir una respuesta inmediata. Por ejemplo, al mover el ratón se nota en la pantalla el movimiento del cursor.

La retroalimentación secuencial se da ya dentro de la funcionalidad del software: "El nivel de retroalimentación secuencial se da cuando en cada entrada de lenguaje (comando, posición, objeto etc.) es aceptada por el sistema"<sup>37</sup>. Por ejemplo, al introducir un comando, éste abre una ventana.

La retroalimentación funcional se da cuando el sistema necesita más tiempo para realizar el proceso de la acción dada por el usuario. Esta retroalimentación puede ser mostrada por una barra graduada donde se marque el porcentaje de avance y se pueda visualizar lo restante, como las barras que aparecen cuando se está cargando o guardando un archivo, o se esta grabando un disco, otro ejemplo es el gráfico de cuadros que se presentan en la pantalla al desfragmentar el disco duro que indican el avance de la acción.

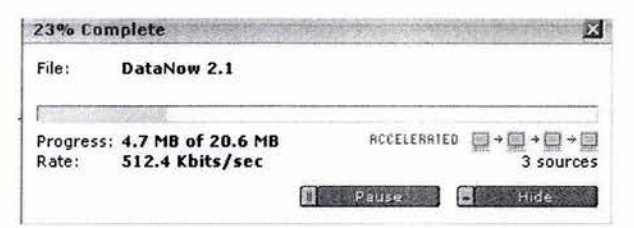

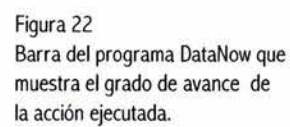

45

La retroalimentación funcional sirve para evitar que el usuario se desespere o piense que el sistema no funciona correctamente, al no obtener ninguna señal a su acción "La ausencia de la retroalimentación funcional puede provocar frustración en el usuario debido a que no sabe cuanto tiempo le llevará a la computadora realizar esa tarea, bien puede tardarse 30 segundos o 10 minutos. El usuario puede pensar que se equivocó o que la petición no se va ha realizar. Una retroalimentación funcional muy útil es dar los resultados de la operación ejecutada"<sup>38</sup> Concluyendo que la retroalimentación es básica y necesaria para saber que se esta dando una comunicación con el sistema interactivo.

<sup>38</sup>lbid.

<sup>&</sup>lt;sup>36</sup> Jiménez Ordoñez Francisco, op.cit., http://www.gdl.uag.mx/66/princ1.htm

<sup>37</sup> lbid.

Retroalimentación e interacción

# 3.1 La interacción

La interacción entre la computadora y el usuario ocurre cuando hay un intercambio de información entre ambos. La interacción se ayuda de la retroalimentación que da la computadora al usuario, confirmando que ha sido aceptada la orden dada por movimientos del usuario a través de dispositivos de Por su función: entrada al sistema. La interacción se auxilia de una retroalimentación funcional, secuencial o de hardware.

De acuerdo con el Lic. Rafael Ruiz "la interacción parte de la estructura que se tiene en el mapa de navegación y se trabaja conjuntamente con el diseño de la interfaz gráfica. El objetivo es formar las rutas de acceso a los diferentes niveles de información y decidir lo que sucederá en cada pantalla, permitiendo que el usuario se sienta a gusto navegando libremente y manteniendo el control de las acciones que realiza." <sup>39</sup>

Los elementos de interacción se clasifican de dos maneras, por su forma y por su función:

Por su forma:

46

- o Botón: tiene apariencia de botón y pueden tener o no un texto sobre de él.
- o Texto sensible: son caracteres que se diferencian de los demás por su color y al tocar los se ejecuta alguna acción.
- o Objeto sensible: puede ser un icono o algún otro elemento que al tocar sobre él se ejecuta alguna acción.
- o Zona sensible: es un área de la pantalla que al tocarla ejecuta alguna acción.

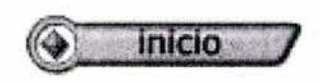

Figura 23 Interacción por forma (botón).

- o Elementos de navegación: sirven para dirigirse de una pantalla a otra, y pueden ser de ruta relativa o absoluta.
- o De ruta relativa: son los que dependiendo del lugar donde se esté ubicado, nos llevan a otra pantalla, por ejemplo: continuar, regresar, ir al principio de la sección, etc.
- o De ruta absoluta: son los que independientemente del lugar donde se esté ubicado, nos llevan a una pantalla específica. Estos se elementos dividen a su vez en generales y particulares. Los generales se encuentran en repetidas ocasiones a lo largo de programa, por ejemplo: menú principal, inicio, salida, glosario etc., Los particulares aparecen en pantallas específicas como opciones para dirigirse a subtemas.
- 
- o Controles de despliegue: sirven para tener el control sobre los despliegues de medios que se llevan a cabo en las diferentes pantallas y pueden ser disparadores de medios (vídeo, audio, animaciones, herramientas de control de medios o herramientas de configuración.
- o Disparadores de medios: son los elementos que sirven para activar un vídeo, audio, texto, etc., dentro de la pantalla (en el caso de las palabras sensibles se les conoce como hipermedios).

39 Rafael Ruiz Moreno, Compilación de textos de cómputo, Diplomado de multimedia, DGSCA, UNAM, mayo del 2000, p.15

- o Herramientas de control de medios: los son elementos que permiten manejar los medios, por ejemplo, las barras deslizables para recorrer un texto; los controles para ejecutar una animación, detenerla o hacer una pausa; los elementos en pantalla que se pueden desplazar de un lugar a otro, etc.
- o Herramientas de configuración: son los elementos que permiten modificar una característica de despliegue a lo largo del programa, por ejemplo: el idioma en el que van a estar los despliegues de texto y locución.

El Lic. Rafael Ruiz clasifica los elementos con los que se puede interactuar dentro de una interfaz gráfica, definiéndola como interacción por función o por forma. La elección de los diferentes elementos que podemos utilizar para que se dé la interacción, dependerá del diseño de la interfaz y de los elementos de interacción que se vaya a desarrollar en el sistema. Es un hecho, la interacción se basa en cómo se planeó el diseño de la navegación, depende de cómo se quiere presentar la información, del tipo de información, y de que sucederá en cada pantalla. La interacción puede hacer más interesante el acceso, pero si se utiliza sin ser necesaria, puede ser desesperante. Por otra parte, entre más interacción se necesite, la programación de la interfaz será más compleja.

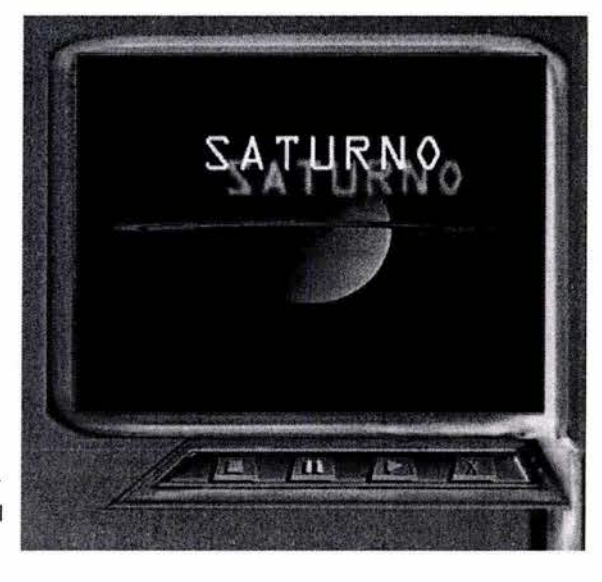

Figura 24 Interacción por función (disparador de medio y herramientas de control

**VIDEO** 

### de medios).

# Capítulo  $\bigvee$

# Factores humanos, ergonomía y diseño

Factores humanos Ergonomía Reglas básicas de la ergonomía para el diseño de interfaces Guía Carga de trabajo Adaptabilidad Consistencia Significado de códigos Compatibilidad

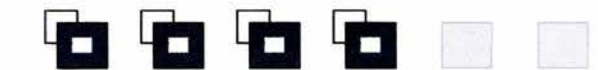

# 4.0 Factores Humanos

Los factores humanos son directamente aplicables en las bases de cualquier diseño de interfaz, Jef Raskin interesado en desarrollar e investigar interfaces adecuadas a las capacidades del ser humano en su libro "the humane interface" afirma que: "una interfaz es la respuesta a las necesidades y consideraciones de los humanos. Si usted quiere crear una interfaz humana se debe comprender la información pertinente de cómo los humanos y máquinas operan. Además, se debe cultivar una sensibilidad a las dificultades que las personas experimentan"<sup>40</sup> El fin es potenciar las capacidades humanas diseñando interfaces usables. La lógica de considerar los factores humanos es por ser el humano precisamente para quien es diseñada y desarrollada la interfaz.

Raskin expresa "Diseñe una interfaz humano-máquina de acuerdo con las habilidades y debilidades de la humanidad, y usted ayudará al usuario no sólo a conseguir hacer su trabajo sino también a hacerlo más productivo y feliz" 41 Al diseñar una interfaz que corresponda a las características propias del ser humano se logrará una interfaz fácil de interpretar, de manejar, consiguiendo que el usuario realice sus tareas más rápido, tranquilo, y sin stress.

Los factores humanos que se deben considerar en una interfaz gráfica son

- o Sistema perceptivo: Percepción visual, percepción auditiva.
- o Sistema cognitivo: La memoria humana, razonamiento, toma de decisiones.

La percepción es en Psicología un "proceso por el cual asignamos significación a los estímulos captados por nuestros sistemas sensoriales" en el caso de una interfaz gráfica los sentidos que captan los estímulos son la vista y el oído, hablando de formas, objetos, colores, sonidos.

La vista es el principal sentido para la utilización e identificación de una interfaz gráfica. El sentido con el que se da el primer contacto entre el hombre y la interfaz, el sentido por el cual se dará la mayor comunicación, ya que a través de este se dará la información al cerebro.

Los autores Manuel Vélez y Adela Gonzáles Pastor mencionan:

"La visión es nuestro medio natural de percepción del mensaje visual emitido y la sensación resultante de este, sin olvidar que disponemos de un umbral de sensibilidad y de saturación por el cual estamos sujetos a leyes que determinan la relación entre el nivel de excitación con la sensación resultante (MOL90)... Es importante saber también que los campos de visión de ambos ojos han de superponerse en un mismo punto para ampliarlo y verlo con claridad a través del fenómeno de la convergencia ocular, lo que se denomina visión binocular.

El campo visual en el hombre comprende unos 180º en la horizontal, 60º en la vertical y 70º mirando hacia abajo, describiendo un arco e 30º sexagesimales y 15º a cada lado del ángulo de visión. Minúscula superficie que se amplía hasta 60º si giramos la cabeza hacia los lados. Se recoge de Dreyfuss que el hombre, con los ojos fijos, reconoce palabras escritas hasta los 10° a cada lado del eje visual, los símbolos hasta los 30º y los colores hasta los 60º. Los rojos se distinguen antes que los azules. Las luces desaparecen a los 90º o más a cada lado de la línea de visión, dependiendo de su brillo.

<sup>40</sup> Raskin, Jef, The humane interface: new directions for designing interactive systems, Prentice Hall, E.U.A, 2000, p.6 <sup>41</sup>lbid., pp. 9, 10

 $\leftarrow$ actores humanos, ergonomía y diseño.

Pero poseemos una mirada inclinada hacia abajo, debido a la inclinación de nuestros ojos dirigidos por debajo de la horizontal, de tal manera que para mirar horizontalmente o hacia arriba, debemos flexionar el cuello y utilizar nuestros músculos. Por lo que el desarrollo máximo de nuestro campo visual queda cerrado por una superficie cónica de sección elíptica, con el eje horizontal comprendiendo un ángulo de 150º y el eje vertical 120º, mientras que con los ojos fijos sólo podemos ver claramente una pequeña zona central de unos 30º. Fuera de esta área existe una banda periférica que conforme se amplía la visión va perdiendo nitidez"<sup>42</sup>

De estas características visuales obtenemos que la luminosidad es un factor de importancia, pues el ser humano reconoce primero los campos de luz, luego los colores y las formas.

La pantalla la percibe a partir de una estructura formada por campos de luz y formas, por lo cual los contrastes de luz pueden servir para guiar al usuario en su lectura visual o para crear puntos de atención, lo que comúnmente se dice hacer ver lo que nos interesa mostrar, pues la luz intensifica la distribución de los elementos y el tono de los colores.

El conocimiento del ojo nos proporciona la información para saber que existe una jerarquía de color en el círculo cromático por cuestiones de percepción. Esta experiencia sensorial nos provoca un impacto psicológico, nos transmite cualidades térmicas; colores fríos y cálidos. Las características visuales del humano y su cerebro interpretan la acción de las radiaciones cromáticas de los cuerpos. Producto de investigaciones y experimentos de la visión humana son las reglas y recomendaciones para la utilización del color en un medio que utiliza la luz como instrumento y soporte. Entre las más reconocidas se mencionan las reglas de Marcus y Murch vistas en el Cáp. 2. <sup>43</sup>

Además de las características visuales inherentes como seres humanos, se debe considerar la forma como aprendemos a observar, es decir, la psicología cognitiva de la lectura, para aplicarla en la composición de las pantallas, el recorrido visual que se realice tendrá connotaciones psicológicas, de igual forma la colocación de los elementos produce sensaciones de ritmo, tensión o movimiento.

La percepción de la pantalla se da a través de procesos generales para la interpretación de las imágenes por el cerebro. Una vez que se obtiene la atención sobre la imagen, la percepción de está se da según Palmer y Rock, en un proceso mediante el cual el humano detecta los bordes, las áreas conectadas en la imagen, se analizan las áreas similares y disimilares entre sí y se diferencia la figura del fondo, finalmente la información percibida forma la imagen definitiva a través de los procesos de agrupamiento y división de los elementos.

De los resultados de las investigaciones de cómo se da el proceso de la percepción se han detectado procesos de agrupamiento que actualmente se han convertido en leyes de agrupamiento, citadas a continuación:

- "1 ) Proximidad: si dos objetos están cerca el uno del otro y alejados de los otros, tienden hacer percibidos conjuntamente.
- 2) Similitud: los objetos que comparten alguna característica perceptual (color, tamaño, orientación, textura...) tienden a ser percibidos conjuntamente.
- 3) Destino común: los elementos que se mueven en la misma dirección se percibirán agrupados.
- 4) Buena continuación: los elementos que pueden ser vistos como buenas continuaciones del otro tienden a ser percibidos conjuntamente.

<sup>42</sup> Vélez Manuel, Gónzales Pastor Adela, (2001). El diseño gráfico, [On Line]. Universidad de Granada, p. 10, recuperado en Julio 10, 2002 del World Wide Web: http://griho.udl.es/ipo/libroe.html 43 v. supra, p.20

- 5) Cierre: los elementos formando una figura cerrada tienden a ser percibidos como agrupados.
- 6) Sincronía: los elementos visuales que ocurren al mismo tiempo tienden a ser vistos como un conjunto.
- 7) Región común: los objetos colocados dentro de una misma región cerrada se percibirán agrupados.
- 8) Conexión entre elementos: objetos que están conectados por otros elementos tienden a ser agrupados conjuntamente."<sup>44</sup>

La información de cómo el ser humano percibe las imágenes, puede ayudar al diseñador de interfaces gráficas a mejorar la distribución de los elementos en pantalla, siendo una herramienta para tomar decisiones en la composición de la interfaz. La utilización de las leyes de agrupamiento debe ser coherente con la tarea que se llevará a cabo con la interfaz, para que el usuario perciba fácilmente la distribución y el uso de los elementos.

Dentro del sistema perceptivo, el diseñador de interfaces gráficas se puede auxiliar de la percepción auditiva para enfatizar la información. Si se utiliza el sonido y la imagen se puede hacer que el usuario retenga mejor la información. Asimismo se tiene que valorar la utilización de sonidos y de música a fin de que no entorpezcan el uso de la interfaz, (sonidos que generen ruido, que sean contrarios al diseño de la interfaz por ejemplo el diseño sea moderno y la música de fondo clásica, o falle la sincronía de sonido y movimiento, o moleste al usuario). La utilización de una pista o sonido puede incitar al ser humano a ver el sistema o agradarle. Es recomendable que el usuario pueda tener el control del volumen, activación o desactivación de las pistas. El sistema cognitivo trata de cómo el ser humano adquiere, procesa, mantiene y usa el conocimiento.

Figura 25 Ejemplo de control de volumen de música y efectos dentro de una interfaz.

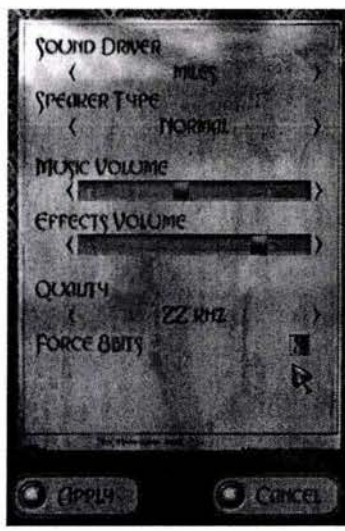

53

<sup>44</sup> José Cañas, Ladislao Salmerón, Pilar Gómez, (2001). El factor humano, [On Line], Universidad de Granada, p. 31, Recuperado en Julio 10, 2002 del World Wide Web: http://griho.udl.es/ipo/libroe.html

Factores humanos, ergonomía y diseño.

Afortunadamente ya se han realizado muchas investigaciones y experimentos, desarrollando disciplinas que apoyan a otras disciplinas en este caso la psicología cognitiva en la que se basa la ergonomía cognitiva. Los psicólogos cognitivos nos han proporcionado lo que hasta ahora se conoce de la conducta y cognición humana y pautas para otras investigaciones y experimentos, La explicación de la conducta humana con el contacto de un sistema informático se ha propuesto a través de niveles. Cañas y Waern proponen la siguiente tabla donde exponen los diferentes niveles de explicación de la conducta interactiva<sup>45</sup>

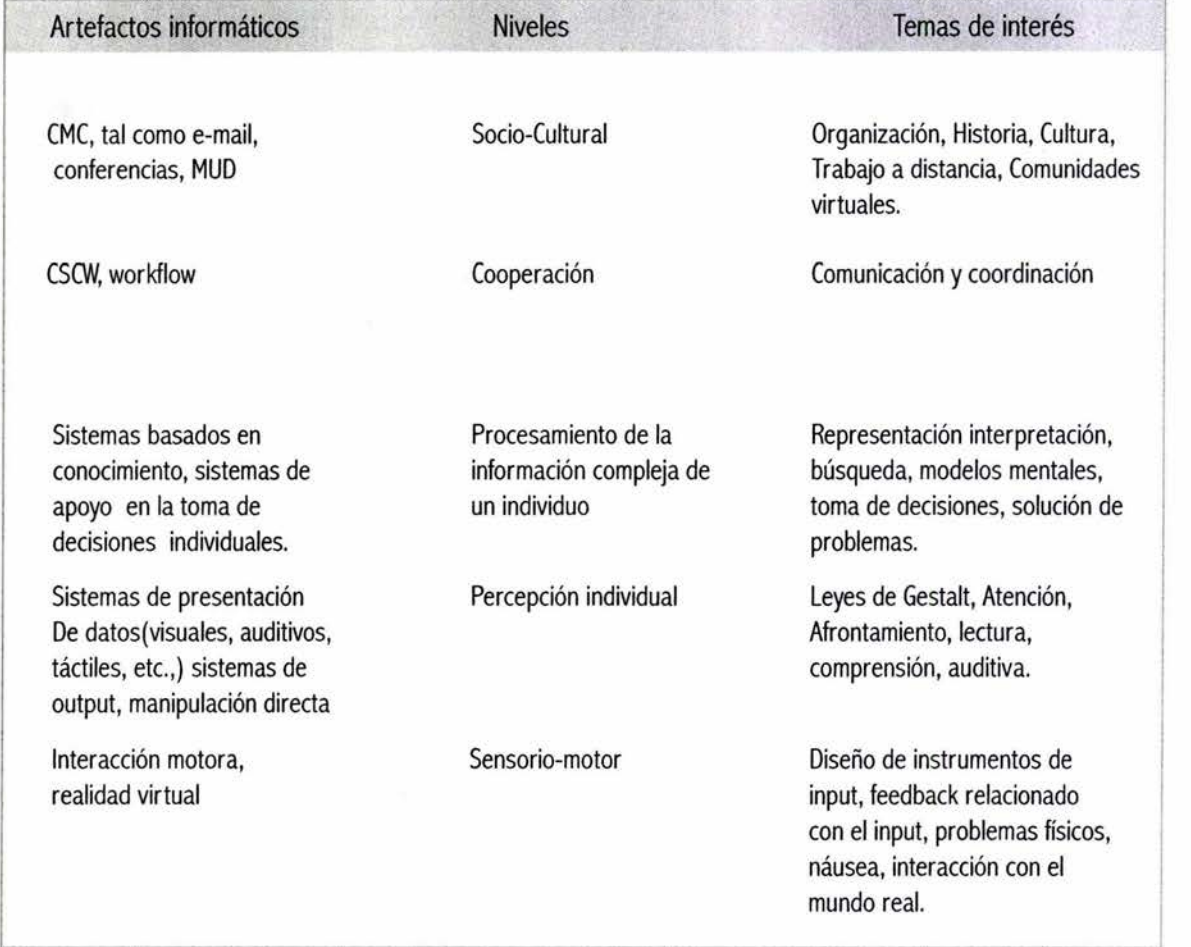

54

Dentro de las interfaces gráficas las conductas interactivas que repercuten en el diseño, son los niveles tres y cuatro, se han realizado estudios de cómo se da el procesamiento de la información, para entender el proceso se realizaron modelos mentales y se han establecido teorías de la capacidad humana para recibir y procesar la información, esto puede servir para entender que el ser humano tiene cierta capacidad de memoria inmediata y basándonos en esto los realizadores de GUI 's estimaran que la cantidad de información e interacción es adecuada para su proyecto. Y para los diseñadores de GUI's el nivel clasificado como percepción humana es de total relevancia, por su función aplicado a conocer la interfaz desarrollada. Por lo cual es adecuado tener conocimiento de las características perceptivas del humano para lograr diseños más adecuados a ellas.

En cuanto a la memoria existen varias teorías de su funcionamiento pero la que ha sido más aceptada por las pruebas presentadas es la memoria como un sistema multidimensional que abarca una serie de procesos definidos como memoria sensorial, memoria a corto plazo, memoria a largo plazo, cada uno de estos procesos o dispositivos básicos de cómo funciona la memoria a generado varias investigaciones.

Estos procesos se activan cuando se logra la atención del humano sobre algo llamado estímulo, el primer proceso es el de la memoria sensorial que se considera como un registro precategorial, de capacidad ilimitada y de escasa duración la información no es analizada se registra la información visual de una forma primitiva previa a una forma de interpretación cognitiva.

Según Manuel de Vega, Neisser fue el que sugirió dos tipos de memoria sensorial:

o La memoria icónica, que es responsable del registro precategorial de la información visual. o La memoria ecoica que retiene sin analizar la información auditiva.

Una vez que nuestro punto de interés es analizado produciendo lo que llaman un código simbólico que es una réplica cognitiva de lo observado, (los psicólogos cognitivos lo llaman input). Esta información bien se puede olvidar al no tener interés sobre lo registrado o dar paso al proceso de la memoria a corto plazo, la información una vez codificada se almacena y se retiene por un tiempo variable que consideran un tiempo estimado de 15 a 30 segundos, la memoria a corto plazo tiene un límite aproximado de siete elementos de información "estudio 7+/-2".

Dependiendo del impacto de la información para él que la recibió, se olvidara o pasará a la memoria de largo plazo, que según los investigadores tiene una capacidad ilimitada donde la información permanece de forma inactiva y es activada como es al recordar algún suceso en nuestra vida, o al utilizar un software.

55

Lo interesante es que esta activación se da en la memoria a corto plazo, según Manuel de Vega "... cuando deseamos recuperar alguna información de MLP para su uso inmediato, dicha información se activa en MCP. MCP, es por lo tanto, un dispositivo que opera a partir de inputs procedentes tanto del exterior como del propio sistema cognitivo. Esta confluencia de flujos informacionales sugiere la importancia de MCP como sistema de control... En MCP se combina la información del input sensorial con los conocimientos permanentes del sujeto, ejecutándose complejas operaciones de codificación y elaboración de la información. Debido a este importante rasgo funcional, a MCP también se le ha llamado << memoria  $active$  $> 0$  <<memoria operativa $>>$ <sup>46</sup> Por lo cual es importante considerar las características de la memoria operativa pues de ella depende la capacidad del humano para comprender.

+ actores humanos, ergonomía y diseño.

Ya sea mencionado la recomendación de utilizar el estudio del número mágico siete más menos dos, Miller desarrolla este principio hace ya algunos años en 1956 resumiendo lo que se conocía sobre el procesamiento de la información por los seres humanos y siendo aceptado hasta hoy, la síntesis de Miller sobre sus investigaciones dieron como resultado que existía un límite claro para la capacidad de la memoria inmediata o memoria a corto plazo también llamada memoria primaria, el límite es llamado en términos de psicología "amplitud del juicio absoluto" y generalmente es el número siete",.. La memoria inmediata parece limitada por el número de ítems, con prescidencia del contenido de información de estos. En vista de ello, Miller pensó que la amplitud aparente de la memoria podría ser acrecentada por un proceso de recodificación.

Cuando tratamos de recordar una lista de ítems, lo normal es que recordemos inmediatamente alrededor de siete. Pero si primero se nos enseñara una palabra de código para cada par de ítems posible, podríamos retener fácilmente una serie de siete palabras de código. En consecuencia podríamos, sin recargar nuestra amplitud de memoria normal, que es de siete, inducir a un observador con engaño, a pensar que nuestra amplitud es en realidad de 14 ítems. A este procedimiento para aumentar la amplitud de la memoria mediante una eficiente redistribución de ítems viejos en ítems nuevos, Miller lo denomina troceo"<sup>47</sup> (Norman, 1973).

Por lo anterior la limitación de la memoria a corto plazo se traduce en que el ser humano puede recibir, procesar y recordar generalmente un máximo · de siete unidades de información, sin embargo si esta se organiza en grupos, asociaciones, categorías o dicho como una secuencia de trozos, se logrará ampliar la limitación, gracias al proceso de recodificación.

Pero cuando la cantidad de información no es presentada en trozos para ser recodificada, sino como entidades independientes y esta excede el número de siete las investigaciones han demostrado que se sobrecarga la memoria bajando su capacidad, y manifestándose en una escasa retención.

Se han escrito varios libros <sup>48</sup> y desarrollado disciplinas que profundizan en la información en cuanto a factores humanos y sistemas interactivos para mejorar la interacción y crear un diseño funcional.

<sup>47</sup> Norman, Donald A. El procesamiento de la información en el hombre. Memoria y atención, versión castellana de Justo, Luis N. 1 era edición, Paidos, Argentina, 1973, p.103

<sup>48</sup> v. Cañas J.J., y Waern Y. Egonomía Cognitiva. Aspectos Psicológicos de la interacción de las personas con la tecnología de la información. Médica Panamericana, Madrid, 2001 v. Cards S., Moran T. y Newell P. The psychology of human-computer interaction. Lawrence Erlbaum, Hisllsale, NJ, 1983

-actores humanos, ergonomía y diseño.

# 4.1 Ergonomía

Según la SEMAC (Sociedad de Ergonomistas de México A.C) "La palabra ERGONOMÍA se deriva de las palabras griegas "ergos", que significa trabajo, y "nomos", leyes; por lo que literalmente significa "leyes del trabajo", y podemos decir que es la actividad de carácter multidisciplinaria que se encarga del estudio de la conducta y las actividades de las personas, con la finalidad de adecuar los productos, sistemas, puestos de trabajo y entornos a las características, limitaciones y necesidades de sus usuarios, buscando optimizar su eficacia, seguridad y confort."<sup>49</sup>

(ref. www.semac.org.mx). La ergonomía considera a los seres humanos en el diseño de los objetos, de los medios de trabajo y de los entornos producidos por el mismo hombre que utiliza en diferentes actividades con el fin de aumentar la eficacia funcional para que la gente pueda usarlos fácilmente y mantener o acrecentar los valores deseados en el proceso (salud, seguridad, satisfacción, calidad de vida).

La ergonomía se divide en varias clasificaciones entre las cuales, se encuentra la ergonomía cognitiva. La SEMAC hace referencia a la ergonomía cognitiva como el área de la ergonomía que tiene aplicación en el diseño y evaluación de software, pues trata temas como el proceso de recepción de señales e información, la habilidad para procesarla y actuar con base en la información obtenida, conocimientos y experiencia previa.

En el caso de los productos interactivos, esta ciencia proporciona a los diseñadores gráficos basándose en los factores humanos, reglas o pautas ergonómicas para mejorar la eficacia de los proyectos interactivos, para realizar interfaces gráficas con mayor facilidad de aprendizaje y uso adaptables a la capacidad de los usuarios. Buscando lograr una correcta comunicación entre el usuario y la computadora.

4.2 Reglas básicas de la ergonomía para el diseño de interfaces

Con base en las investigaciones de la cognición y la percepción humana, se han desarrollado reglas ergonómicas con el fin de lograr diseños respecto al usuario, logrando interfaces gráficas funcionales en la interacción de la máquina y el hombre.

A continuación se muestra una lista de "criterios ergonómicos es propuesta por Scapin, D.L y Bastien J. M.C ( 1997) "50 ( ref. www.multimedios.unam).

Los criterios están agrupados en ocho puntos principales. Cada uno de estos puntos puede a su vez estar subdividido en criterios más específicos.

o Guía, subcriterios: Incitación, Agrupación/ distinción de elementos, Retroalimentación inmediata y Legibilidad.

57

- o Carga de trabajo, subcriterios: Brevedad y Densidad de información.
- o Control Explícito, subcriterios: Acciones explícitas del usuario, y Control del usuario.
- o Adaptabilidad, subcriterios: Flexibilidad, y experiencia del usuario.
- o Manejo de errores, subcriterios: Protección contra los errores, Calidad en los mensajes de error, y Corrección de los errores.
- o Consistencia.
- o Significado de códigos.
- o Compatibilidad.

<sup>&#</sup>x27; <sup>9</sup>Sociedad de Ergonomistas de México A.C. (2000). Ergonomía, [On Une). Recuperado en Julio 10, 2002 del World Wide Web: http://www.semac.org.mx/v3/ergonomia/ergon0.php

<sup>50</sup> Fernando Gamboa Rodríguez, Ergonomía en multimedia, [On Une), Unidad Multimedia Centro de Instrumentos, UNAM. Recuperado en Julio 10, 2002 del World Wide Web: http://www.multimedios.unam.mx/nive12/index.html

tactores humanos, ergonomía y diseño.

# 4,2.1 Guía

Se refiere al conjunto de medios que permiten orientar, informar, instruir o guiar al usuario a través de su interacción con la computadora (mensajes, alarmas, etiquetas, etc.) Scapin y Bastien subdividieron el criterio de guía en cuatro subcriterios: Incitación, agrupación/distinción de elementos, retroalimentación inmediata y legibilidad.

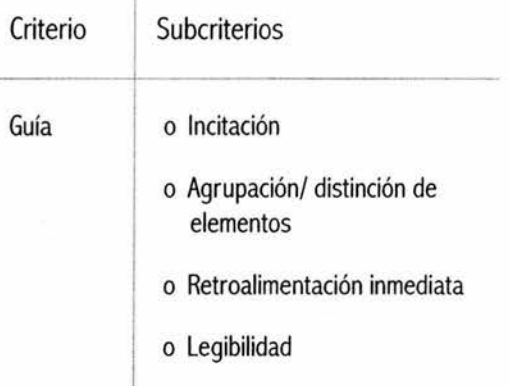

## Definición.

Incitación: Agrupa todos aquellos mecanismos que permiten encaminar a los usuarios para que realicen acciones específicas. También engloba las acciones que indican al usuario el conjunto de operaciones posibles, así como aquellas que le ayudan a identificar el lugar donde se encuentra dentro de la aplicación"

Agrupación/distinción de elementos: Evalúa la estructura visual de los diferentes elementos que se encuentran en la interfaz. Este criterio toma en cuenta la topología y la distribución espacial de las informaciones desplegadas, su pertenencia a una misma clase, o la diferenciación entre elementos diferentes.

Retroalimentación inmediata: Se refiere a las respuestas que el sistema brinda para cada acción del usuario.

Legibilidad: Se refiere a las características de la información en pantalla que puedan facilitar o dificultar su lectura.

La mayoría de los subcriterios que caracterizan a una correcta guía ya han sido manejados en el capítulo 2. Sin embargo en este capítulo se enfatiza su importancia por auxiliar a los factores humanos que intervienen en la interacción hombre-máquina.

Una de las características de una interfaz gráfica funcional es proporcionar una guía adecuada al usuario para facilitar el uso de la misma utilizando los medios disponibles para guiar al usuario en la interacción hombre- máquina facilitando el aprendizaje de un sistema, teniendo menos errores, conociendo en donde se encuentra y que posibilidades de uso tiene el sistema. Esto ayudará a la navegación e interacción del sistema. Por ejemplo, todas las pantallas deben tener título; éste sirve para que el usuario conozca en que parte de la interfaz se encuentra.

El agrupamiento o distinción de elementos puede ser realizado sobre la base de dos criterios diferentes: agrupación/distinción por localización; y agrupación/distinción por formato.

Estos dos subcriterios se basan en las características de los procesos de la percepción humana (ver factores humanos).

El primer subcriterio, agrupación/distinción por localización, se basa en que el ser humano al percibir la pantalla identifica los elementos que la componen relacionando los objetos más cercanos. La colocación en "x" coordenada de un objeto revela su importancia y relación con los demás elementos; Formando una estructura visual en grupos y jerarquías. El segundo subcriterio, agrupación/distinción por formato, se basa en las formas, colores, texturas, tamaños

# de los objetos. Estas características hacen que algunos elementos se relacionen más con otros elementos de la interfaz ( ver relacionar en grupos).

Este subcriterio colabora con el criterio guía, al proporcionarle al usuario de forma clara donde se encuentran los elementos con los que va a interactuar. Por ejemplo el programa Word utiliza una barra de menús con las posibles opciones del sistema, esta barra tiene las opciones de menús del mismo color, forma y posición en "y".

Por otra parte, la importancia de la retroalimentación radica en que es la forma en que se le informa al usuario que la acción realizada ha sido recibida y procesada por el sistema. La retroalimentación es básica para la comunicación entre la computadora y el ser humano. Por ejemplo, si un usuario mandara a imprimir un documento (imaginemos una impresora compartida por lo cual no se encuentra dentro de su oficina) si el no percibe visualmente ninguna respuesta de la computadora, (como el gif animado que maneja Word de una impresora trabajando, una alarma, una caja de opciones, etc.,) se confundiría. Quizás mandaría a imprimir otra vez al no obtener respuesta, o averiguaría si el documento ha sido impreso, provocando pérdida de recursos y de tiempo. En cambio, con una adecuada retroalimentación el usuario sabe si fue aceptada o no su acción (ver retroalimentación).

La legibilidad de la información es fundamental en el proceso de comunicación. Si al usuario se le dificulta leer la información presentada en la pantalla probablemente abandone la tarea de leer y si no lo hace, le causará fatiga visual. Este tema es de suma importancia y las recomendaciones de legibilidad de información de pantalla se detallan en la sección 2.5" Comunicar adecuadamente la información"

# 4.2.2 Carga de trabajo

Concierne a todos los elementos de la interfaz que juegan un rol en la percepción del usuario o en la carga cognitiva, así como en mejorar la eficiencia de la interacción. Se divide en dos subcriterios: Brevedad y densidad de la información.

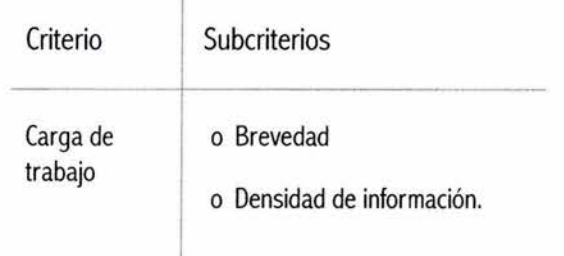

59

# Definición .

Brevedad: Corresponde al hecho de limitar la lectura, las acciones de entrada y en general el número de acciones necesarias para realizar una tarea. Este criterio se subdivide a su vez en dos subcriterios:

- o Concisión: Se refiere a que las etiquetas, los comandos y las regiones sensibles, deben ser cortos y claros. En el caso de captura de datos, el sistema debe interpretar y completar la información cuando sea posible (por ejemplo ceros a la izquierda, guiones intermedios, fechas, etc.)
- o Acciones mínimas: Se refiere al número de pasos que un usuario debe realizar para llegar a su objetivo. Entre menor sea este número, más eficiente será el sistema.

Densidad de información: Se refiere a la carga de trabajo perceptual y cognitiva ocasionada por grupos de elementos, y no por elementos aislados como en el caso de Brevedad,

La carga de trabajo se basa principalmente en las características de la memoria humana, respetando las habilidades del humano se logra una mejor interacción en este caso no saturar la memoria del usuario ayuda a un mejor conocimiento e interpretación del uso de la interfaz,

innecesarios, sintetizar la información presentada en de animación bidimensional como Flash, las ventanas, la pantalla siendo clara y precisa evitando una carga y pestañas se pueden mover, ocultar o mostrar de trabajo perceptiva, que la interacción sea lo más dependiendo de las necesidades del usuario. Este, funcional evitando extensas ramificaciones para llegar como otros programas, incluyen una serie de comandos a un objetivo, logrando que la memoria operativa del para usuarios expertos, así como menús organizados usuario no se sobrecargue y el usuario realice su para que usuarios nuevos empiecen a conocer el actividad sin confusiones, sin cansancio, y facilitando programa. Estos mecanismos agilizan la utilización del

comportarse de manera contextual y de acuerdo a las Logrando una mayor comodidad al usuario. necesidades y preferencias del usuario. Se divide en dos subcriterios: Flexibilidad y experiencia del usuario.

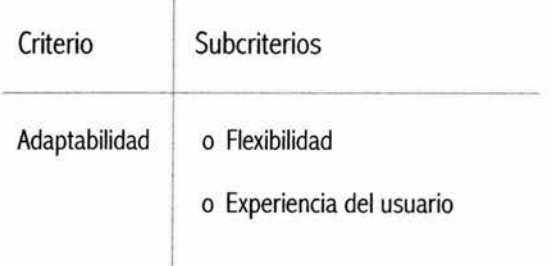

### Definición ,

Flexibilidad: Es la capacidad de la interfaz para adaptarse a las necesidades particulares de los usuarios, Una buena flexibilidad permite al usuario adaptar la interfaz a sus necesidades,

Experiencia del usuario: Son los mecanismos que permiten respetar el nivel de experiencia del usuario en cuanto al uso del sistema,

La adaptabilidad es importante por el control que En resumen se trata de no utilizar elementos el usuario puede sentir, Por ejemplo en un programa la interacción y percepción del contenido de la interfaz. sistema y la realización de las tareas. La adaptabilidad del sistema genera satisfacción y control al utilizar la interfaz. Otro ejemplo es el sistema operativo Windows 4.2.3 Adaptabilidad XP que permite adaptar la interfaz del sistema a las necesidades del usuario, desde cambiar la posición de Se refiere a la capacidad de un sistema para la barra de tareas, hasta opciones de accesibilidad.

### 4.2.4 Consistencia

La coherencia de una interfaz gráfica se da a través de este criterio. Se refiere a la manera en que el diseño de una interfaz se mantiene para contextos similares, y se diferencia para contextos diferentes. La elección de utilizar consistencia en el diseño depende de los objetivos para los que se realiza la interfaz, sin embargo una interfaz consistente facilita la utilización y conocimiento del sistema (ver subtema 2.2.1.1 ).

# 4.2.5 Significado de códigos 4.2.6 Compatibilidad

da a los códigos manejados dentro de un sistema. características del usuario (memoria, capacidad En el estudio que se hace durante el proceso de cognitiva, capacidad perceptual, experiencia, diseño sobre el usuario, se forma una idea de cual es preferencias, etc.) y su tarea (qué hace, cómo lo el alcance cultural y posible interpretación que tiene el hace, que objetos utiliza, en que momento, etc.), usuario sobre los signos. Podemos decir que si no hay con respecto a la organización de las entradas/ una interpretación de códigos no hay comunicación. salidas, y el diálogo de la aplicación. Es aquí Así este principio es esencial para la utilización del donde se valoran las características cognitivas sistema. De ahí la importancia del criterio significado inherentes al ser humano realizando interfaces de códigos, el cual califica la relación entre un término humanas. El criterio de compatibilidad engloba los y/o un signo, y el objeto o comando al que hace criterios ergonómicos anteriormente expuestos. referencia. Los códigos y los nombres son importantes Por ejemplo, el criterio carga de trabajo se basa para los usuarios cuando existe una relación clara en que la memoria humana tiene cierta capacidad entre tales códigos y las acciones. La complejidad de retención. A menor proceso de recodificación es de los códigos o la utilización de signos fuera de la mayor la compatibilidad. cultura del usuario provoca confusión y angustia, es como si se conversara con otro ser en un idioma que no se conoce, no se puede interpretar los signos y por lo tanto no se da la comunicación; y siendo esta uno de nuestros objetivos, hacer llegar por la interfaz cierta información, se debe de conocer al usuario para presentarle signos que él vaya a interpretar correctamente permitiéndole comprender el mensaje.

Se debe valorar la posible interpretación que el usuario Se refiere a la relación que hay entre las

61

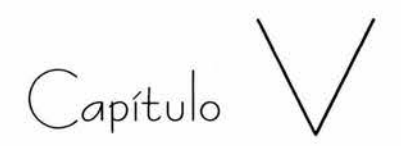

# Proceso de diseño

Proceso de diseño de la interfaz gráfica Diseño de interfaces centrado en las tareas de usuario Preproducción Producción Posproducción Proceso de interactivos

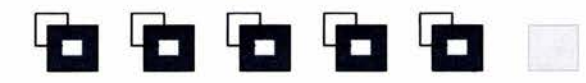

65

# 5.0 Proceso de diseño de la interfaz gráfica

De acuerdo con el organismo CETIICO (Centro de Transferencia Tecnológica en Informática y Comunicaciones) el proceso de desarrollo de software tiene tres fases básicas: La definición, el desarrollo y el mantenimiento. En la primera fase se trata de definir el producto: el sistema informático para el que se va a desarrollar, los recursos, tareas y costos que llevará consigo, y el estudio detallado de las funciones que se van ha desarrollar. En la segunda fase se procede ha desarrollar el producto: qué lenguajes y herramientas se van ha utilizar, qué funciones se van a implementar, etc., Y por último, en la tercera fase de mantenimiento es donde se producen las modificaciones, actualizaciones y cambios requeridos por el cliente en el producto final.

De acuerdo con el CETIICO el dominio de la CETIICO menciona: interfaz gráfica "es principalmente la visualización de la pantalla y la interactividad con computadoras y con dispositivos electrónicos. El diseño de interfaz abarca cualquier elemento con el que un usuario vea, toque, escuche o interactué. Hay gente que al hablar del diseño de interfaz se refiere únicamente a la parte visual (pantallas, botones, iconos) pero su alcance va mucho más allá incluyendo también los componentes auditivos, especialmente, la navegación y la interacción" 51 Teniendo claro lo que representa el diseño de una interfaz gráfica, nosotros nos referimos especialmente al diseño de pantalla, por aclaraciones antes realizadas, sin embargo no hay que olvidar todos los elementos que la forman.

Se han definido diferentes procesos en el desarrollo de interfaces, sin embargo uno de los más adecuados es el diseño de interfaces centrado en las tareas del usuario por que es el usuario como su nombre lo indica, el que va a utilizar y aprobara el sistema. El ing. Francisco Jiménez Ordóñez expone " 11 pasos del proceso de diseño basado en el trabajo de Lewis y Rieman [1993]"<sup>52</sup>:

- 1.- Entender quien usará el sistema para hacer qué.
- 2.- Elegir tareas representativas para el diseño.
- 3.- Plagiar o copiar.
- 4.- Bosquejar un diseño.
- 5.- Pensar acerca del diseño.
- 6.- Crear un prototipo.
- 7.- Evaluarla con los usuarios.
- 8.- Repetir.
- 9.- Construirla.
- 10.-Rastrearla.
- 11 .-Cambiarla.

Este proceso entra en las tres fases básicas que la

- o Definir el proyecto: Entender quien usará el sistema para hacer qué, elegir tareas representativas para el diseño, Plagiar o copiar, Bosquejar un diseño, Pensar acerca del diseño.
- o El desarrollo: crear un prototipo, evaluarla con los usuarios, repetir, construirla.
- o El mantenimiento: rastrearla, Cambiarla.

Por lo observado y la propia experiencia serían los más precisos. Si analizamos los pasos, estos son parecidos al proceso de diseño editorial, pero la gran diferencia que existe entre ellos, es la interactividad del medio, que determina otros pasos en el proceso. Ray K. y Amy Satran mencionan que al desarrollar un producto interactivo, éste "comienza con ciertas presunciones, que representan su punto de partida. Por el contrario, los objetivos representan su destino.

<sup>5&#</sup>x27; CETIICO, op. cit., pp.142, 143

<sup>52</sup> Jiménez Ordoñez Francisco, op.cit., http://www.uag.mx/66/princ1.htm

# Proceso de diseño.

Un comienzo es: "Vamos a hacer un catálogo interactivo de publicaciones basado en nuestro catálogo impreso actual", pero no es una presunción ni un objetivo... Comience a escribir las presunciones con las que parte todo lo que ya sabe sobre cómo será el producto, como se utilizará y quien lo hará. Aquí tenemos un par de ejemplos de presunciones:

- o Material que sepa que debe incluirse, como el contenido de un documento existente.
- conocimiento, sus actitudes, interés y preferencias"<sup>53</sup>

Si nosotros no somos los productores del sistema, estas presunciones e ideas a veces ya son otorgadas por el cliente.

Para empezar ha realizar el proceso de diseño se especifican los objetivos que se necesitan alcanzar con el sistema, definir los resultados que se persiguen como meta. El siguiente cuadro desarrollado por los mismos autores aclarará más la importancia de los objetivos y como influyen sobre el diseño:

o La información que necesita un público, su "¿Cómo impulsan los objetivos un diseño ?"54

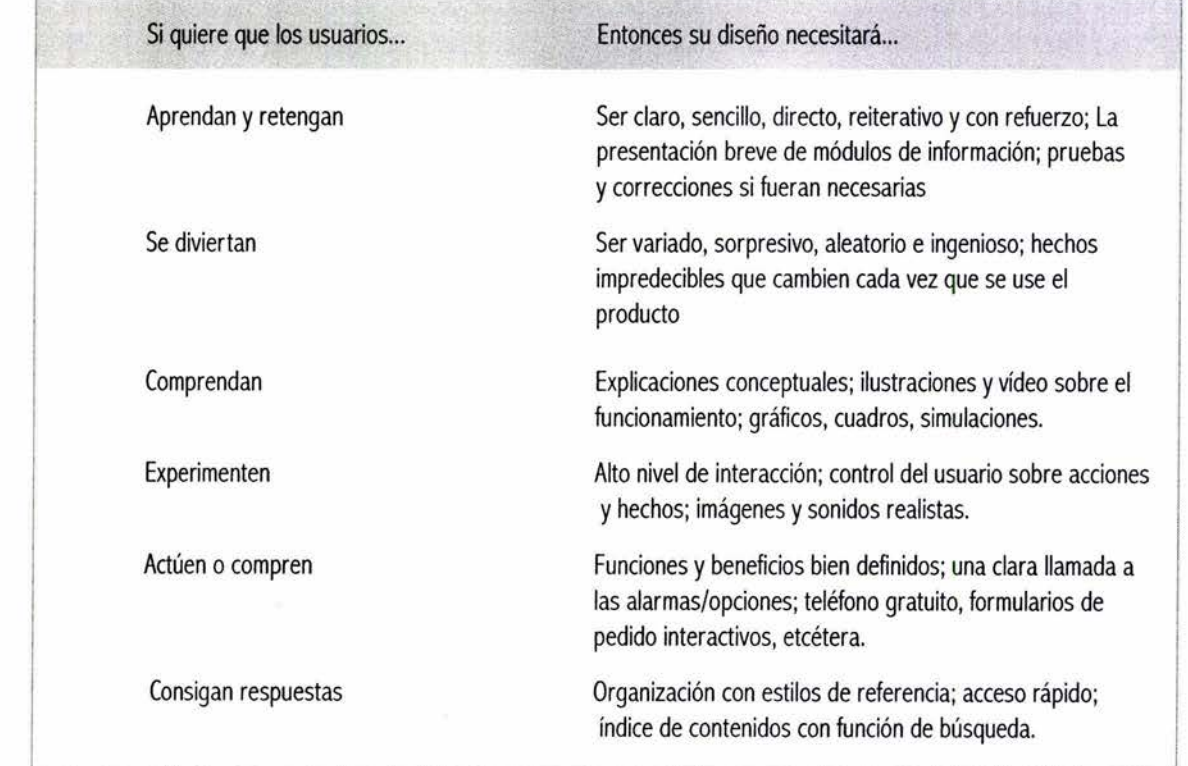

66

53 Kristof, Ray, Satran, Amy, op. cit., pp. 16, 17 <sup>54</sup> lbid., pp. 16, 18

Con esto concluimos que los objetivos determinan las características de la interfaz gráfica ha desarrollar. Independiente de sí el sistema va a ser producido por una idea, por una inquietud de transmitir cierta información, o bien de un estudio de mercado que identificó necesidades, se tiene que entender para quien va a ser diseñado el producto, para hacer qué, de acuerdo al primer punto del proceso de diseño de interfaces centrado en las tareas del usuario. Si no se tiene un público precisado, el producto final no puede tener las bases de conceptos como establecer cual será el tipo de usuario media, características generales, características . cognitivas, conductas y el tipo de actividad que el usuario llevará acabo a través del sistema.

El tener una información correcta del usuario, nos permitirá tener una idea clara de lo que se puede utilizar dentro de la interfaz, el tipo de nombres que definirán la información, el estilo de diseño visual que le atraerá más y dará la respuesta a interrogantes que surjan durante el proceso.

Una vez identificadas las características de nuestro Al tener ya definidas las condiciones de uso y el tipo posible usuario final como son: edad, sexo, estado de usuario, se crea un cuadro de conceptos en donde físico (actualmente se realizan interfaces para se va predefiniendo un estilo de diseño precisamente personas invidentes, débiles visuales, con disminución en base al usuario, objetivos y mensaje del proyecto. de habilidad motriz, sordos, etc., Sin embargo el diseño de estas interfaces son para precisar en El contenido se debe organizar, es recomendable el otro posible tema referente al diseño de interfaz), desarrollo de escritos como es el guión conceptual, educación, procedencia cultural o étnica, motivación, diagrama de flujo, guión de navegación, listas objetivos (cuál es la razón por el que el usuario va maestras, StoryBoards de la interfaz, de animaciones querer o necesitar usar el sistema), personalidad, y de vídeos etc., puesto que facilita el orden, el y categorías de usuario (novatos, intermitentes, o entendimiento y comprensión del proyecto en su expertos). Se tiene que valorar en que condiciones de totalidad. Aún más si se trabaja en equipo, o en un uso va hacer utilizado el sistema; utilización, el entorno futuro se desean hacer modificaciones al sistema o y el equipo que posiblemente tenga el usuario final. varían los integrantes del equipo de trabajo.

condiciones de uso al diseño:

- o "Un producto que se utilice en casa puede tener música y narración, pero un producto que se utilice en planta en una fábrica necesita depender del texto no del sonido.
- o Un producto que se utilice en los colegios podrá funcionar en ordenadores relativamente modestos, comparado con un producto que se utilice en un entorno empresarial.
- o Un producto que se entregue por medio de una red pública no puede (a la rapidez actual) depender del sonido o del vídeo para presentar su mensaje principal, por que se tardaría demasiado tiempo en cargarlo"

El público y el entorno están llenos de variables. No siempre pude predecirlas y, con toda certeza, no puede controlarlas. Pero puede diseñar su producto para que funcione bien en una gama de condiciones posibles"<sup>55</sup>

Ray K. y Amy Satran expertos en el diseño Por ejemplo, en el guión conceptual se indica el interactivo ejemplifican como afectan las diferentes nombre del interactivo, los objetivos, el público al que

# Proceso de diseño.

va dirigido, el contenido y los puntos en los que se va a pensar en todas las implicaciones de lo que está dividir el mismo (basándose en la división del contenido a punto de hacer. ¿Cuáles son las tareas a las que por agrupación temática y categorías se desarrolla el enfrenta? ¿Cuánto tiempo le llevarán? ¿Cuánto diagrama de flujo indicando las posibles pantallas que dinero le costará?¿ Tiene el equipo apropiado?¿ Tiene se deberán diseñar. En esta parte ya se va definiendo personal con los conocimientos necesarios?...el cual será el menú principal y el acceso a cada tema) se proyecto marchará mejor si el plan impulsa el diseño incluye una descripción del programa por ejemplo, "el y no al revés"<sup>56</sup> programa se divide en dos secciones una es el espacio documental y la otra es un juego interactivo. Dentro de Se debe realizar un calendario con las actividades del la sección documental el contenido será representado equipo, fechas de entrega y costos. Es conveniente como ... " se indica el medio de distribución por sumar un tiempo extra al calendario por posibles ejemplo, CD-ROM, y los requerimientos mínimos del atrasos en las actividades del equipo, y así al cliente sistema: "PC Pentium estándar a 133Mhz, tarjeta de se le entregue de acuerdo a las fechas establecidas. vídeo a miles de colores, etc.,"

Una vez desarrollado el guión conceptual y un diagrama de flujo del contenido se realiza el posible mapa de navegación del programa, la interacción y controles necesarios en bocetos tipo StoryBoards. Es decir, se crea un mapa de navegación, se define el estilo de la interfaz gráfica, y se crean propuestas para la interfaz gráfica en bocetos: La estructura de las pantallas, donde se colocarán los controles de navegación, texto, imágenes, animaciones, vídeo, las pantallas que llevarán música, sonido y de qué tipo.

Es recomendable empezar a formar lo que será una lista maestra que especifique los medios a utilizar y de donde proviene, por ejemplo: vídeo 1.avi de la página Web x, música 1.mp3 del compacto x, imagen 1.jpg del ilustrador x, e ir organizando el material en carpetas de diferentes medios ejemplo carpeta de sonidos, de imágenes, de vídeos, de música, de información.

Una vez elegida la propuesta es cuando el equipo o el propio diseñador debe hacer un plan de trabajo de lo que debe realizar y cuándo, es decir las actividades y tiempos para la realización de la interfaz gráfica. Ray Kristof y Amy Satran mencionan "su próximo trabajo es crear un plan de proyecto, es decir, ser el contable y el director del proyecto, además del diseñador... El aspecto más importante de la planificación es

Y entonces es el momento de producir un prototipo de la interfaz gráfica, para que el equipo valore cual es la mejor técnica de desarrollo del sistema, la tecnología más accesible y mejor manejada por el equipo y exponer cuales son las características generales del diseño interactivo propuesto para esa interfaz.

De acuerdo con la CETIICO "el prototipo se convierte en un modelo para la producción, no sólo en lo referente al contenido, si no también a las técnicas y procesos que se van a usar durante la fase de producción. Se podría decir que la fase del prototipo es una experimentación en la que el equipo de producción prueba la tecnología, los métodos y las herramientas para determinar cuáles serán más apropiados en la producción. Ya que el producto es una simple muestra del proyecto completo es conveniente que en él aparezcan las ideas y capacidades más importantes. De todos los tipos de interacción que aparezcan en el producto también es conveniente que aparezcan al menos uno de cada uno de ellos"<sup>57</sup>. La muestra del prototipo servirá para comprobar que la interacción, la navegación, y el diseño de la interfaz gráfica cubren las expectativas del cliente; además de evaluar si es usable y entendible para el usuario. La evaluación se puede realizar con un grupo representativo que cumpla con las características del usuario meta, se le pide que utilice el sistema, y comente su experiencia en

voz alta, para poder identificar las fallas del sistema. En este punto se empieza a recopilar, a editar o crea el material necesario, se desarrollan las pantallas, se empieza a dar vida al StoryBoard a los conceptos y estilos de diseño definidos anteriormente, por ejemplo: interfaz moderna... Que utilizará colores metálicos azules- violetas para los controles... Los botones en su estado normal tendrán colores fríos azul metálico, en estado rollover colores cálidos, etc., Se hace tangible el proyecto por medio del prototipo.

Una de las ventajas de realizar un prototipo es para identificar los problemas de la interfaz en un punto donde el costo no será tan alto, como si se realizara la producción de todo el producto, el desarrollo de la interfaz gráfica, integración de los medios, programación, y al final se hicieran las pruebas de usuario, las pruebas funcionales y estas identificaran serios problemas, en ese momento el costo para arreglar los problemas sería muy alto por todo el tiempo invertido y recursos. Otra ventaja del desarrollo de prototipo y evaluación es para mejorar el diseño de interacción de la interfaz basándose en los comentarios de los posibles usuarios, ellos probablemente den observaciones que ayudarán a facilitar el uso de la misma o a incrementar el atractivo, deben ser consideradas según los objetivos de la interfaz.

Una vez que se validó el prototipo por el cliente y el usuario, se pasa al siguiente paso que es la producción del sistema. "El objetivo de la producción es construir y terminar el proyecto... En un primer momento las etapas de prototipo y producción parecen la misma. Ambas implican la creación y la edición de contenido de la pantalla. Pero mientras que la etapa de prototipo enfatiza la exploración, la calidad tosca y las ejecuciones de prueba, la etapa de producción enfatiza la repetición, la automatización, la calidad fina y la consistencia. Muchos de los mismos procesos y técnicas se utilizan en ambas

etapas, pero la etapa de prototipo crea estándares y especificaciones que al final se van a usar por todos los medios de la etapa de la producción"<sup>58</sup>

En la producción se trabaja la realización completa del sistema: interfaz gráfica, producción y edición de medios, programación e integración.

Cuando se termina el producto, se debe comprobar que el sistema es funcional, que se ejecuta sin problemas, que todas las pantallas funcionan de acuerdo a lo planeado.

En general se define un proceso con tres constantes: Preproducción, Producción, y Postproducción.

O dicho de otra forma la definición del producto, el desarrollo y el mantenimiento. Este proceso es flexible según las circunstancias del diseñador y el equipo del que forme parte. Si es un equipo de expertos de diferentes áreas como son: un especialista en el tema, guionistas de contenido (pedagogos), diseñadores de interfaz gráfica, de audio, vídeo, animación 3d y 2d, y programadores, que sería necesario puesto que es un trabajo multidisciplinario, el proceso de desarrollo y el resultado sería distinto a un diseñador realizando todo el sistema. Por los conocimientos y habilidades que cada uno puede aportar al proyecto, facilitando la realización del sistema, en caso de no ser así, la información presentada en esta tesis, al menos para el área de diseño de pantalla le proporcionará una ayuda para tomar decisiones de diseño interactivo basados en principios y experiencia de desarrolladores e investigadores de GUI's.

La maestra Mendoza Guzmán sintetiza el "proceso de interactivos" <sup>59</sup> que el departamento de multimedia de la DGSCA -UNAM ha desarrollado. Textualmente dice:

# PREPRODUCCIÓN

La Preproducción consiste fundamentalmente de cinco tareas:

- 1 . Planteamiento del proyecto.
- 2. Investigación.
- 3. Diseño multimedia.
- 4. Desarrollo, pruebas y evaluación de prototipos.
- 5. Modelización del sistema.

1. Planteamiento del proyecto.

En el desarrollo de cualquier tipo de sistema, es indispensable la tarea de plantear él proyecto y la tarea de definir el proyecto.

# a) Estudio de factibilidad.

El estudio de factibilidad no es una propuesta de proyecto, es simplemente una evaluación de la factibilidad para desarrollar un sistema multimedia. Por lo tanto, aquí se analiza la factibilidad, pertinencia y efecto de la inversión del proyecto. Generalmente tiene él objetivo de demostrar la factibilidad del proyecto desde un punto de vista social, técnico, económico y financiero.

Para llevar a cabo este estudio, es necesario formar un equipo con gente calificada que cuente con la experiencia y creatividad necesaria; por lo general esto debería incluir: una persona experta en el tema, un guionista, un diseñador y un programador para tener diferentes puntos de vista en cuanto a contenido, forma, navegación e interacción del sistema multimedia.

Así, en el estudio de factibilidad lo que se busca es:

- o Definir los objetivos del sistema y el público al que va dirigido
- o Definir qué se le quiere transmitir al usuario según sus necesidades e intereses
- o Definir por qué medio (CD-ROM, Web, quiosco, etc.) llegará el producto al usuario
- Estimar los tiempos, costos y recursos aproximados que se requieren para su desarrollo.

# b) Definición del proyecto.

Una vez que el proyecto ha sido aceptado para su realización, el siguiente paso es definir el proyecto. Esta tarea consiste en establecer claramente todos los puntos mencionados en el estudio de factibilidad, el contenido del sistema multimedia, el equipo de trabajo y, los tiempos y costos requeridos. Para llevar a cabo esta tarea, resulta necesario tener varias sesiones con el cliente.

# 2. Investigación.

Es el proceso de recopilar toda la información necesaria para ser presentada en el sistema multimedia. En sus inicios, la investigación consiste de recabar la información necesaria para desarrollar el guión conceptualel cual se elabora durante la definición del proyecto. La información puede ser solo textual y recabada a través de libros, revistas o sistemas

ya creados. Conforme avanza el proyecto, la investigación se hace más específica y, en este caso, se requiere de una investigación iconográfica y sonora.

59 Mendoza Guzmán Ma. Dolores, Metodología para el desarrollo de software educativo Multimedia, IIMAS, UNAM, 2001. Tesis de maestría.
71

#### 3. Diseño Multimedia.

El diseño multimedia responde a las preguntas de: ¿cómo debería funcionar? y ¿qué apariencia debería tener? Comprende las tareas de organizar la información, de pensar en los medios que se utilizarán, las acciones que podrá efectuar el usuario y la apariencia que tendrán las pantallas.

En la tarea de Diseño multimedia lo que se busca es: Organizar la información, elegir los medios más adecuados, diseñar la navegación, diseñar la interacción y diseñar la interfaz gráfica.

4. Desarrollo, pruebas y evaluación de prototipos.

El objetivo de esta tarea es, en primer lugar, implementar un prototipo que nos permita visualizar todo lo que sea realizado hasta este momento, como: la navegación, la interacción, el diseño de la interfaz gráfica, etc. En segundo lugar, realizar las pruebas necesarias para detectar errores de funcionalidad y usabilidad del sistema. Y en tercer lugar, presentar el prototipo ante el cliente y usuario final del sistema para saber si sus ideas están presentes, si entienden lo que se les presenta y, sobre todo, saber cómo utiliza el sistema.

5. Modelización del sistema (opcional).

El objetivo de esta tarea es crear un modelo de programación cuya estructura y sistema de navegación se encuentren previamente definidos para generar distintos tipos de aplicaciones con distintos tipos de Información. Con la modelización es posible crear sistemas con características similares donde la información cambia o varia en cuanto a su tamaño, pero conserva el mismo formato. Por ejemplo, cuando se requiere desarrollar varios productos tipo enciclopedia, donde la estructura del sistema básicamente es igual, pero los medios utilizados y el tema cambian.

#### PRODUCCIÓN

Una vez que han sido resueltos los problemas de navegación, interacción, forma y contenido del sistema multimedia, se inicia la tarea de producir todos los elementos necesarios del sistema multimedia, los cuales se encuentran previamente especificados en los documentos que se generaron durante la Preproducción.

La etapa de Producción consiste fundamentalmente de cuatro tareas, las cuales pueden trabajarse en forma simultánea: Desarrollo de la interfaz gráfica, Producción y edición de medios, Integración de medios y Programación de eventos o interacciones complejas.

1. Desarrollo de la interfaz gráfica.

Esta tarea consiste en crear todos los elementos estructurales de cada pantalla, tales como: fondos, ventanas, paneles, etc.; y los elementos de control, como: botones, barras deslizables, entre otros.

2. Producción y edición de medios.

Esta tarea consiste en digitalizar y editar todos los medios necesarios del sistema, tales como: imágenes, animaciones, vídeos y audio que se han especificado previamente en los documentos que se generaron durante la etapa de Preproducción.

3. Integración de medios.

La integración de medios consiste en agrupar todos los elementos de la interfaz de usuario mediante una herramienta de autoría.

Proceso de diseño.

En realidad, este proceso puede iniciarse en cualquier momento de la etapa de Producción y, de hecho, cuando fueron creados los prototipos, fueron resueltos muchos de los problemas técnicos de programación del sistema. Así mismo, la integración puede desarrollarse aún sin tener todos los medios requeridos e ir armando el sistema colocando elementos no definitivos.

4. Programación de eventos o interacciones complejas.

Algunos sistemas multimedia interactivos requieren de eventos más complejos que la "simple integración" de medios, como: la programación de juegos, simuladores, bases de datos, etc.; que requieren mayores conocimientos de programación y que una herramienta de autoría no nos permite hacer, debido a que no cuenta con las funciones necesarias para ello. En muchas ocasiones, se utilizan lenguajes de programación de más bajo nivel, como: C, C++, Pascal, Visual Basic, etc.

#### POSPRODUCCIÓN

En esta etapa es donde se realiza el control de calidad: pruebas y depuraciones al sistema terminado casi en su totalidad. La Posproducción consiste fundamentalmente de tres tareas: Programación de la instalación, Pruebas y correcciones y Evaluación final. A continuación se hace una descripción de cada una de ellas.

#### 1. Programación de la instalación.

En esta tarea se lleva a cabo el programa de instalación, para que el sistema "por sí solo", instale en la computadora del usuario todos los controladores y archivos especiales que requiere el sistema multimedia.

2. Pruebas y correcciones.

Es necesario asegurarse de que el sistema corre de manera adecuada: tiene un buen desempeño (no es tan lento como para entorpecer la tarea o la experiencia de uso), es robusto (estable y no suspende la ejecución ante errores del usuario o problemas de comunicación con dispositivos periféricos); es correcto (no contiene errores de contenido) y, en el caso de software educativo, que es eficaz (en el sentido de que permite que se cumplan los objetivos planteados).

#### 3. Evaluación final.

El propósito de tener una evaluación final es obtener una última retroalimentación por parte de otros usuarios que hagan uso del sistema. Los comentarios y sugerencias que puedan surgir durante esta evaluación, serán la base para hacer nuevas versiones del producto, o bien, para crear a futuro nuevos y mejores productos.

Con lo anterior tenemos un panorama completo del proceso de realización de interactivos, del cual forma parte el diseño de interfaz gráfica.

En síntesis antes del diseño de una interfaz gráfica, se necesita realizar el planteamiento del problema, definir lo que se desea obtener, para qué, para quién, en qué condiciones, con qué recursos se dispone, etc., en general definir el producto.

Hacer esto dará como resultado los objetivos y características del sistema y la información necesaria del usuario.

Para el diseño de la interfaz gráfica se necesita diseñar la organización de la información o bien la información ya dividida que nos otorga el cliente; jerarquizarla, proponer cual es la forma más clara de presentar y hacer llegar el mensaje. Después el diseño de navegación y en base a éstos la interacción necesaria,

73

procurando que correspondan a los objetivos para los cuales va hacer desarrollada la interfaz. Luego pensar cual será el estilo de diseño que corresponda a la información, al tipo de usuario meta, a las condiciones de uso del sistema, que características de diseño lograran su atención, ayudarán a potenciar las cualidades del usuario, y hacer su percepción y conocimiento del sistema más fácil.

Realizar los bocetos de las pantallas de la interfaz en papel para tener una idea más clara del proyecto. Una vez aceptada la propuesta, se empieza con la realización de un prototipo para comprobar que el diseño de la interfaz gráfica es el más adecuado, ya que se válido se comienza el proceso de producción de la interfaz.

Una vez desarrollada, hechas las pruebas de funcionalidad final es decir el proceso de postproducción, y puesto en venta, se puede retomar el proyecto y sacar nuevas versiones del producto, dependiendo de las necesidades que van surgiendo. Por ejemplo, editores gráficos que empezaron para ser utilizados en la producción de imágenes cuyo fin era la impresión, y que con los cambios en la sociedad, se crearon nuevas herramientas para la salida digital en Web o interactivos.

Lo que resultaría un fiasco es que el rastreo informe errores de producción o de diseño. Sin embargo, por la existencia de ese problema se han propuesto directrices en el diseño, reglas ergonómicas, desarrollo de prototipos, con la finalidad de hacer una evaluación con los usuarios meta e identificar los posibles errores o ventajas del sistema y valorar si la interfaz es funcional o no.

## Capítulo

## Aplicación en el análisis de interfaces gráficas existentes

Las siguientes interfaces son analizadas desde la perspectiva del tema de tesis "Diseño funcional y ergonomía de interfaces gráficas", es totalmente independiente de la información contenida en el sistema.

> Beatles all collection Maná discografía Williams Digital Media Pop-Up Menu Creator Anim-FX

## 8 6 8 8 8 8

#### 6.1 Interfaz BEATLES ALL COLLECTION

Esta es la interfaz gráfica con la que se presenta el interactivo de los Beatles, es una recopilación de todos sus discos, música y letra.

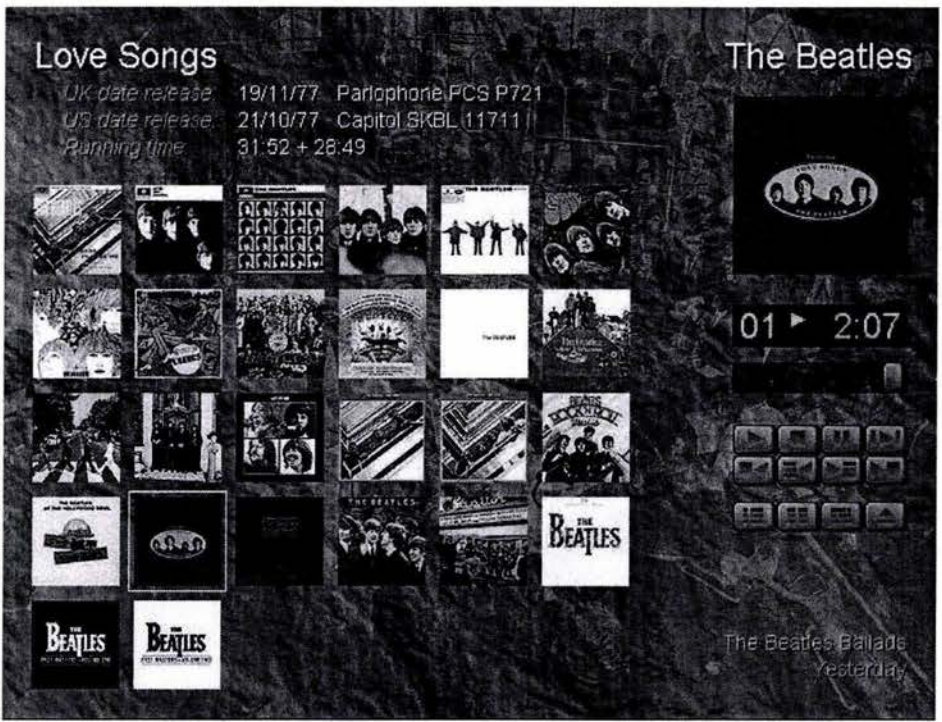

Figura 26 Pantalla menú principal.

~ 77

La interfaz presenta:

Organización visual de los elementos en las pantallas, existe una consistencia interna y con el mundo real, al utilizar iconos de audio manejados en aparatos electrónicos de música.

Se deduce por la apariencia visual que fueron aplicadas las formas en las disposición espacial de los elementos, se usó posiblemente una malla al no tener ningún salto visual de una pantalla a otra, se práctico la estandarización de colocación de los elementos en las pantallas y están relacionados los elementos en grupos por utilidad dentro del sistema.

Se observa proximidad, similitud, regiones comunes, en general se detectan dos áreas principales. La percepción es baja.

La navegación no es clara y la retroalimentación no es correcta.

Deficiencia en la guía del sistema, y significado de códigos.

La pantalla de inicio (figura 26) presenta, en la zona Los siguientes botones están visualmente separados izquierda superior, el título del disco activo con un de los primeros, lo cual indicaría que su utilidad puntaje mayor, de bajo la fecha en que salió a la difiere de los anteriores, los botones 9, 10 y 11, venta el disco en Inglaterra y La Unión Soviética, su significado no es claro para el usuario, pero y el tiempo que dura la música. La tipografía es el mayor problema es que no existe ninguna legible, abajo están agrupados por localización y retroalimentación, los tres pueden permanecer por formato los discos existentes de los Beatles, activados al mismo tiempo y no se genera ninguna tienen la función de menú, al dar clic sobre alguno reacción visual ni auditiva. No se nota su función. El de ellos se enmarca con un cuadrado blanco, último botón es para que el usuario salga del sistema. mostrando que es un elemento de interacción, con doble clic manda al usuario a otra pantalla. Todas las El listado de canciones que sirve de menú tiene dos pantallas presentan consistencia interna en diseño. funciones, si el usuario le da un clic, el sistema toca

CD-ROM, con el mismo estilo tipográfico. Existe una pantalla donde se muestra la letra de la canción. alineación de los elementos, los textos, la imagen y los controles en forma de botón tienen la misma longitud horizontal. La separación, alineación y distribución de los elementos en pantalla son claras. En la zona inferior derecha se presenta el nombre del disco, y de la canción actual. El color verde en el texto no es funcional al provocar confusión, ya que es el mismo color que se utiliza en los botones al presionarlos. Aún cuando es un color contrastante.

Cada disco lleva al usuario a una pantalla con el menú de las canciones del disco seleccionado (por ejemplo la pantalla del disco Love Songs, figura 27). Las pantallas están divididas en dos partes funcionales, en la parte izquierda se colocó el nombre del disco, el número de melodías, la duración y título de las canciones que se utiliza de menú. En la parte derecha superior el título del disco "the beatles", un gráfico que es la portada del disco actual, el número de la canción en el disco, el tiempo que lleva la canción activada, una barra que muestra el avance de la canción, controles para las canciones play, stop, pausa, repetir, la siguiente fila controla la parte izquierda de la pantalla los botones 5 y 8 retroceden o avanzan un disco del menú principal, los botones 6º y 7º tienen doble función en esta pantalla retroceden o avanzan la selección de la música y en las pantallas de la letra de la canción, la función de estos botones es desplazar la letra de la canción en la pantalla, el 6 arriba y el 7 abajo.

la canción seleccionada, si le da doble clic, además En la zona derecha de la pantalla está el título del de activarse la canción seleccionada lo manda a otra

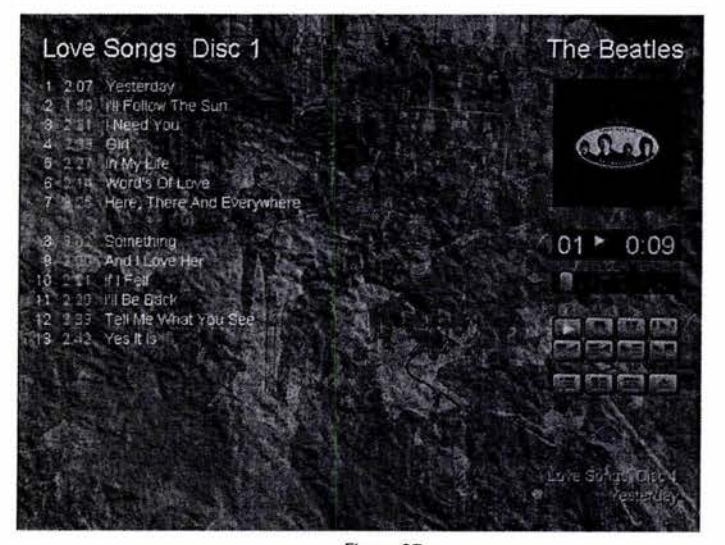

Figura 27 Pantalla del disco Love Songs.

En general los elementos interactivos no tienen pistas por lo que se debe experimentar primero para saber la función de los elementos, el gráfico de la portada del CD, sirve como elemento interactivo, sin embargo no tiene alguna señal de su función, ni al pasar sobre el ni al presionarlo, se puede ver sólo como un gráfico cuya función es mostrar la portada del disco actual, pero al ser el único elemento que de la parte derecha se modifica significativamente "puede ser que" el usuario descubra su función, y el "puede que" no es viable en una interfaz. Este elemento interactivo también tiene varias funciones que nunca son indicadas.

Las pantallas de las letras de las canciones, en la zona izquierda se despliega la letra de la canción seleccionada, el título y compositor. La letra de la canción pierde legibilidad por la cantidad de caracteres y el bajo contraste que presenta en algunas zonas con el fondo (figura 28). Si se colocará de fondo un rectángulo negro de opacidad como la barra de avance, sería más cómoda la lectura para el usuario al mejorar el contraste. La zona derecha conservan los controles interactivos.

Las funciones de la portada del disco activo son, si se le da un clic envía al usuario a una pantalla donde se muestra un listado de las canciones alfabéticamente, y si le da doble clic, el disco lo llevara a la pantalla principal (ejemplo de CD activo, figura 29). Es muy confuso que un elemento interactivo tenga tantas funciones, no por que sea un elemento de navegación de ruta relativa, sino por que dependiendo de si le das un clic o dos, o en que pantalla esta el usuario, su función es diferente. Si esta en la pantalla principal lo envía a la pantalla de las opciones del disco, y si esta en la pantalla de opciones del disco el gráfico esta en una escala mayor, y su función es enviar al usuario a una u otra pantalla dependiendo de los clic que le del usuario. Sería conveniente indicarlo, con una pista que sirva de guía. Es necesario una retroalimentación visual o auditiva. También se podría utilizar otro elemento de interacción, por ejemplo una flecha de retroceso o un icono que funcione para ir al menú principal.

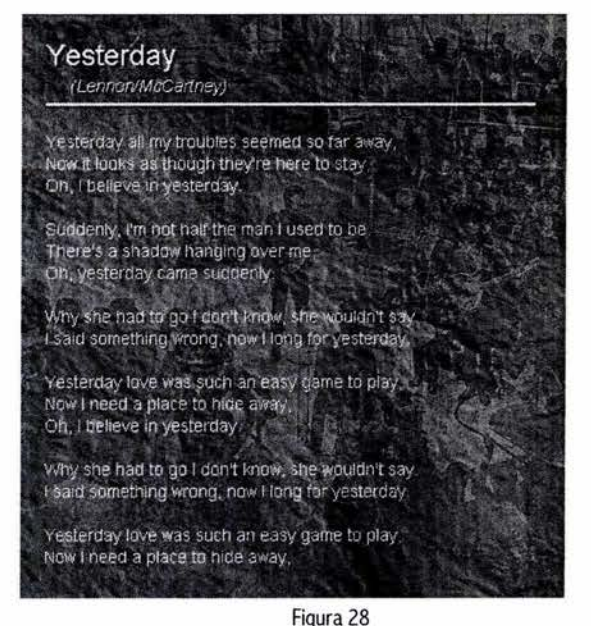

Baja legibilidad tipográfica en las pantallas de la letra de las canciones. Zona izquierda.

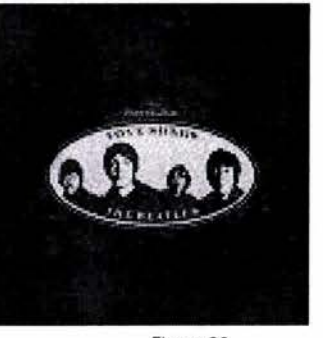

Figura 29 Elemento interactivo disco Love songs.

**ESTA TESIS NO SALE** DE LA BIBLIOTECA

# 79

Las pantallas de listado alfabético de canciones se muestran, ya mencionado anteriormente, al dar un clic el usuario sobre el disco, por ejemplo en la pantalla anterior estaba activa una canción cuyo nombre empieza con la letra "Y", al darle un clic al disco, envía al usuario a otra pantalla con el listado de las canciones que inician con la letra "Y" dentro del sistema (figura 30). Las pantallas de listado alfabético de canciones se dividen en tres zonas, izquierda, derecha e inferior. En la parte inferior existe una lista gráfica, de las portadas de los discos que tienen la canción activa.

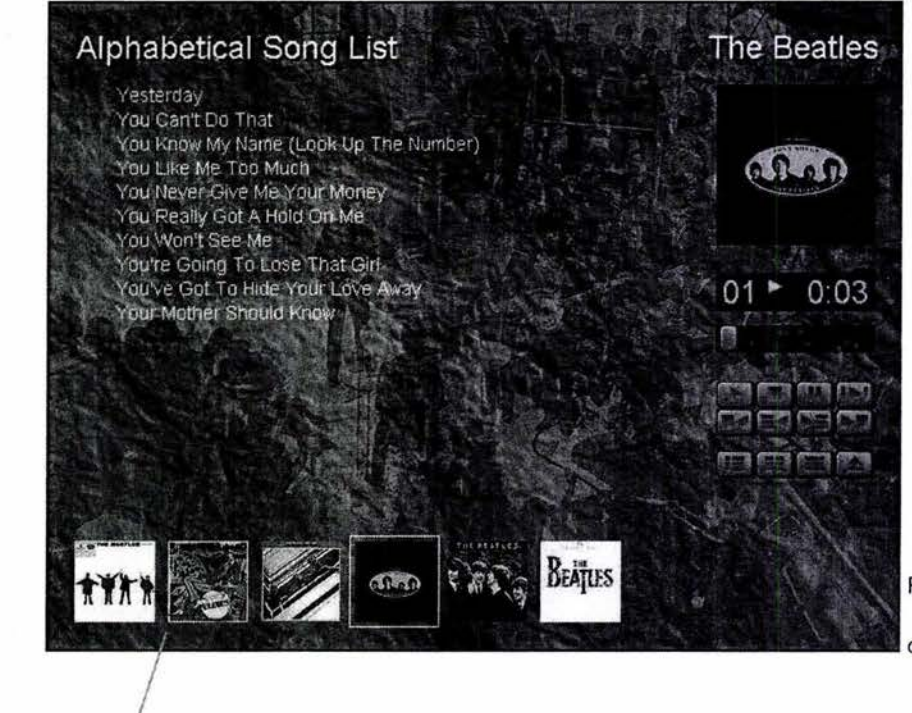

Figura 30 Pantalla del listado alfabético de canciones con la letra Y.

discos que tienen la canción activa.

80

La interfaz es visualmente clara, en la distribución de los elementos en pantalla, sin embargo la navegación es confusa y no existe una guía interactiva que facilite la utilización del CD-ROM.

Interacción y retroalimentación confusa.

La parte izquierda es confusa, al seleccionar una canción, cambia el color a amarillo, el cual se supone que es la música seleccionada y por lo tanto activa, sin embargo puede estar tocando la pista 19 y estar en color amarilla la 1. Esto es indicado en la parte derecha en la barra negra pero sería más coherente si la canción activa fuera la de color amarillo además de ser indicado en el rectángulo negro (figura 31).

Los iconos de los botones en estado activo son de color gris, los iconos de los botones presionados cambian a color verde, no tienen estado sobre, no tienen pistas que identifiquen la función de los botones.

Estos botones nunca muestran retroalimentación por lo cual no se entiende su función en el sistema, además los tres se podían activar al mismo tiempo, pues para quitar el estado presionado se debía presionar otra vez lo cual es muy confuso (figura 32).

El botón para salir del sistema es muy importante, la metáfora de extraer que se utiliza en los aparatos de música es utiliza para expulsar el disco, sin embargo sería adecuado indicar que vas a salir del CD ROM (figura 33).

Las deficiencias en la interacción y retroalimentación, y el no existir una guía clara, provocan estrés y confusión. Si la interfaz gráfica fuera más intuitiva sería más usable. Otra observación es que no existe referencia de quien realizó la interfaz.

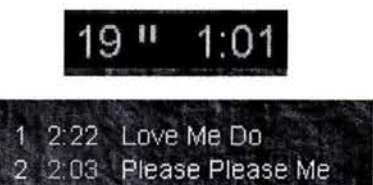

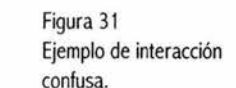

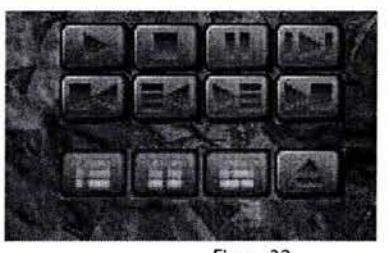

Figura 32 Falta retroalimentación.

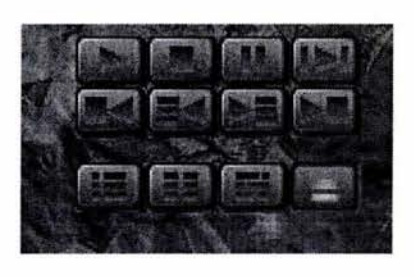

Figura 33 Falta guía.

#### 6.2 Análisis de la interfaz gráfica "MANÁ Discografía"

La siguiente interfaz gráfica también es una recopilación de un grupo, de todos los discos, música y letra de canciones. En este caso es Maná. El sistema presenta una pantalla por un segundo y en seguida se visualiza la pantalla principal.

82

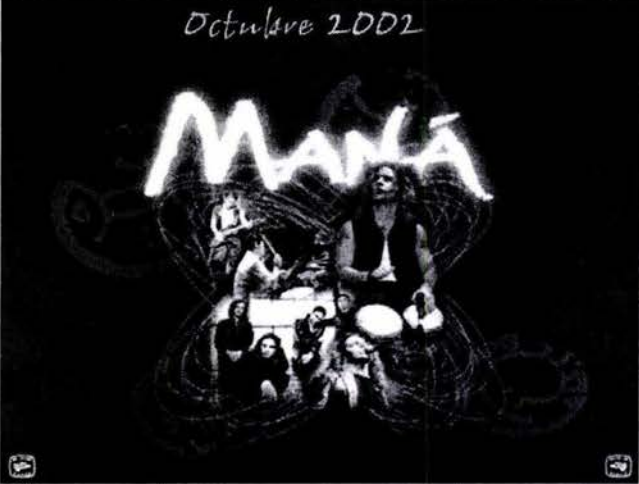

Figura 34 Pantalla de Presentación.

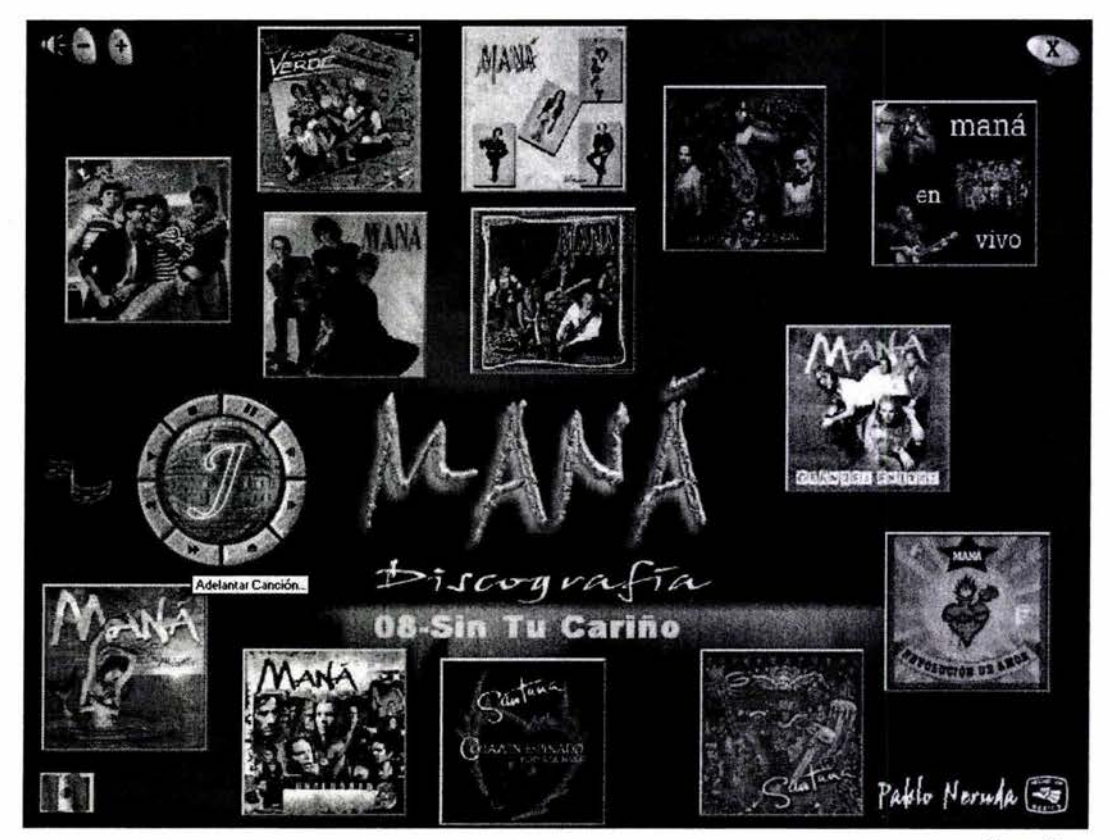

Figura 35 Pantalla del menú principal.

En esta interfaz gráfica la interacción y retroalimentación son correctas, facilitan el uso y proporcionan una guía clara.

El usuario se puede regresar al menú principal de un solo paso, con una flecha hacia atrás. Los controles tienen pistas para aclarar su función. Es adaptable, el usuario puede editar y crear su propia lista de canciones consecutivas. Los controles de las canciones cambian de posición, sin embargo por las características de diseño, no existe ningún problema.

En la pantalla de menú principal, los controles de la música se encuentran en la zona izquierda y en las trece que corresponden a cada disco, se encuentran en la parte derecha inferior todas en la misma posición por lo cual tienen consistencia. Existe el control de volumen, y una incitación a navegar por el sistema. En general la comunicación entre el sistema y el usuario es fácil, por la guía, interacción y retroalimentación.

Los elementos de interacción son claros todos, tienen pista excepto la barra deslizable y los textos sensibles pero no la necesitan.

Los discos funcionan como vínculo a las pantallas secundarias que tiene las canciones e información del disco.

La pista funciona como incitación del sistema para navegar.

El sistema tiene un botón para salir que resulta claro al usuario por la consistencia externa.

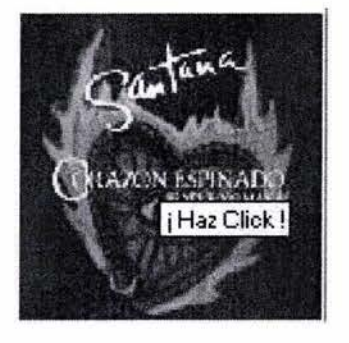

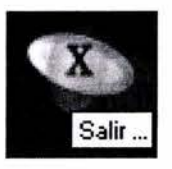

Figura 36 y 37 Ejemplos de elementos interactivos en la interfaz.

El diseño de los controles de música, tienen proximidad, similitud, destino común, cierre, región común, conexión entre ellos, el sistema perceptivo los identifica fácilmente dentro de la pantalla.

Tienen consistencia interna con los otros elementos de interacción.

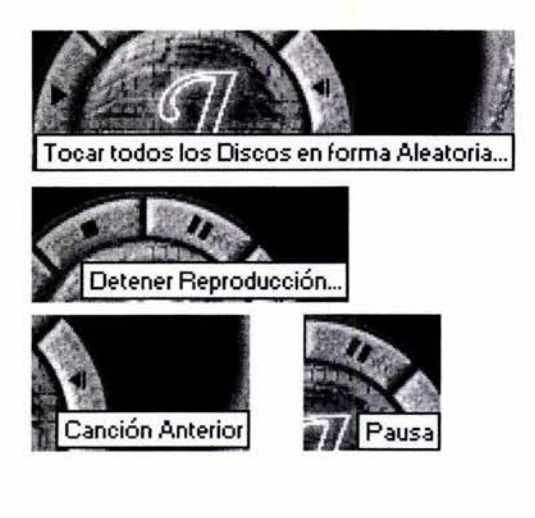

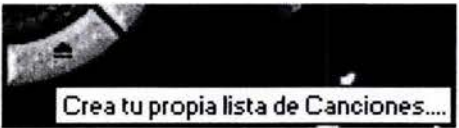

La función del icono extraer esta indicada mediante una pista.

Adaptabilidad, el sistema abre una ventana movible, permite que el usuario modifique la lista de canciones consecutivas.

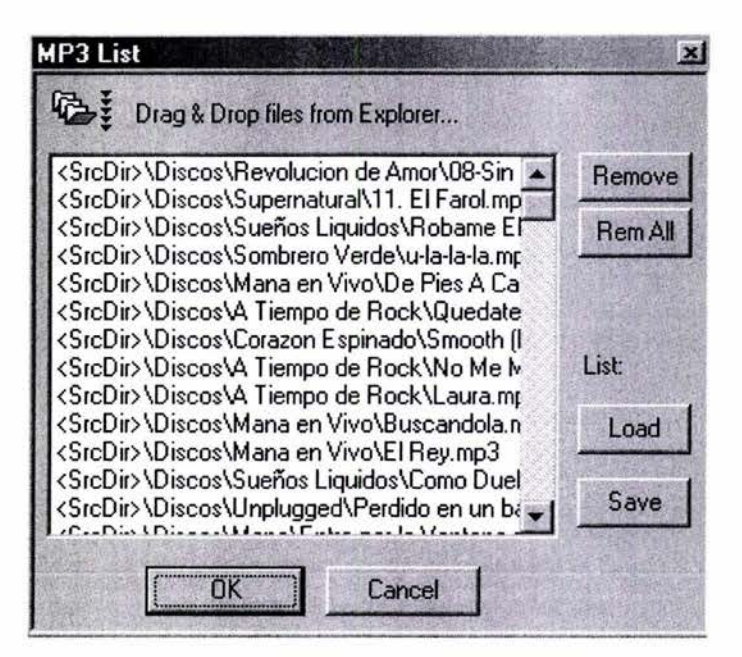

En el lado izquierdo de los controles de música está un área sensible que es indicada por una lupa y la pista aclara que vincula a la pantalla donde está la historia del grupo.

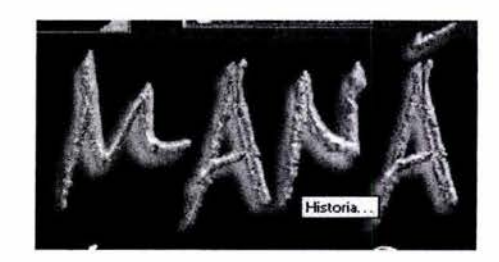

Las pantallas de los discos se dividen en seis elementos de información, los controles de volumen, el botón de regresar al menú principal, el área de menú de canciones (el color azul que se utiliza en el menú no es legible por el bajo contraste con el fondo), el área de la letra de la canción activa con su barra deslizable, el área de presentación gráfica del disco portada, contraportada y CD, y por último los controles de música. La navegación es sencilla.

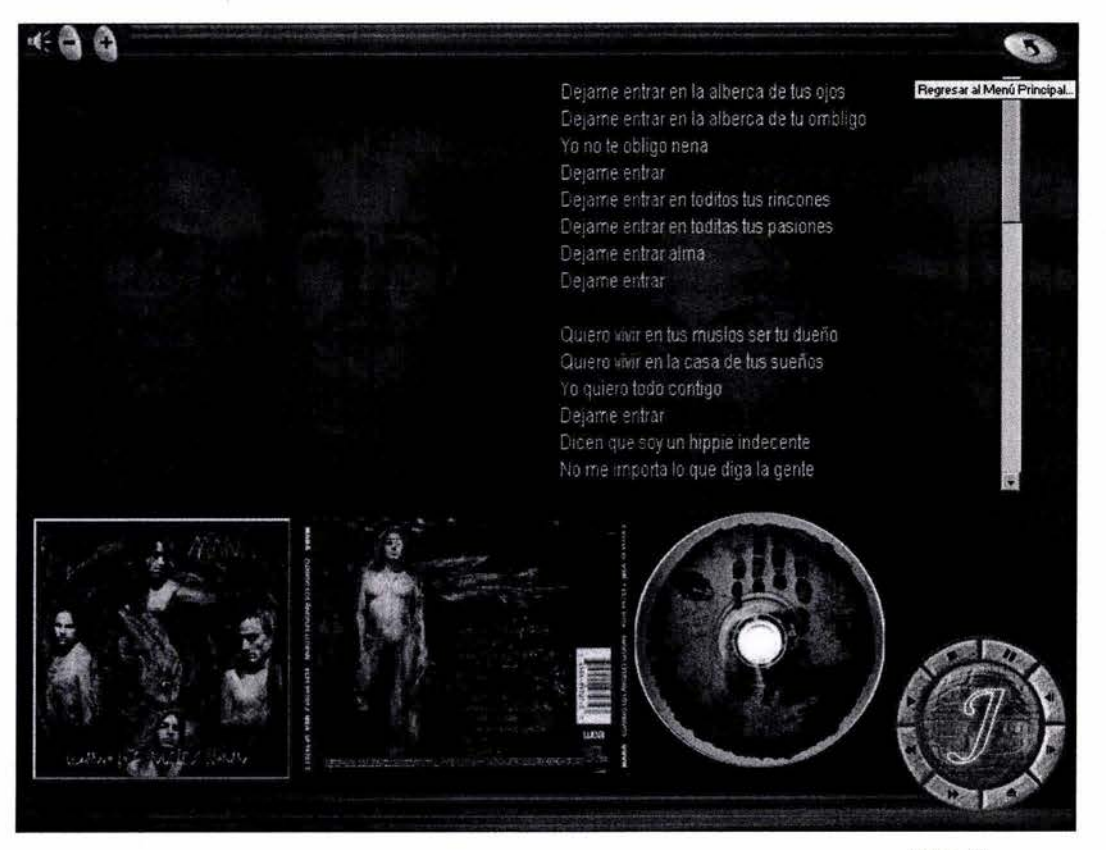

Figura 42 Ejemplos de la estructura de las pantallas de los discos.

85

La navegación es sencilla.

Se usa en general un código para identificar los estados del texto sensible, azul para activo, amarillo para sobre, y rojo para presionado.

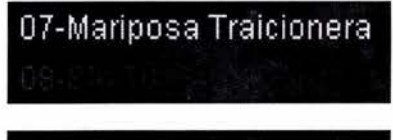

Al salir el usuario del sistema, la interfaz presenta la pantalla de créditos.

86

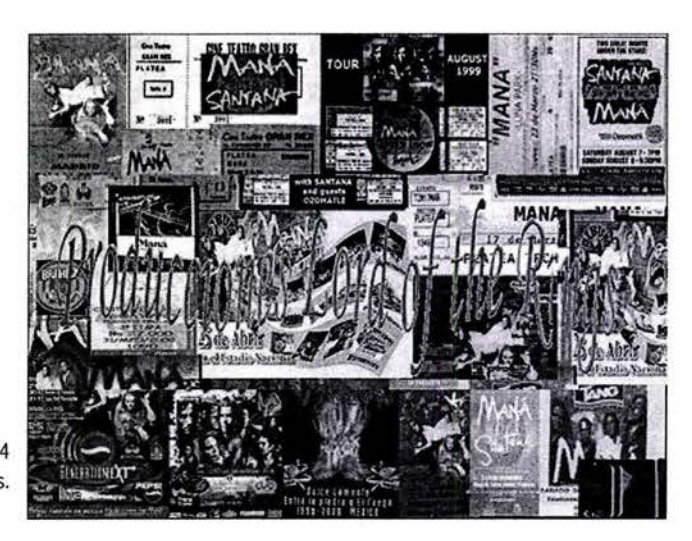

Figura 44 Pantalla de créditos.

En estas dos interfaces gráficas, cuyo objetivo principal es mostrar la discografía de un grupo, se evidencia la importancia de utilizar una retroalimentación e interacción adecuada, una guía que oriente, e incite al usuario a manejar el sistema, que exista una legibilidad, una organización de los elementos en pantalla, consistencia, organización del color, una adecuación de la interfaz gráfica a las características del usuario, todo para que el sistema sea funcional, al comparar una interfaz gráfica confusa y otra con una guía clara.

En ambos casos probablemente ya existe un interés del usuario por conocer el sistema, por lo tanto el diseño no necesita capturar la atención del usuario, sin embargo la seducción del usuario a través de una propuesta gráfica siempre es importante, pero su objetivo necesario es mostrar el contenido de una forma adecuada y visualmente agradable, una interfaz gráfica necesita un diseño funcional y usable.

6. 3 Análisis de la interfaz gráfica "Williams Digital Media"

Williams Digital Media presenta el siguiente diseño de interfaz gráfica para una página Web cuya función es la de un portafolio virtual.

Al entrar a la página muestra una retroalimentación inmediata por medio de un cargador que indica el porcentaje que sea bajado de la página. El cargador es una animación del logo de la empresa.

Al terminar la carga se muestra la página de inicio (house), muestra la maqueta de una empresa como metáfora del lugar de trabajo.

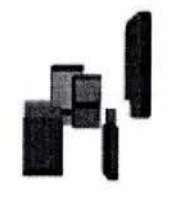

**Loading** 2%

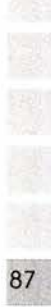

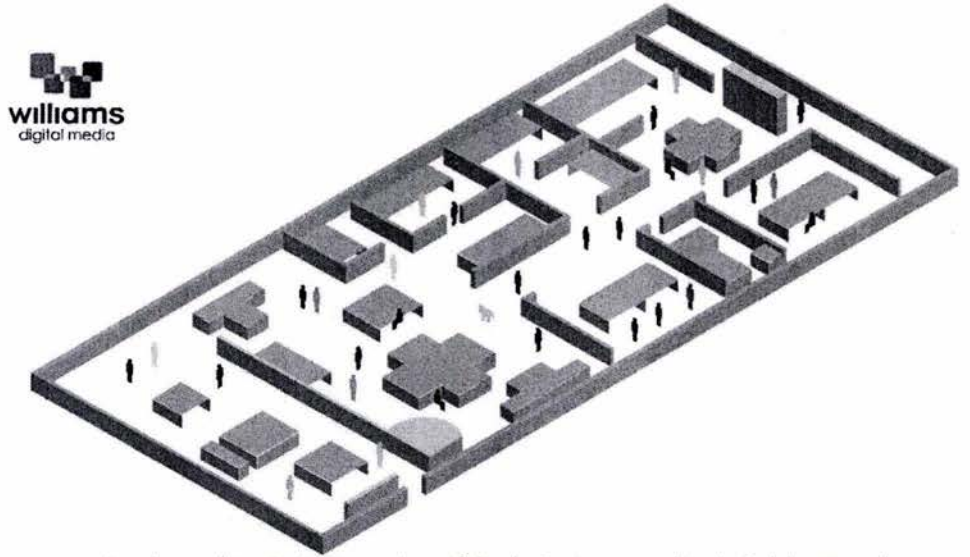

1 welcome | contact | news | portfolio | viewing room | technical | careers |

Figura 46 Pantalla de inicio.

En la parte superior izquierda se colocó el logo de la empresa, en el área central esta una maqueta de una empresa que simula ser la empresa Williams Digital Media, esta ilustración funciona como menú, en la parte inferior horizontal, esta un menú textual que esta relacionado con las áreas de la maqueta, el usuario puede acceder a las opciones a través de ese menú textual y activar el área dentro de la maqueta o al revés. Como muestra la imagen anterior el área sensible de la maqueta y el menú textual se activan al mismo tiempo al seleccionar cualquiera de los dos. Los colores de las áreas sensibles de la maqueta son en relación a la gama de color del logo.

Esta maqueta utiliza muñecos como acentos de color, representan al personal que labora en la empresa, al roce del mouse aparece un menú emergente, donde se indica el nombre, y el cargo de la persona. Este menú tiene una flecha que al tocarla despliega la información de las actividades que realiza la persona, y un icono para enviar un correo electrónico esa persona.

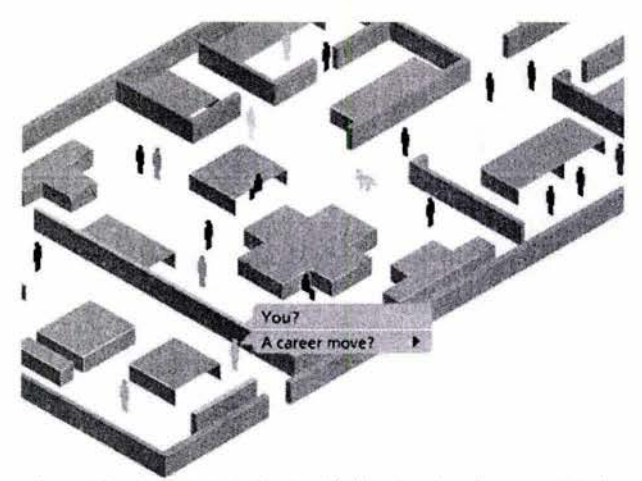

1 contact I news I portfolio I viewing room I ·

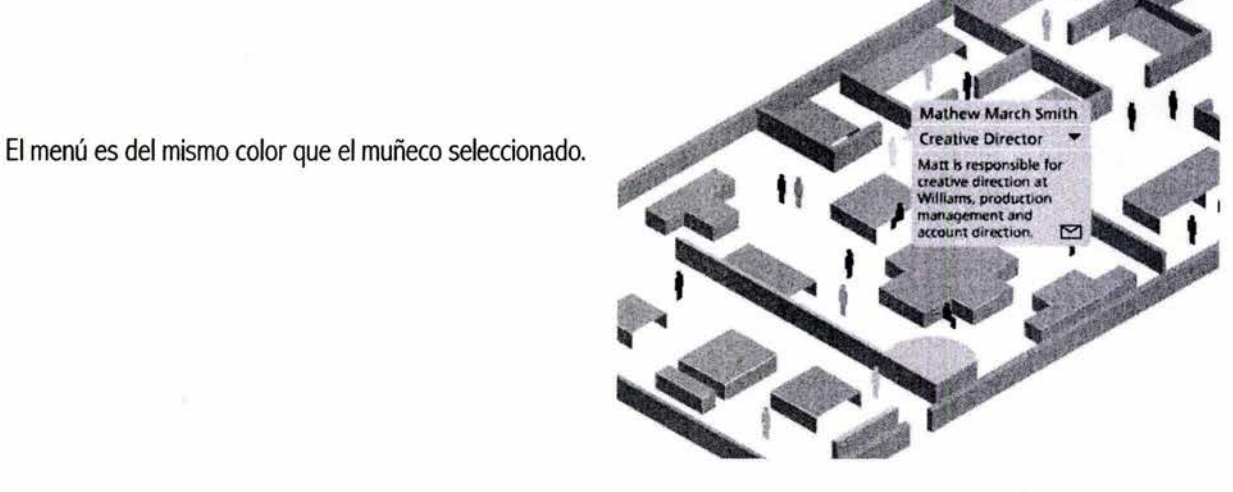

Al elegir una opción dentro del menú, la interfaz presenta una animación sencilla que simula ir al departamento elegido. Por ejemplo en el menú news, te presenta una animación simulando que el usuario entra a la recepción y luego a la oficina.

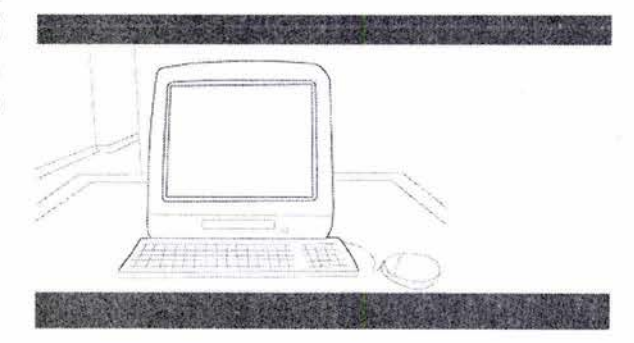

Figura 49, 50 y 51 Ejemplo de la secuencia de animación.

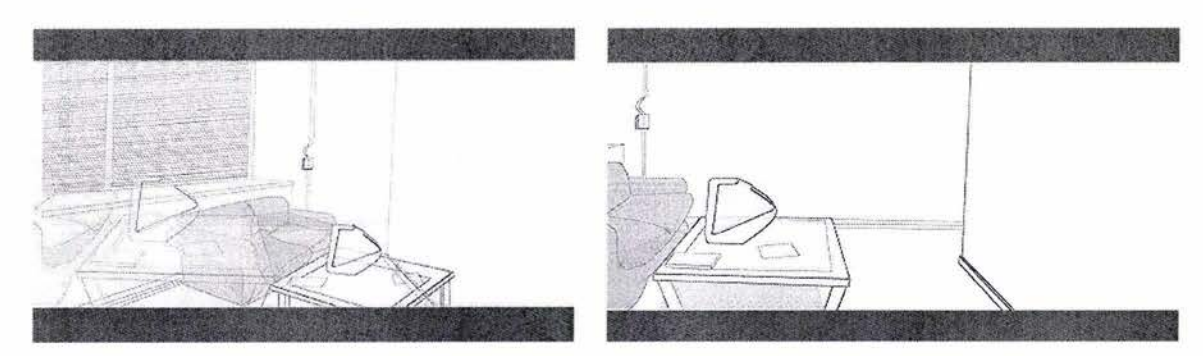

#### Para terminar en la pantalla de news.

I news I Williams create the Internet's first Webshow for Full Circle at **WVNJ.fulkirc!euk.com**  Williams Digital Media have created a new Internet experience for leading UK fashion label Full Circle. The animated Webshow allows viewers to follow bizarre events  $\overline{\phantom{a}}$ **happen.inq over 24 hours in the Full Circle apartment**  belonging to Tom and Katie, who negotiate their way through floods, poltergelsts and killer canaries. Viewers see different events according to when they log on in the day. The Webshow, featured in Revolution, Creative Review and **Creative Base forms part of a brandinq slte that also includes**  music and film reviews along with the label's collections.  $X \cup \cdots \cup \cdots \cup \cdots \cup \cdots \cup \cdots \cup \cdots \cup \cdots \vdots$ t vielcome l'eordact i neve i portfolio i vieving noon i technicat i careera i

Las animaciones son cortas pero no existe forma de saltarlas y si la máquina o red es lenta, puede ser aburrido y desesperante para el usuario tener que ver las animaciones cada vez que de clic a alguna página, falta flexibilidad.

89

La presentación de las pantallas, la estructura visual y la organización de los elementos en la pantalla es consistente. La organización de los elementos es igual en todas las pantallas, en la parte superior esta una barra con el logo de la empresa y el título de la pantalla activa en la zona izquierda y en algunas pantallas, en la zona derecha es colocado un menú del contenido de la página activa. La parte central se divide en dos, en la zona izquierda se despliega la información del menú seleccionado, y en la parte derecha se colocó el gráfico del menú principal, su funcionamiento es un vínculo a la página de inicio. La parte inferior es una barra con el menú textual. La interfaz mantiene la misma estructura de navegación y vínculos visuales, solo varía el color dependiendo del código de color presentado en la página de inicio. Como lo muestran las siguientes imágenes:

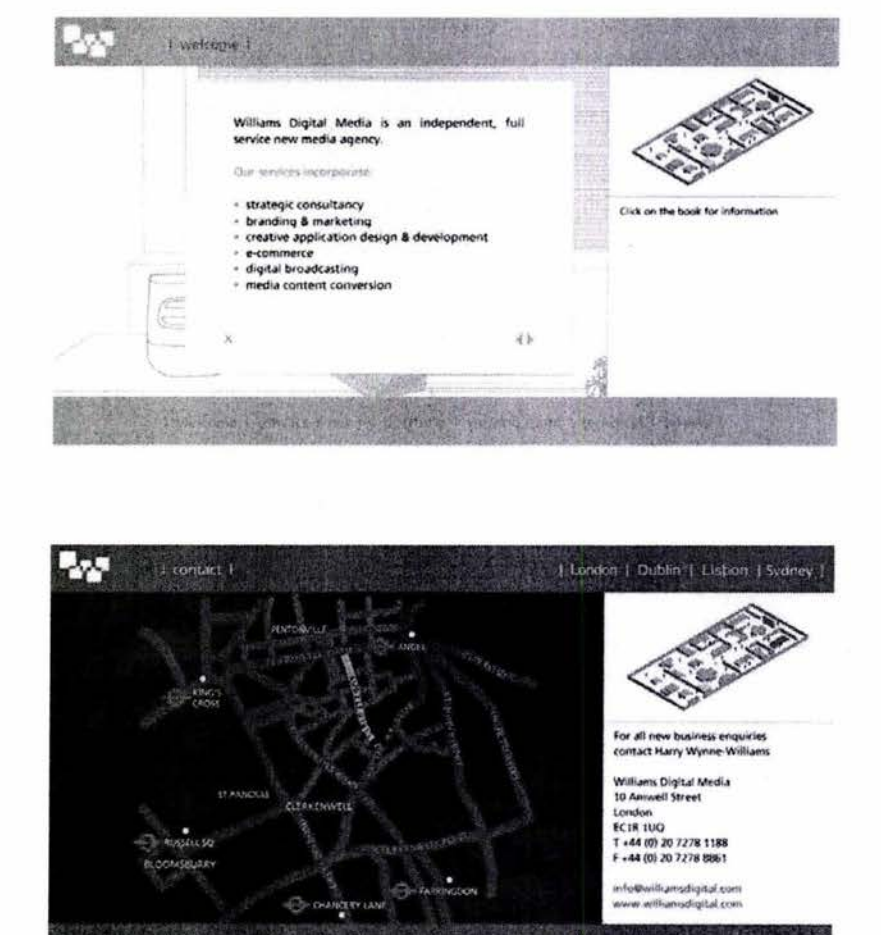

#### we come |

contact |

El color utilizado en las sub-pantallas es el color del estado roce (rollover) de la opción seleccionada en el menú. Utiliza siete colores diferentes en las pantallas ya que la información fue dividida en siete temas.

La presentación de la información es clara, concisa, y organizada. La tipografía es legible ( arial), el puntaje es adecuado, usa mayúsculas y minúsculas, contraste del fondo con respecto a la información (blanco y negro), se utilizó el mismo tono de color de la pantalla activa para los títulos. No hay sobrecarga informativa.

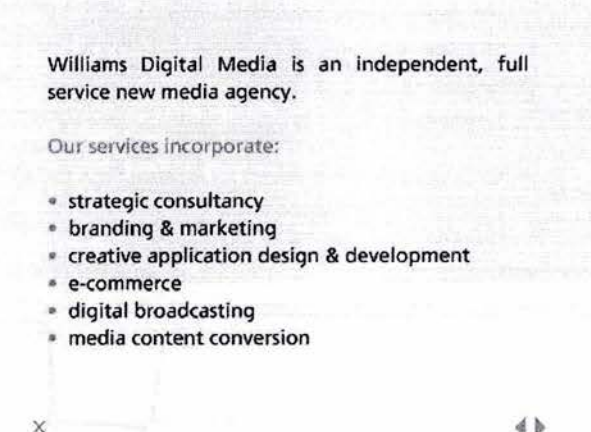

4 D

Figura 55 Información de la pantalla de bienvenida.

#### D

DAT - Digital Audio Tape, a cassette with binary data representing stereo audio sound. Also the machine that converts analogue audio to diqital and records it. Durinq playback it converts the digital data back to analogue audio. [10]

Data manaqement - organizatíonal system for includinq descriptive information in *a* media file, such as author, copyright, bit rate, etc.

Data rate - maximum number of bits of  $\times$  information that can be transmitted per second.  $\textcolor{red}{\bigoplus}$  Figura 56 Información de la pantalla de tecnicismo.

Consistencia externa, utiliza el símbolo x como la mayoría de las aplicaciones para cerrar, y flechas de direccionamiento.

En general se utiliza el color para identificar el reconocimiento de los vínculos o elementos principales. A pesar de utilizar 21 tonos de color en toda la interfaz, son sólo siete los que se reafirman en la memoria del usuario al ser los colores de las pantallas temáticas, puesto que la información del sitio fue dividida en siete opciones. La gama de color es la misma utilizada en el logo. Otro factor que ayuda a no ser molesta la excesiva cantidad de tonos es que la página de inicio utiliza el color gris, y los 14 tonos de los muñecos son sólo acentos de color en una pantalla neutra (gris y blanco).

La usabilidad mejoraría si la interfaz utilizara un ascendente de color en el menú de la maqueta en secuencia al orden del menú textual horizontal. Por ejemplo al seleccionar del menú textual la opción Welcome (rosa), en la entrada de la maqueta se activa la zona sensible de esa opción. Al seleccionar la siguiente opción del menú textual news (rojo), se activara en la maqueta la zona sensible después de la entrada, no como sucede que no hay relación entre el orden del menú textual y el orden de la zonas sensibles de la maqueta donde ambos tienen la misma función. Además se reafirmaría la metáfora de conocer la empresa a través de la maqueta, el usuario entraría a la empresa e iría conociendo los diferentes departamentos de la entrada al final, y no saltando por las diferentes zonas de la maqueta.

En general la interfaz gráfica tiene unidad, proporciona una guía, baja carga de memoria, y retroalimentación. Esta interfaz comprueba que los puntos expuestos en el presente trabajo si facilitan la utilización y comunicación del sistema con el usuario. Aún cuando existen varias diferencias en una interfaz gráfica para interactivos y otra para Web.

#### 6.4 Análisis de la interfaz gráfica "Pop-Up Menú Creator"

Pop-Up Menú Creator es un programa cuya función es crear menús mediante imágenes y código pre-diseñado, que se puede modificar según las características deseadas para el menú.

Al activar el programa se visualiza una ventana para dar tips al usuario sobre el uso del mismo, esta ventana puede ser desactivada para no ser mostrada cuando el usuario active otra vez el programa.

Al cerrarla, se muestra otra ventana, donde se da una bienvenida al usuario, y se le informa que a través de esa ventana (es un cuadro de diálogo) puede configurar las características de los menús que desee crear, orientación de la tipografía, del menú, tipografía y puntaje, formato, y otras características del programa como insertar automáticamente el menú en una página HTML, generar efectos para el estado mouse over, determinar las características de los submenús, determinar si el menú es drag&drop, etc., Tiene botones de avance y retroceso, al terminar de configurar las características se da cancelar o aceptar.

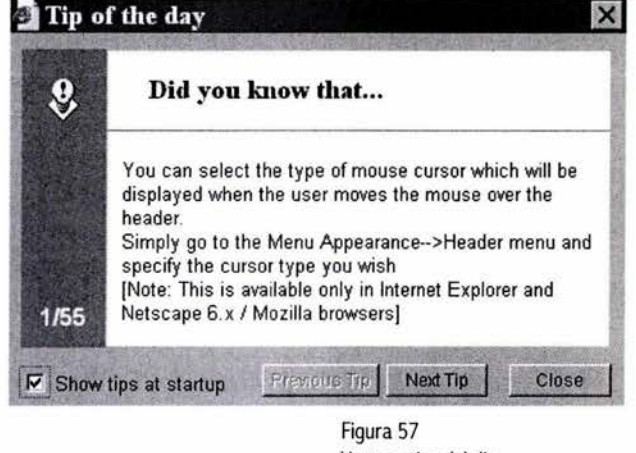

Ventana tips del dia.

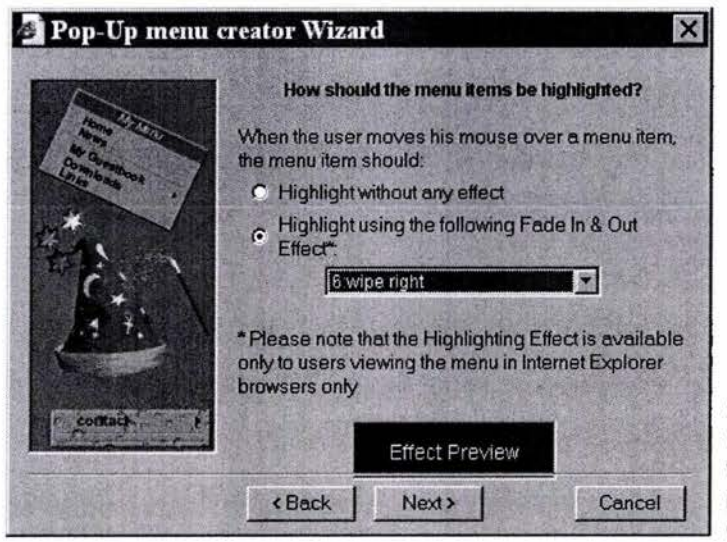

Figura 58 Esta ventana se presentará cada vez que el usuario active el programa, para definir el menú que se desea crear.

La interfaz que presenta el programa utiliza consistencia externa con las aplicaciones del sistema operativo de Windows.

Se puede observar en la figura 59 los elementos que forman la interfaz gráfica del programa:

Parte superior presenta barra de título (nombre del programa) y los botones de minimizar, maximizar o restaurar y cerrar (#1).

Una barra de herramientas que contiene los botones de las operaciones frecuentes en el sistema como salvar el menú (#2).

Una barra de menús que incluye las opciones de todas las operaciones que se pueden realizar con el programa (#3). Una barra de menús que incluye las opciones de todas las operaciones<br>que se pueden realizar con el programa (#3).<br>La parte central está dividida en dos, en la zona superior izquierda se<br>muestra la vista previa del menú o l

La parte central está dividida en dos, en la zona superior izquierda se la opción elegida, en esa área se puede modificar el tamaño el menú (#4).

En la zona inferior izquierda se muestra la información sobre los menús y submenús, y los botones para crear, borrar y renombrar a los submenús (#5). Esta área determina los botones que estarán activos en la interfaz dependiendo de la selección ya sea menú o submenú y modifica la vista previa.

En la zona superior derecha se encuentran los botones para la creación de los ítems del menú y submenús, y los botones para crear y visualizar el menú (#6).

En seguida verticalmente esta un área donde se pueden modificar las características del menú, con diferentes opciones mediante pestañas (#7).

En el área inferior se encuentra una zona tipo formulario donde se puede modificar el contenido de los ítems (#8). Estas dos ultimas áreas varían su contenido dependiendo de si se esta en la opción crear menú o menú previo.

En la zona inferior de la interfaz se ubica la barra de estado (#9).

Utiliza el icono del programa como fondo de áreas blancas. La consistencia aplicada en esta interfaz facilita el uso y conocimiento de la misma.

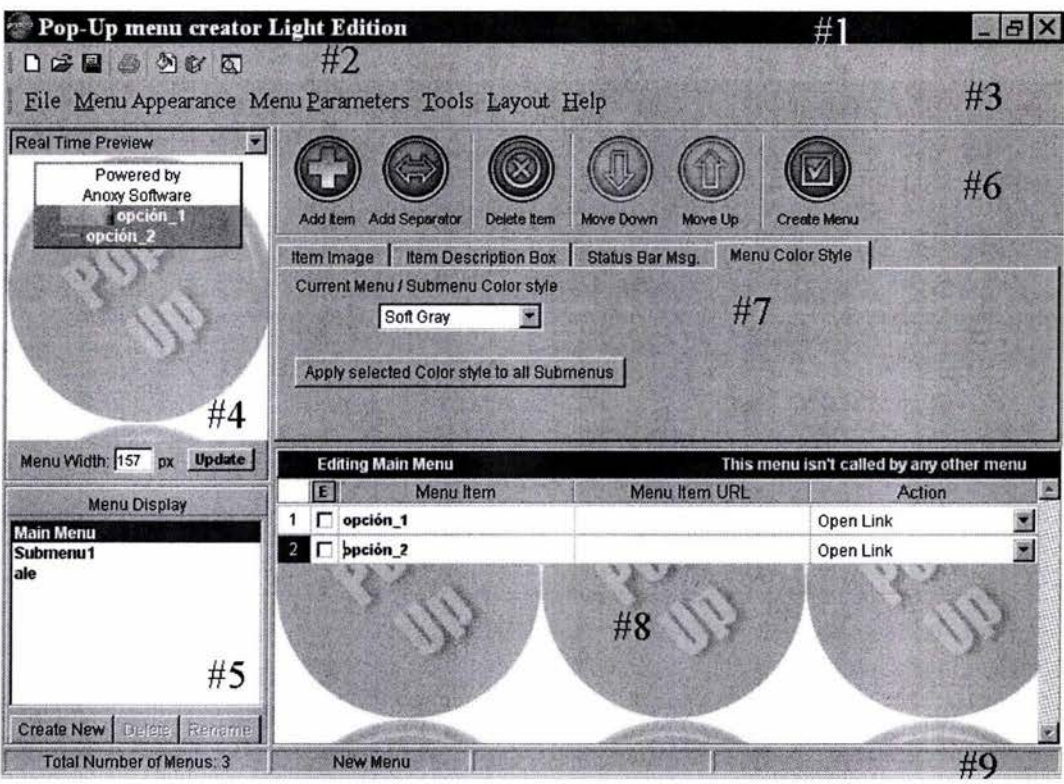

Figura 59 Pantalla principal.

Maneja cuatro estados, estado activo, roce, presionar, inactivo. La observación es que este tipo de retroalimentación no es aplicada en general, pues algunos botones no tienen todos los estados, específicamente el estado roce, uno de los estados más importantes. Sin embargo por el tipo de diseño el usuario puede percatarse de los elementos interactivos por su forma.

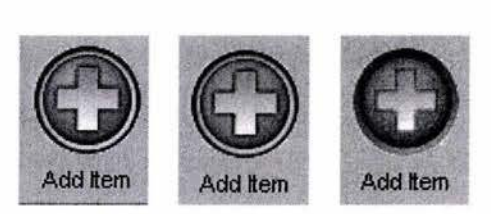

Figura 60 Ejemplo de los diferentes estados de un botón.

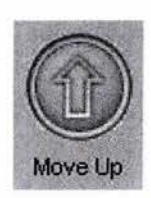

Figura 61 El estado inactivo es solo utilizado para algunos botones, se utiliza un tono grisáceo.

A los iconos y menús, se les aplico un estilo similar

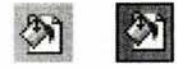

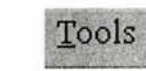

Tools

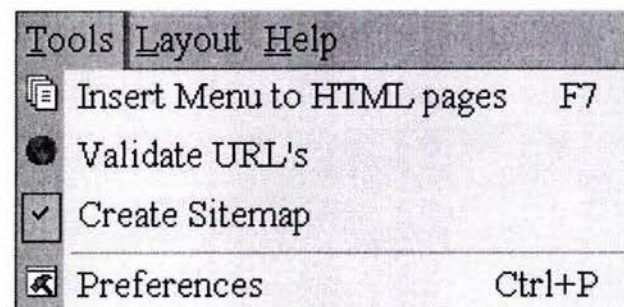

Ejemplo de botones sin el estado roce. Estado activo y estado clic

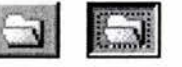

Create New

Create New

A las pestañas se les aplico un estilo e estado distinto

Item Description Box

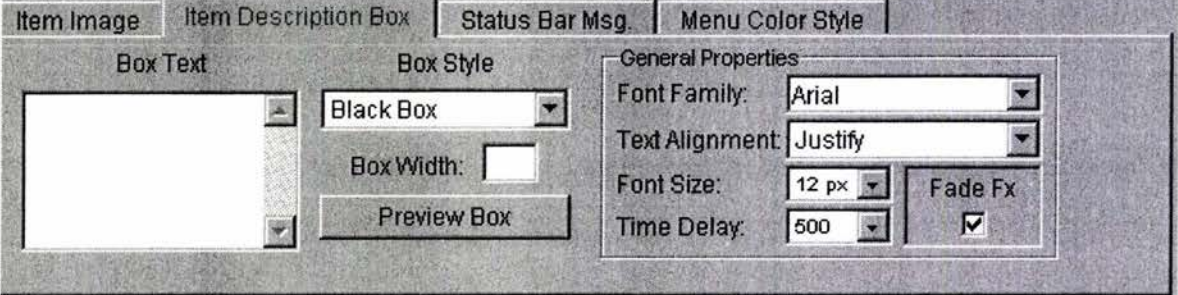

La retroalimentación de este programa en cuanto a los estados de un botón sería mejor si se aplicará sólo dos tipos de estilo uno para los botones y otro para las pestañas, iconos y menús. De igual forma se necesita más consistencia en el uso de los diferentes estados para loe elementos interactivos. Lo que ayuda al usuario para reconocer a los elementos interactivos es la consistencia externa que se aplico y la interacción por forma.

La estructura general de la interfaz es clara refleja una relación entre los elementos, existe una jerarquía en los elementos por su funcionalidad. Por ejemplo los botones sobresalen por su forma circular, tamaño y color en una interfaz basada en rectángulos y cuadrados con colores grises, basta con que el usuario observe la pantalla para detenerse en ver la funcionalidad de los botones, que es precisamente crear menús y editarlos. Además de ser relacionados con el icono de acceso directo del programa.

Existe adaptabilidad al permitir modificar la posición de las barras de menú y de herramientas, configurar las características del menú y la activación o desactivación de ventanas.

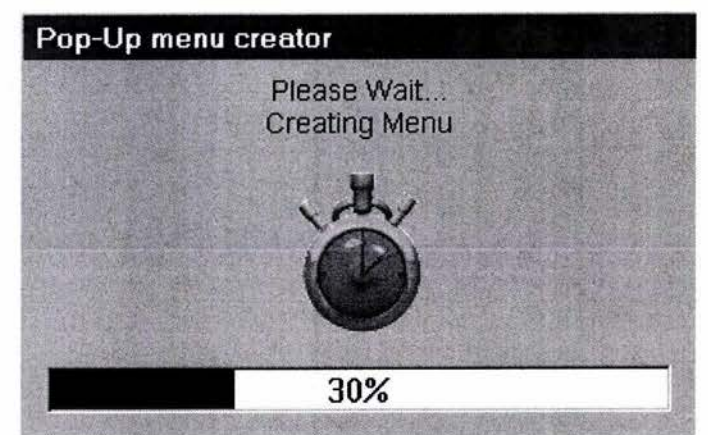

#### Figura 67 Ejemplo de retroalimentación. Barra de graduación que indica el porcentaje realizada para la acción crear menú.

La zona derecha de la interfaz es modificada, los botones cambian pero ocupan la misma posición y diseño, el área de las pestañas como sus contenidos cambia a una zona de texto, y abajo se activa el código realizada para el menú, se puede copiar y se le da instrucciones al usuario sobre su uso.

Existe la posibilidad de usar métodos abreviados, algunos son consistentes en cuanto a los métodos abreviados que se usan en el sistema operativo Windows, de igual forma el usuario puede conocerlos a través de los submenús que se despliegan de la barra de menús, como se observa en las siguientes imágenes.

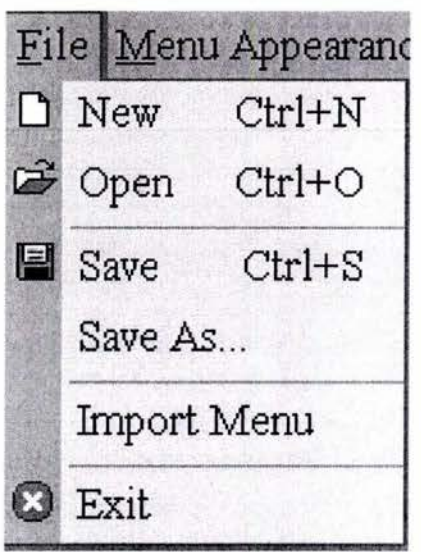

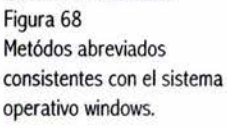

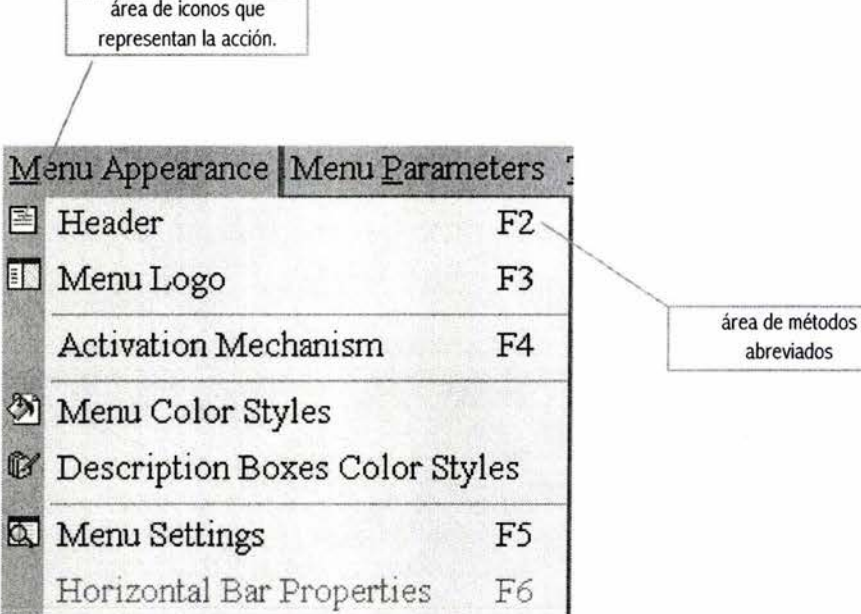

Figura 69

Estructura de los menús, consistente con el sistema operativo windows.

> En el menú ayuda (figura 70) el usuario puede acceder a información sobre el sistema, a sugerencias para la realización de menús, a ejemplos de menús y a links del sitio oficial del programa, facilitando la tarea al usuario y el uso del programa.

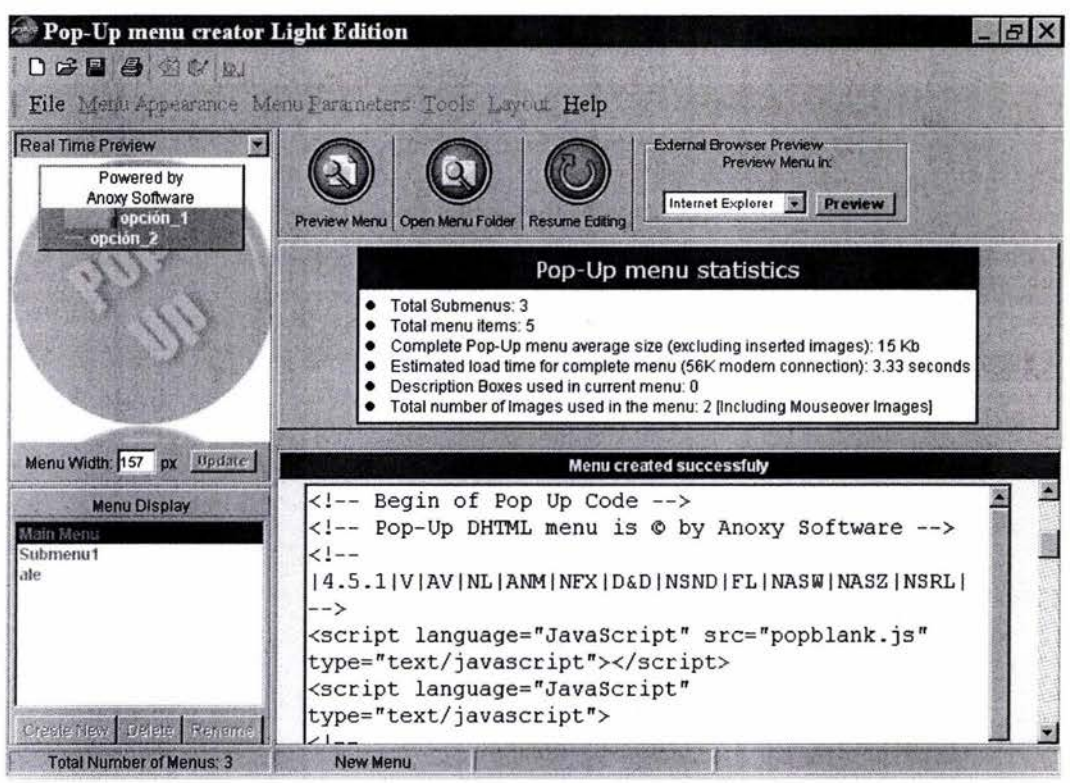

Figura 70 El menú ayuda facilita la tarea al usuario y el uso del programa.

El principal punto a favor de la interfaz es la consistencia con plataformas ya existentes, faltó economizar en los elementos ya que varios elementos realizaban la misma tarea, y una estandarización más clara en los estados de los elementos interactivos. Presenta una guía adecuada, el usuario nota en que parte del sistema esta trabajando, por ejemplo al seleccionar una pestaña esta queda como título de esa área, o bien los títulos están indicados con un color azul, el que exista un área de código y otra de vista previa del menú como gráficos ayuda al usuario que necesita crear este tipo de menús pero no conoce el código, sin tener idea de javascript, pues el programa le da las instrucciones necesarias para poder utilizar los menús creados en este programa, además de contar con un menú file opción salvar como o un icono de disquete para representar la acción salvar.

Aún cuando el diseño de la interfaz no es el más estético, ni original, la consistencia externa e interna ayuda a que la interfaz cumpla con el objetivo del programa, hacer que los usuarios realicen menús Pop-Up de una forma fácil, sin tener que complicarse con la programación, mediante una interfaz que guía y orienta al usuario.

99

6.5 Análisis de la interfaz gráfica "Anim-FX"

Anim-FX es un programa que sirve para la crear animación de texto mediante efectos ya programados. Maneja una interfaz gráfica tipo WYSIWIG aún cuando el resultado no sea impreso, lo que se ve es lo que se obtiene para publicación en pantalla. El usuario no tiene que complicarse con la realización de animaciones y código javascript, o HTML, el programa los genera, mediante una interfaz gráfica son un llenado de formas, un menú para elegir los efectos, dándole una vista previa del efecto aplicado a los datos introducidos.

La siguiente imagen nos muestra la interfaz que maneja Anim-FX

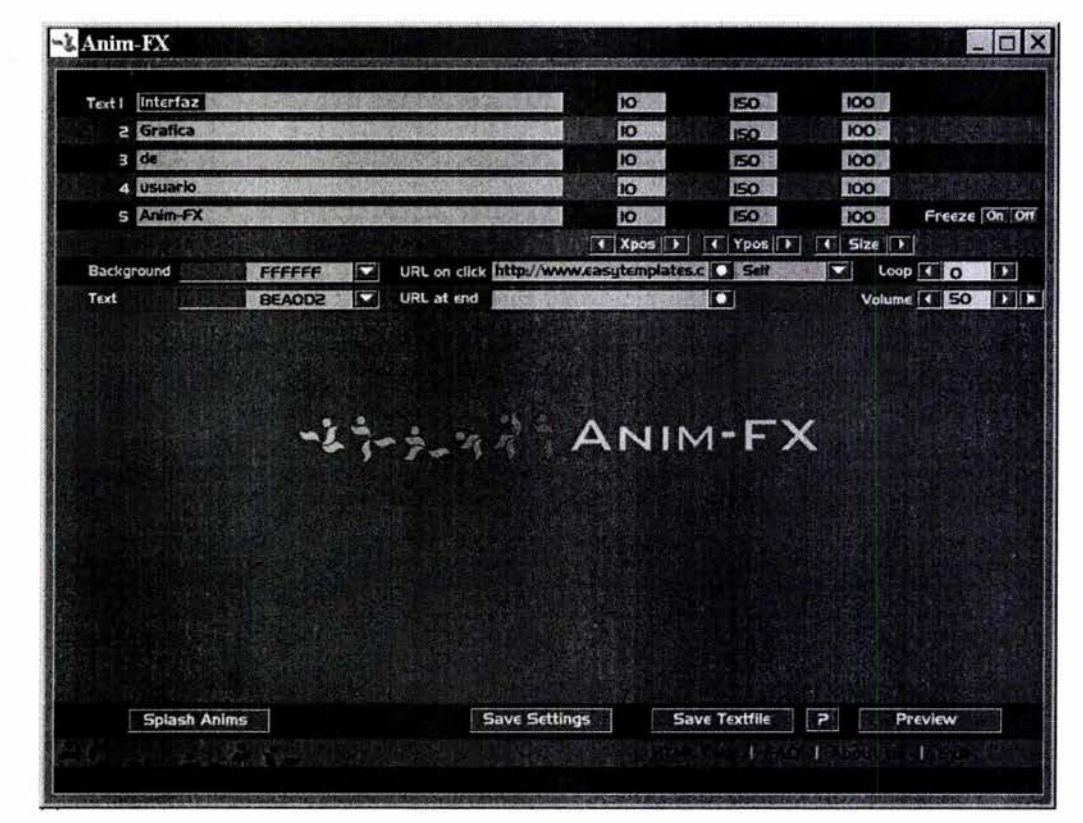

Figura 71 Interfaz del programa Anim FX.

La aplicación tiene una barra de título, con los botones de minimizar, maximizar o restaurar y cerrar, aplicando consistencia externa.

Se puede observar que la pantalla esta dividida en tres áreas verticales:

En el área superior se introduce los datos, y características del texto (posición vertical y horizontal, tamaño, color), propiedades la película (color de fondo) la animación: (Loop, volumen, freeze), de los vínculos (si se desea que la animación tenga un vínculo, y posición de la ventana al abrir el vinculo, o al terminar la animación se muestre un vínculo).

En el área de en medio, se visualizara el efecto aplicado al texto y las características de los elementos.

En el área inferior se colocaron el botón de efectos, y los botones para salvar, ayuda y vista previa, texto para ver enviar al usuario a la pantalla de creación de código HTML, FAQ, About us y salida.

En esta interfaz gráfica no existe un adecuado manejo del espacio y de los elementos en pantalla. La disposición espacial de los elementos en pantalla no es clara, existe una estructura vertical ya mencionada por la marcada división de áreas por funcionamiento y color. Sin embargo el área inferior y superior no están estructuradas. Los elementos no están alineados, se nota la falta de composición en la distribución de los elementos, lo que genera la sensación de desorden, principalmente en el área superior al tener un mayor número de elementos, y al no estar relacionados en grupos los elementos se notan amontonados. Falta equilibrio, no existen márgenes izquierdo y derecho lo cual provoca que los elementos de la parte superior derecha parezcan salirse del área de la interfaz.

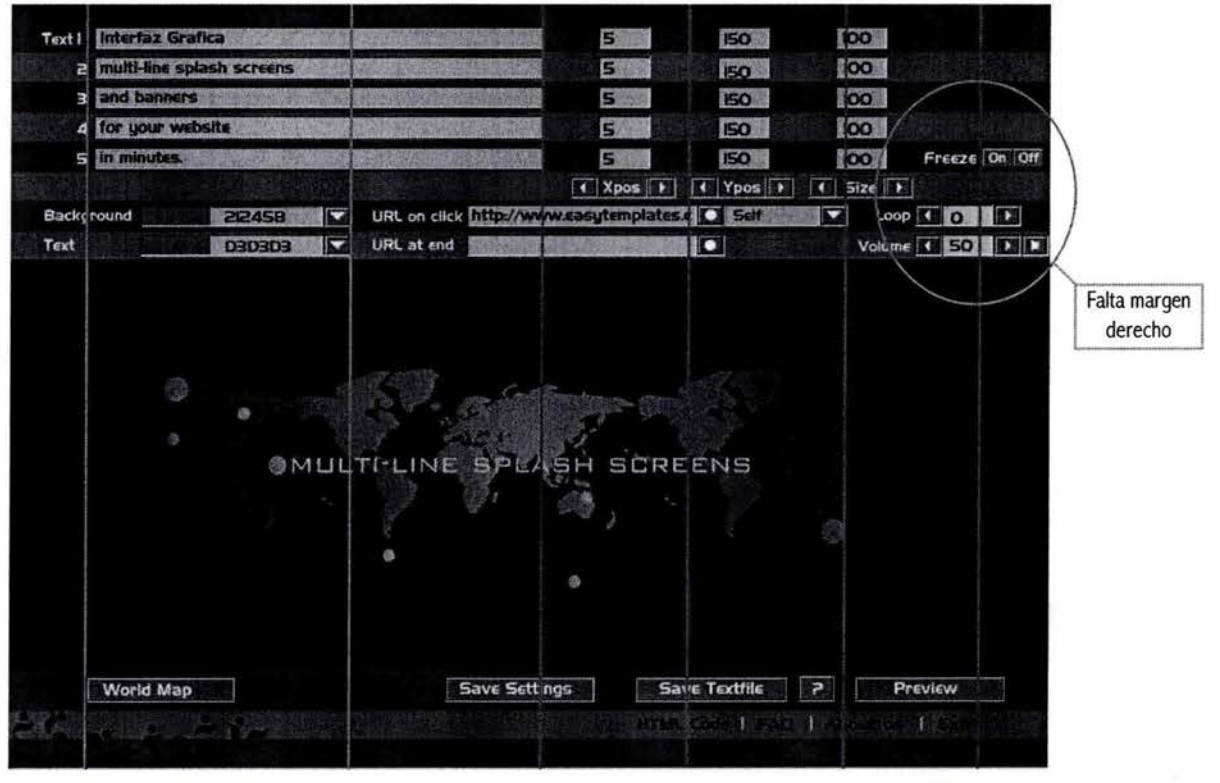

Figura 72 Estructura horizontal.

101

A veces el formato con el cual se tiene que trabajar para realizar una interfaz gráfica es pequeño, sin embargo al utilizar una estructura y agrupamiento de elementos se genera una sensación de espacio. Además se puede hacer uso de los iconos par ocupar poco espacio en la pantalla y de paletas o barras flotantes.

Sin embargo esta aplicación se puede maximizar, mostrando un área de color naranja que enfatiza la falta de aprovechamiento espacial (figura 73).

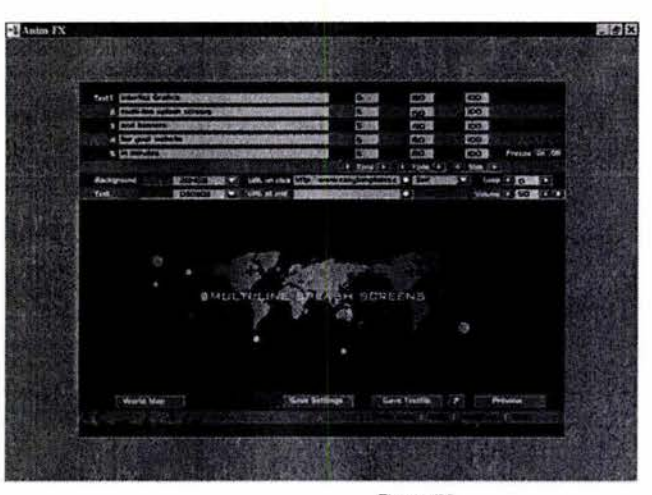

 $\overline{1}$ 

Figura 73 Falta de aprovechamiento espacial.

Por ejemplo la parte superior sería más legible y funcional si además de alinear los elementos, se agruparan (figura 74). La zona que genera más conflicto al entender la interfaz es esta área por la sensación de saturación. Por ejemplo los controles de la posición X, Y, y del tamaño, podrían ser colocados como títulos ( 1), dejando libre la línea de color gris claro, marcando espacios entre los elementos, y ayudando a la legibilidad y a no confundir al usuario, por no identificar rápidamente para que sirven esos campos de texto. Además se requiere que los elementos freeze (congelamiento), loop (bucle), Volume y el icono de bocina, tengan una mejor composición, estos pertenecen a la misma categoría (2), sin embargo no lo parece, podrían colocarse alineados verticalmente ocupando el espacio derecho superior o bien utilizar formas gráficas verticales para controlar el volumen y en el caso del loop sólo el campo de texto. Otra opción es que la parte para el color de fondo, el color del texto, los URL's y opciones de ventana pertenecieran a una barra flotante. Y quizás la más adecuada es ocupar todo el espacio de la ventana para esta aplicación o bien ajustarla sólo al tamaño de la interfaz gráfica y hacer una estructura clara.

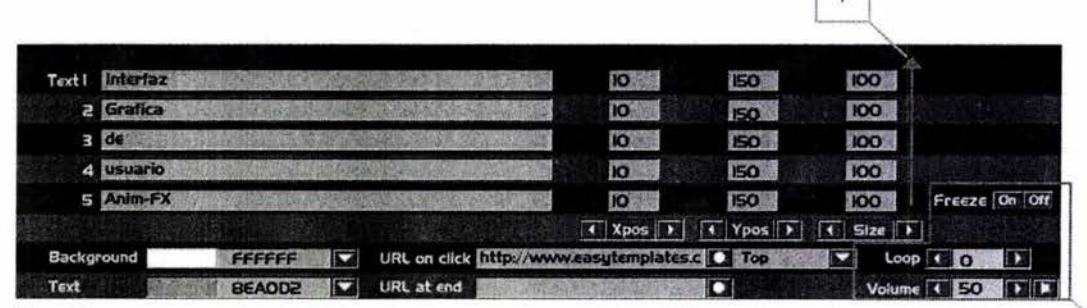

Figura 74 La estructura visual no es clara.

En cuanto a la parte inferior el botón de efectos causaba confusión al usuario, al cambiar de nombre dependiendo del nombre del efecto seleccionado, además de que el usuario tenía que utilizarlo para saber su utilidad. Por otra parte la interacción de este botón es parecida al botón de inicio de Windows, al dar clic se despliega el menú de efectos al seleccionar uno se oculta el menú de efectos y se cambia el nombre del botón por el nombre del efecto, pero si no se elige ningún efecto el menú no se oculta ni al dar clic sobre alguna área libre de la interfaz, solo al dar clic sobre el mismo botón.

La utilidad de esta herramienta es poder aplicar efectos prediseñados, y precisamente el menú efectos esta enfatizado por medio de colores cálidos y brillantes, identificándolos como elementos importantes.

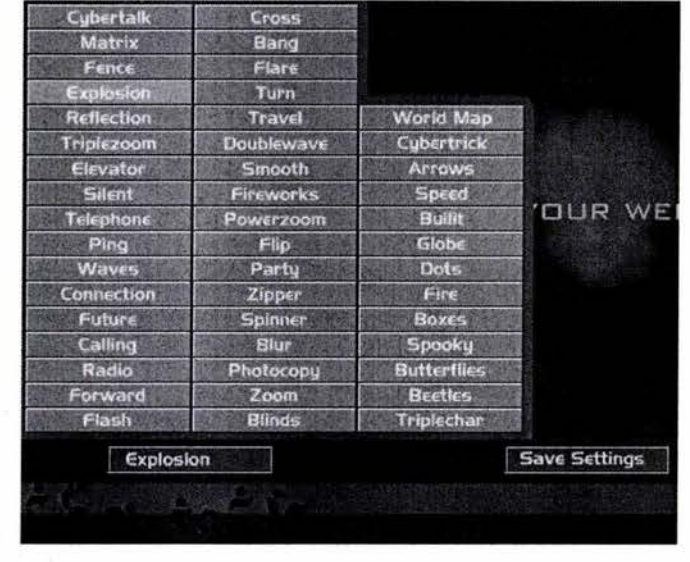

Figura 75 Menú efectos

En general los elementos de interacción tienen tres estados (normal, sobre, presionado), mostrados en la imagen 76. También se utilizá texto sensible en la parte inferior derecha (HTML Code, FAQ, About us, Exit), que solo se identifican como hipervínculo por el cambio del cursor en forma de mano.

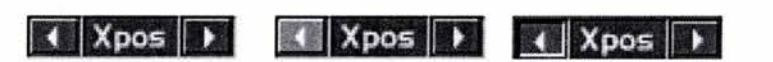

Figura 76 Estados de los botones normal, sobre y presionado

No es flexible, por ejemplo los botones salvar no le permiten al usuario salvar en una dirección indicada por él, sino en una ruta establecida por el programa. El sistema utiliza campos de texto, la mayoría de las interfaces que usan este tipo de interacción permiten al usuario utilizar métodos abreviados para la edición de texto, en el caso de Anim-FX, te permite cortar, pero no copiar ni pegar, haciendo más lento el uso del programa.

El sistema muestra retroalimentación de hardware, secuencial y funcional. Por ejemplo la barra que te muestra el sistema del porcentaje realizado de la acción salvar.

La información textual en pantalla es concreta y legible, excelente contraste fondo-tipografía.

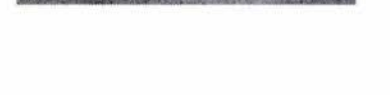

aving.

**How to Save**  When you click on the save

El sistema proporciona una ayuda.

'104

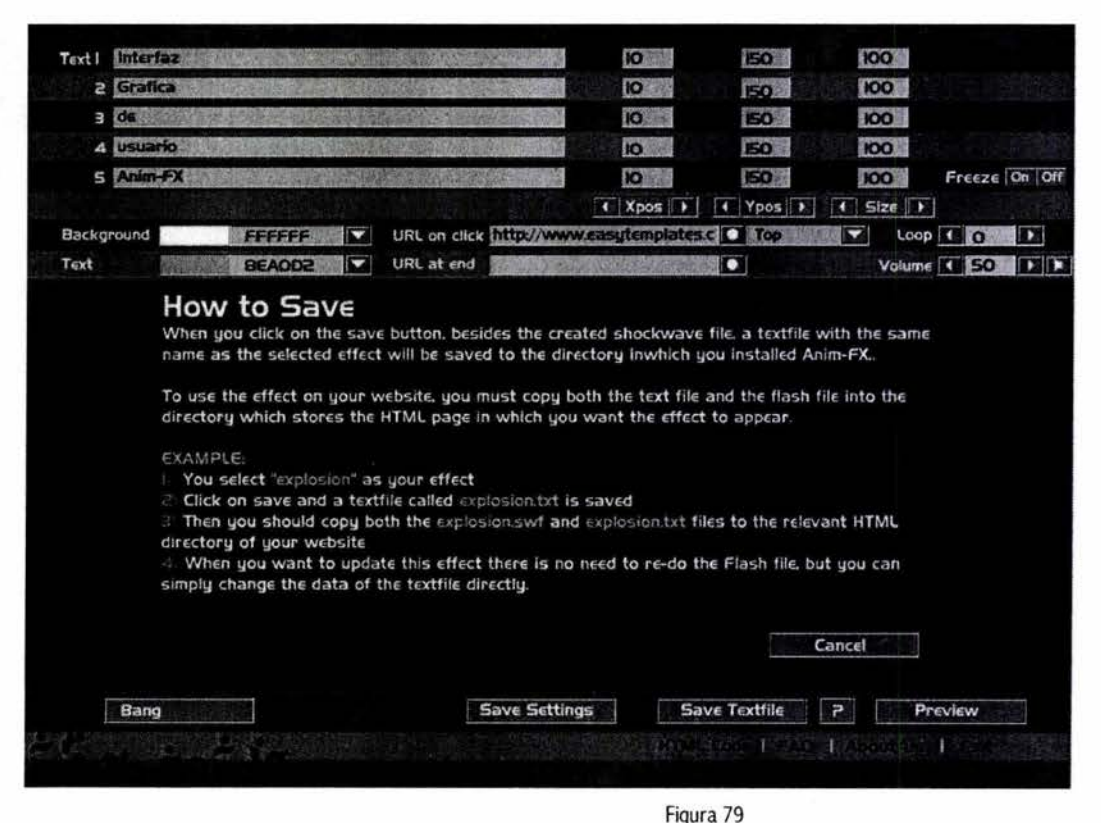

El usuario puede acceder a esta pantalla de ayuda por medio del icono ? Mediante la cual la interfaz orienta al usuario sobre como salvar.

El color ayuda a la organización de los elementos, el azul grisáceo se uso para el fondo, y el amarillo para las zonas editables. Se aplico colores diferentes para diferenciar conceptos, logrando por medio del color cierta claridad que disminuye el tiempo de reconocimiento de los elementos. La economía del color y el contraste de los colores ayuda a evitar la fatiga visual, a incrementa el entendimiento de la interfaz y el atractivo.

La navegación de esta interfaz es clara y sencilla.

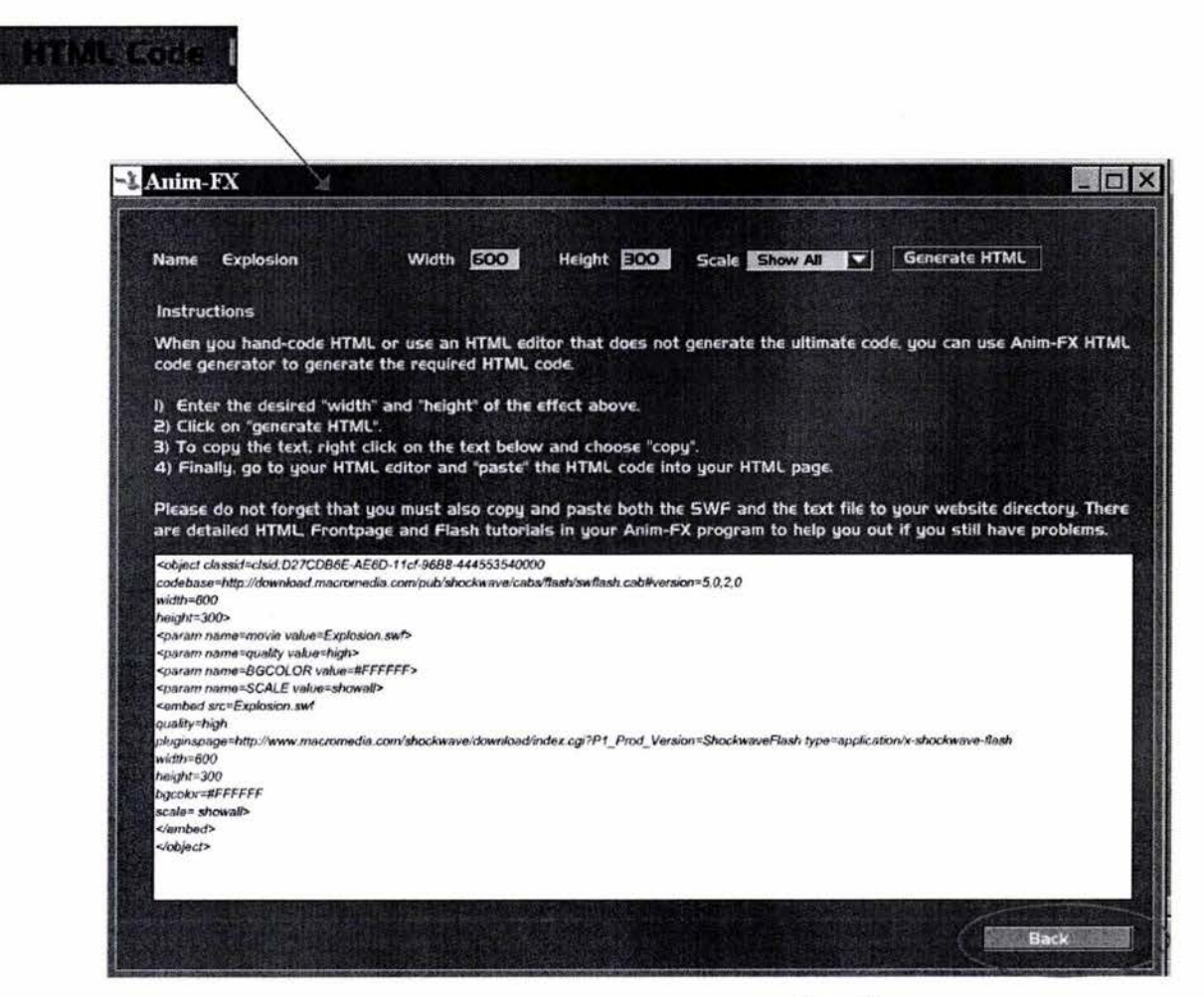

#### Figura 80

La navegación solo tiene dos niveles. Ejemplo, el texto sensible HTML Code envía al usario a la pantalla correspondiente y se puede regtreras a la pantalla principal por medio del botón Back.

105

La interfaz del programa Anim FX permitió comprobar que la disposición espacial de los elementos en pantalla es importante para el entendimiento del sistema, que la falta de flexibilidad del sistema puede provocar cierta frustración en el usuario, que el color refuerza la estructura visual, legibilidad e incrementa la comprensibilidad del sistema, y que la retroalimentación en cualquier interfaz por muy sencilla es necesaria.

Interfaz Gráfica (guía para la realización del diseño interactivo de pantalla)

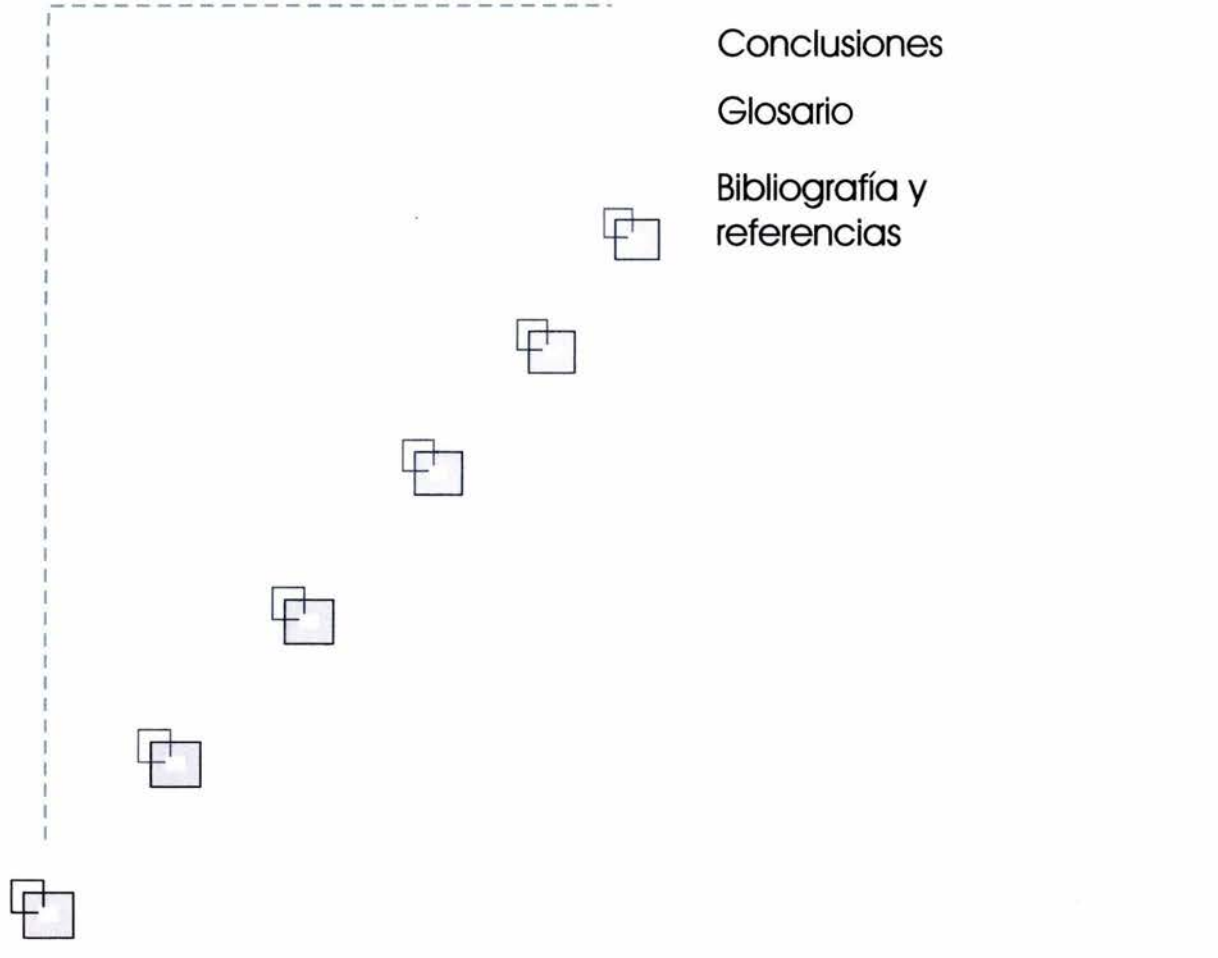

109 111 112113 "Interfaz Gráfica (quía para la realización del diseño interactivo de pantalla)"

### Conclusiones:

Las conclusiones del presente trabajo sobre Diseño funcional y ergonomía de interfaces gráficas son: el objetivo de una interfaz gráfica es que sea utilizada, necesita de un usuario, el objetivo básico es comunicar, mostrar contenido y si el usuario no comprende el uso de la misma, desertará. Sin importar si se trata de un interactivo, de una aplicación o de una página Web, aun con sus diferencias marcadas, es necesario aplicar principios de diseño interactivo.

Los principios de diseño interactivo se hacen necesarios al notarse que la aparición de las interfaces gráficas como respuesta a la problemática de comunicación entre la computadora y el hombre no trajo la solución. Se creyó que con la tecnología y las herramientas que facilitan la creación de sistemas, o con la utilización de menús, iconos, ventanas, gráficos, sonidos, animaciones, etc., se había solucionado el problema. Sin embargo eso trajo nuevos problemas, errores de diseño que entorpecen el uso del sistema y son contrarios a las capacidades humanas terminado en el fracaso de sistemas. Por lo tanto los principios de diseño interactivo son necesarios, puesto que ayudan a facilitar el uso de cualquier interfaz gráfica, más cuando aún prevalece la necesidad de llegar a más usuarios.

Los principios básicos para entender un sistema son, organización de elementos en las pantallas, estructura, legibilidad de la información, organización del color y consistencia al menos funcional. Además debe existir una retroalimentación significativa e interacción coherente. En cuanto a los factores humanos deben ser aplicados de acuerdo a los objetivos del sistema, siendo necesario tener compatibilidad con el usuario.

Conocer un proceso de diseño interactivo eficaz desde la preproducción hasta la posproducción, del cual el diseño de interfaz es una parte muy importante, facilita el desarrollo y la organización de los recursos, para poder transmitir el mensaje de un sistema. Usar un proceso como es el centrado en las tareas del usuario en la creación de interfaces gráficas, ayudará a la calidad y funcionalidad del diseño en menos tiempo. Con lo anterior se logrará desarrollar interfaces gráficas utilizables, optimizando el trabajo del diseñador o comunicador gráfico.
"Interfaz Gráfica (quía para la realización del diseño interactivo de pantalla)"

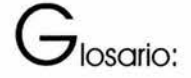

#### Diagrama de flujo:

Un diagrama de flujo es sencillamente un esbozo presentado como diagrama, con líneas que muestran las rutas de acceso entre sus partes. El diagrama de flujo ideal es una especificación clara y fácil de seguir de las categorías temáticas, los niveles y los vínculos del proyecto.

#### Dpis:

Medida que se refiere al número de píxeles por pulgada cuadrada (dotes PER pulgada  $=$  dpi).

#### Menús Pop-Up:

Se refiere a los menús que aparecen (pop-up) cuando se presiona un botón del ratón encima del nombre del menú.

#### Multimedia:

En computación ha sido utilizado para describir la integración de diversos medios para lograr un producto. Refiriéndose a la combinación de texto, arte gráfico, sonido animación y vídeo. Cuando se permite al usuario final controlar ciertos elementos, se denomina multimedia interactiva. Cuando se proporciona una estructura de documentos ligados a través de los cuales el usuario puede navegar, entonces multimedia interactiva se convierte en hipermedia.

#### RollOver:

Se refiere a cuando el puntero del ratón esta situado sobre el botón.

#### Usabilidad:

Se define como usabilidad de un sistema o herramienta como una medida de utilidad, facilidad de aprendizaje y apreciación para una tarea, un usuario y un contexto dado.

### Utilidad:

Capacidad que tiene una herramienta para ayudar a cumplir tareas específicas.

" Interfaz Gráfica (guía para la realización del diseño interactivo de pantalla)"

## $B$ ibliografía:

Powell, James E , Designing User Interfaces, Microtred BOOKS, San Diego, 1990

Kristof Ray, y Satran Amy, Diseño interactivo, ANAYA Multimedia,S.A., Madrid, 1998

Jakob Nielsen, Usabilidad. Diseño de sitios Web, PEARSON EDUCACIÓN, S.A., Madrid, 2000

Shneiderman, Ben, Designing the User Interface . Strategies for effective Human-Computer lnteraction, Addison-Wesley Publishing Company. EUA 1992

Del Galdo Elisa M. y Nielsen Jakob, International User Interfaces, John Wiley, E.U.A, 1996

Cooper, A. About face. The essentials of user interface design , Books Worldwide, New York, 1995

Dondis Doris A, La sintaxis de la imagen: introducción al alfabeto visual, vers. Castellana de Justo G. Beramendi, 13º ed., G. Gili, México, 1998

Gonzáles, Gallego Santiago, La ergonomía y el ordenador , MARCOMBO, S.A., España, 1990

Tracor, S.A., Curso Practico de Diseño Gráfico por ordenador. Naturaleza y dimensiones del color, Ediciones Génesis, S.A 1991

CETIICO (Centro de Transferencia Tecnológica en Informática y Comunicaciones) Organismo dependiente de la facultad de informática de la Universidad Politécnica de Madrid, Enciclopedia de informatica y computación, Edit. Cultural, S.A, Madrid España, 1999

Rafael Ruiz Moreno, Compilación de textos de cómputo. Diplomado de multimedia, DGSCA, UNAM, mayo del 2000. Diplomado de multimedia.

Raskin, Jef, The humane interface: new directions for designing interactive systems, Prentice Hall, E.U.A, 2000

De Vega, Manuel. Introducción a la psicología cognitiva, Alianza Editorial, S.A., Madrid, 1994

Norman, Donald A. El procesamiento de la información en el hombre. Memoria y atención, versión castellana de Justo, Luis N. 1 era edición, Paidos, Argentina, 1973

Mendoza Guzmán Ma. Dolores, Metodología para el desarrollo de software educativo Multimedia, llMAS, UNAM, 2001 . Tesis de maestría.

"Interfaz Gráfica (guía para la realización del diseño interactivo de pantalla)"

# R<sub>eferencias:</sub>

Instituto de Informática, Estructura lógica de la computadora, [On Line], Universidad Austral de Chile, recuperado en noviembre 26, 2001 del World Wide Web: http://www.inf.uach.cl/mruiztagle/asignaturas/info095/cap3.doc

Gonzáles Elena, y Royo Javier, ( 1998). Diseño de interfaz: evaluación de la eficiencia de los iconos en los sistemas de navegación, [On Line]. Universidad del País Vasco-Euskal, Herriko Unibertsitatea, recuperado en febrero 16, 2002 del World Wide Web: http://www.tid.es/presencia/boletin/bole 18/artOO 1.htm

Jiménez Ordoñez Francisco, Tutorial "Diseño de una Interfaz Gráfica", [On Line]. Universidad Autónoma de Guadalajara, recuperado en agosto 1, 2002 del World Wide Web: http://www.uag.mx/66/int4.htm

Microsoft Corporation (1997). Hinting, [On Line], Recuperado en Mayo 13, 2002 del World Wide Web: http://www.microsoft.com/typography/hinting/hinting.htm

Carolina Short (2001). Tipografías para pantalla, [On Line]. Recuperado en Mayo 13, 2002 del World Wide Web: http://www.biqital.org/artículos/imprimirartículo/37/

Peggy Wright, Diane Mosser-Wouley, y Bruce Wooley (2000-2001 ). Técnicas y herramientas para usar color en el diseño de la interfaz de una computadora, [On Line], ACM Crossroads student Magazine. The ACM's first Electronic Publication. Recuperado en Junio 6, 2002 del World Wide Web http://www.acm.org/crossroads/espanol/xrds3-3/color.html

Marcus, A.(1990). Designing Graphical User Interfaces, [On Une], UnixWorld, Recuperado en Abril 25, 2002 del World Wide Web: http://www.acm.org/crossroads/espanol/xrds3-3/color.html

Murch, G. M.( 1984 ). Physiological Principies for the Effective Use of Color, [On Une]. IEEE Computer Graphics and Applications 4, recuperado en Abril 25, 2002 del World Wide Web: http://www.acm.org/crossroads/espanol/xrds3-3/color.html

Vélez Manuel, Gónzales Pastor Adela, (2001). El diseño gráfico, [On Line]. Universidad de Granada, recuperado en Julio 10, 2002 del World Wide Web: http://griho.udl.es/ipo/libroe.html

José Cañas, Ladislao Salmerón, Pilar Gómez, (2001). El factor humano, [On Line], Universidad de Granada. Recuperado en Julio 10, 2002 del World Wide Web: http://griho.udl.es

Sociedad de Ergonomistas de México A.C. (2000). Ergonomía, [On Line]. Recuperado en Julio 10, 2002 del World Wide Web: http://www.semac.org.mx/v3/ergonomia/ergon0.php

Fernando Gamboa Rodríguez, Ergonomía en multimedia, [On Line], Unidad Multimedia Centro de Instrumentos, UNAM. Recuperado en Julio 10, 2002 del World Wide Web: http://www.multimedios.unam.mx/nivel2/index.html